# **EMFAC2011-LDV**

## *User's Guide*

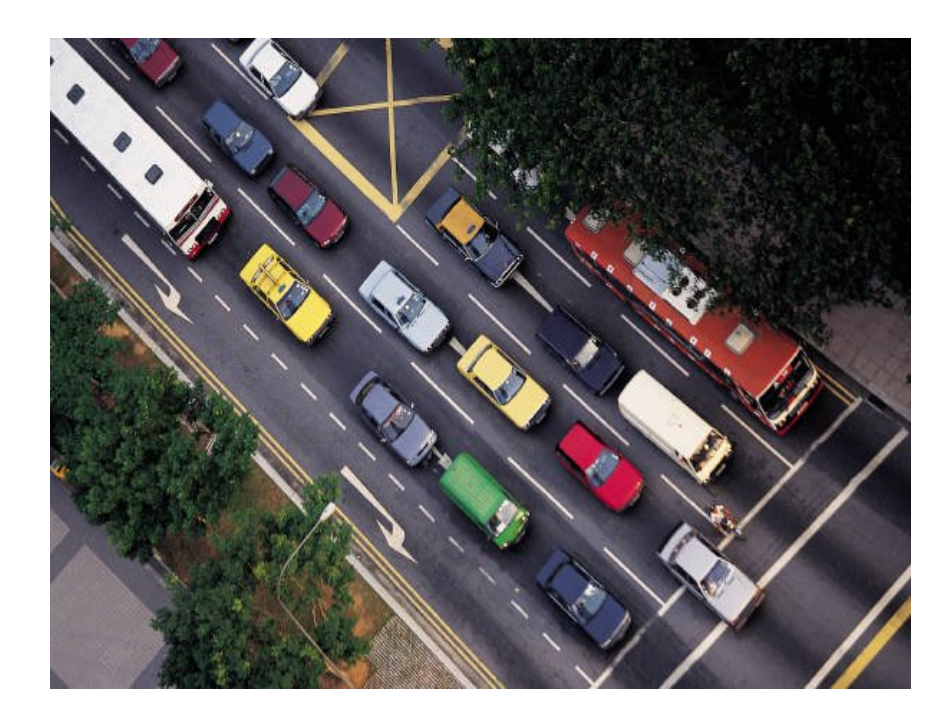

California Environmental Protection Agency **0 Air Resources Board** 

> **September 19, 2011 (Updated January 2013)**

## **CONTENTS**

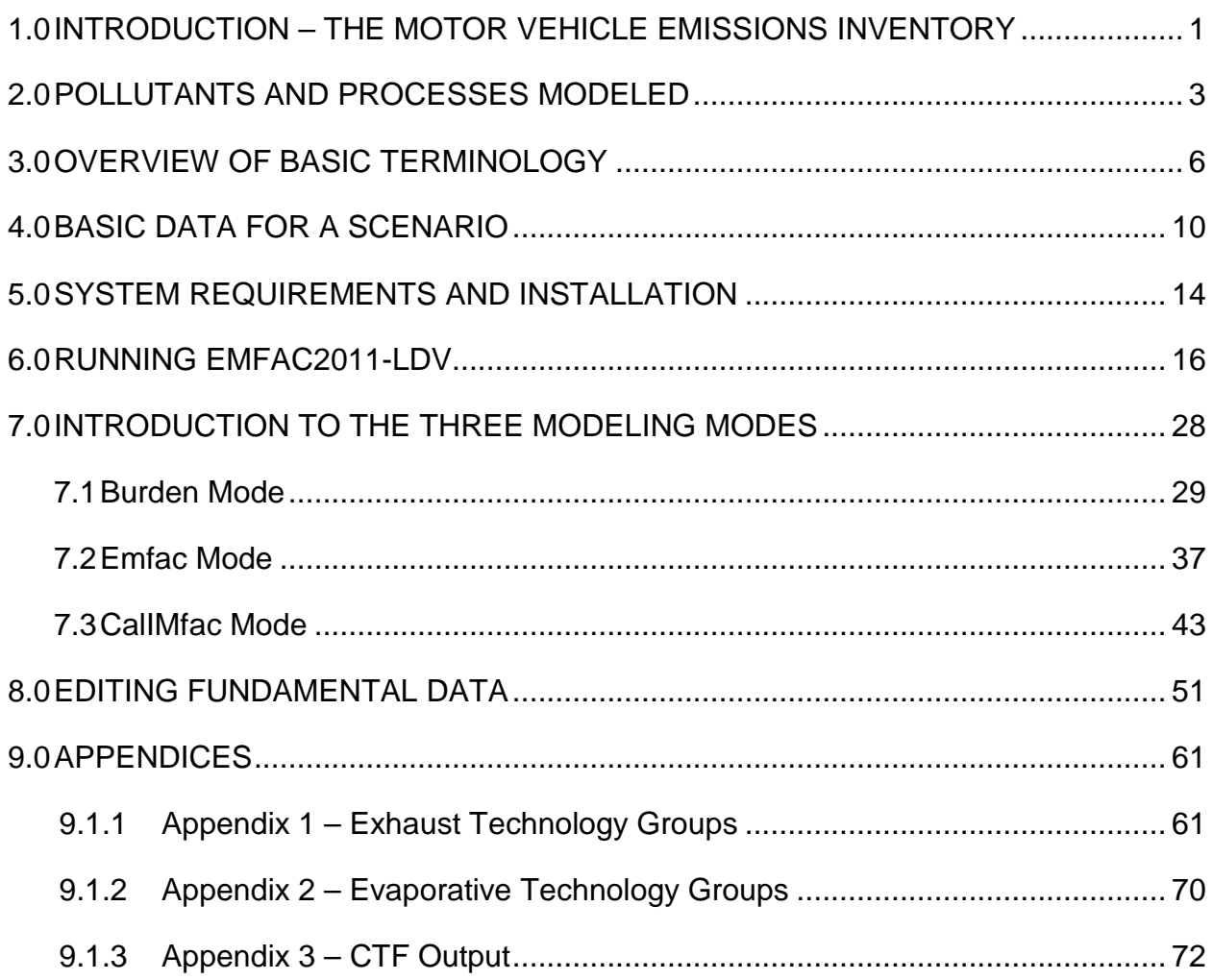

#### <span id="page-2-0"></span>**1.0 INTRODUCTION – THE MOTOR VEHICLE EMISSIONS INVENTORY**

 **several smaller gasoline vehicle classes in Santa Clara County. No other algorithms were changed. The updated module is now available and should be used. Note: EMFAC2011-LDV has been updated to correct the number of starts in counties were affected. The input data to EMFAC2011-LDV were updated; no** 

 emissions of pollutants emitted into the ambient air. The emission inventory is a critical element in the control of air pollution and the attainment of national and state ambient air quality standards. The emission inventory is an essential tool in developing regulations, plans and control strategies. An **emissions inventory** is an estimation of the amount (mass), types, and patterns of

 level as the product of an emission rate, expressed in grams of a pollutant emitted per some unit of source activity, and a measure of that source's activity. The following activity used to calculate emissions: An emissions inventory (for any source category) can be calculated, at the most basic expression illustrates this basic relationship between the emissions rate and source

#### **Emission Factor X Source Activity = Emissions**

 For on-road motor vehicles, emission rates are typically expressed as mass of pollutant fuel, evaporation of fuel, tire and brake wear or the initial start of an engine. emitted per mile driven per day, per vehicle per day, or trip made depending on the emissions process being analyzed. An **emissions process** for a motor vehicle is the physical mechanism that results in the emissions of a pollutant, i.e. the combustion of

 to calculate emission rates and emissions from all on-road motor vehicles, from EMFAC2011. EMFAC2011 is California's official tool for calculating emissions rates and emission inventories from on-road motor vehicles in California. The EMFAC2011 – vehicle fleet. [Figure 1-1](#page-3-0) illustrates the composition of EMFAC2011, and the relationship of EMFAC2011-LDV to the other components of the model. Staff of the Air Resources Board has developed an EMission FACtors (EMFAC) model passenger cars to heavy-duty trucks, operating on highways, freeways and local roads in California. EMFAC2011-LDV is one of three modules that together form LDV module calculates emission rates and emissions for a portion of the on-road of EMFAC2011-LDV to the other components of the model.<br>PTSD-MSAB Page 1

<span id="page-3-0"></span>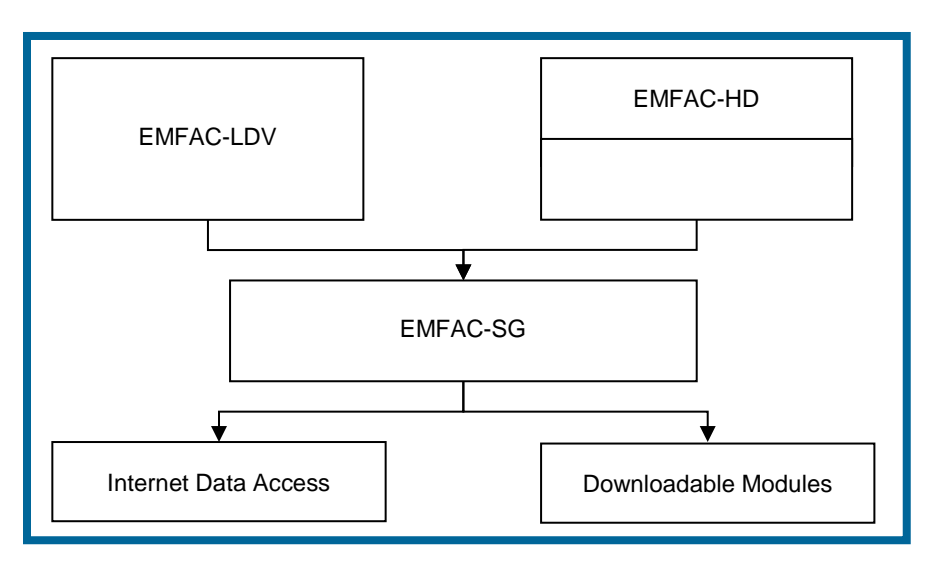

#### **Figure 1-1. EMFAC2011 Schematic**

#### About this document

 terminology that will enable to run the model and use all model features. However, this equations used in generating the emission estimates. This information may be found in the Technical Support Document, with can be accessed on the ARB website at: The purpose of this document is to familiarize new users to the EMFAC2011-LDV module. It introduces new users of EMFAC2011-LDV to the concepts and basic guide does not provide information on the data sources and details of the modeling

#### **<http://www.arb.ca.gov/msei/msei.htm>**

 necessary for understanding the outputs from the model. Section 4 details the basic requirements necessary for running the model. The remaining sections show the user Calimfac. These sections also provide sample outputs for each of the emission modes.<br>Section 8 shows users how to edit some of the fundamental data, such as vehicle edited data. Section 2 provides an overview of the pollutants and emission processes currently modeled in EMFAC2011-LDV. Section 3 introduces new users to basic terminology input data required for generating an emission inventory. Section 5 reviews the system how to start the model, and explain the three basic emission modes: Burden, Emfac and population and vehicle miles traveled, and generate an emissions inventory using the

 **California. EMFAC2011-SG, when approved by the USEPA, should be used for conformity Note: The EMFAC2011-LDV module is not the approved model for conformity analyses in analyses in California.** 

#### <span id="page-4-0"></span>**2.0 POLLUTANTS AND PROCESSES MODELED**

 vehicle tailpipe. This process is labeled "running exhaust." For each pollutant the model calculates emissions from each emissions process. All the output reports show This section details the pollutants currently modeled in EMFAC2011-LDV, and gives an overview of the emissions processes. An emission process is tied to vehicle activity, for example when a vehicle is traveling down the freeway it emits emissions from the these emissions by emissions process.

The model calculates emission factors and emission inventories for the following primary pollutants:

- • Hydrocarbons (HC). HC can be expressed as TOG (total organic gases), ROG (reactive organic gases), THC (total hydrocarbon), or CH4 (methane). The THC included in the class. The TOG class includes all organic gases emitted into the atmosphere. The ROG class is same as EPA's VOC (volatile organic compounds) definition and does not contain compounds exempt from regulation. class includes compounds with H and C atoms only, carbonyls and halogens are not
- Carbon monoxide (CO).
- Nitrogen oxides (NOx).
- Carbon dioxide (CO2).
- • Particulate matter (PM). PM estimates are provided for total suspended particulate, particulate matter 10 microns or less in diameter (PM10), and particulate matter 2.5 microns or less in diameter (PM2.5).
- • Fuel consumption. Although, this is not a pollutant, fuel consumption is calculated based on the emissions of CO, CO2 and THC using the carbon balance equation.
- • Oxides of sulfur (SOx). Emissions of oxides of sulfur are a function of the sulfur content of fuel. The model calculates these emissions by multiplying the fuel consumption by the weight fraction of sulfur in a gallon of fuel.
- • Lead (Pb). Lead emissions are also a function of the lead content in fuel. Hence, the model calculates lead by multiplying the fuel consumption by the number of grams of lead per gallon.

 **Note: Lead was phased out in 1992 and lead results will be zero for 1992 and newer calendar years.** 

 including starting, idling, running, or just sitting outside in the sun. An emissions Emissions (especially HC) emanate from a vehicle during all hours of the day. The magnitude of these emissions varies with what the vehicle is doing during the day, process is tied to the vehicle diurnal activity such that all emissions are accounted for during normal daily activity. The types of emission processes are:

- Running exhaust—Emissions that come out of the vehicle tailpipe while it is traveling on the road, including at speed, and idling that occurs as part of normal driving, such as at intersections.
- not traveling any significant distance. This process captures emissions from heavy- duty vehicles that idle for extended periods of time while loading or unloading goods. • Idle exhaust—emissions that come out of the vehicle tailpipe while it is operating but
- Starting exhaust—tailpipe emissions that occur as a result of starting a catalyst- equipped vehicle when the catalyst is cold. These emissions are independent of running exhaust emissions and can be thought of as a slug of emissions associated with starting a vehicle. The magnitude of these emissions is dependent on how long the vehicle has been sitting prior to starting.
- evaporation from vehicles sitting throughout the day. These losses are from leaks in the fuel system, fuel hoses, connectors, and as a result of breakthrough of vapors from the carbon canister. If a vehicle is sitting for a period of time, emissions from the increasing during the remaining period of time. • Diurnal—HC emissions that occur when rising ambient temperatures cause fuel first 35 minutes are counted as hot soak and emissions from the remaining period are counted as diurnal emissions, provided that the ambient temperature is
- permeation through rubber and plastic components. Emissions are counted as vehicle is still stationary, but the ambient temperature is either constant or decreasing. • Resting loss—these losses occur while the vehicle is sitting and are caused by fuel resting loss emissions if the vehicle has not been operated for 35 minutes and
- Hot soak—evaporative HC emissions that occur immediately after a trip end due to fuel heating and the fact that the engine remains hot for a short time after being losses from the carburetor float bowl. In newer, fuel-injected vehicles, these vapor losses come from leaky fuel injectors or from fuel hoses. switched off. In older, carbureted vehicles these emissions are attributed to vapor
- Running losses evaporative HC emissions that occur when hot fuel vapors escape from the fuel system or overwhelm the carbon canister while the vehicle is operating.
- Tire wear—particulate matter emissions from tires as a result of wear.
- Brake wear—particulate matter emissions from brake use.

#### <span id="page-7-0"></span>**3.0 OVERVIEW OF BASIC TERMINOLOGY**

 This section briefly introduces terminology and concepts that most users will need to understand such as vehicle class, fuel type, and vehicle activity. This is important since the output reports provide a breakdown of emissions by vehicle class and fuel type.<br><u>Vehicle Fleet and Vehicle Class</u>

 "Vehicle fleet" refers to all the motor vehicles operating on roads in California. This fleet account. The number of vehicles in each class is based on an analysis of Department of Motor Vehicles (DMV) registration data. These vary by calendar year and geographic geographic area. The user should bear in mind that the "vehicle fleet" considered by as currently modeled in EMFAC2011-LDV is broken into multiple categories called classes (for example, class 1, passenger cars). These classes are based on the type of vehicle, but they also take weight class and fuel type (i.e. gas, diesel, or electric) into area, so the make-up of the vehicle fleet is dependent on the calendar year and EMFAC2011–LDV **is not** the entire fleet of vehicle classes on California roads.

 **Note: Because EMFAC2011-LDV is derived from and uses much of the same code as EMFAC2007, you will see all 21 vehicle classes when using the vehicle class input screens for the model. However, the vehicle classes that are considered by EMFAC2011 – HD have been disabled and will show zero vehicles.** 

 **and bus categories are included in EMFAC2011–LDV. For example, in the table below a vehicle class. You will note also that the class CAIRP (T7) shows no activity and the class is grayed out on the EMFAC2011 – HD. EMFAC2011-HD is used to estimate emissions from diesel medium heavy and heavy-heavy trucks and busses that are covered by ARB's In Use Truck and Bus rule. Any gasoline vehicles in those truck population is shown for Intrastate Single (T7). This represents the gasoline component of that vehicle EMFAC input screen. This indicated that this particular class is a diesel only class and included in** 

 The model performs separate calculations for class of vehicles, by fuel usage and each or in-use emissions. The vehicle classes currently modeled are shown in [Table 3-1,](#page-8-0) along with abbreviations used in the model. technology group. Each vehicle class contains numerous technology groups, which represent common emissions characteristics such as emission standards, technologies, along with abbreviations used in the model.<br>PTSD-MSAB PTSD-MSAB Page 6

<span id="page-8-0"></span>

| <b>Vehicle Class</b> | <b>Fuel Type</b> | Code           | <b>Description</b>                   | <b>Weight Class</b><br>(lbs) | Abbr.            |
|----------------------|------------------|----------------|--------------------------------------|------------------------------|------------------|
| 1                    | $All^*$          | <b>PC</b>      | Passenger Cars                       | All                          | <b>LDA</b>       |
| $\overline{2}$       | $All^*$          | Τ1             | <b>Light-Duty Trucks</b>             | 0-3750                       | LDT <sub>1</sub> |
| 3                    | Gas, Diesel      | T <sub>2</sub> | <b>Light-Duty Trucks</b>             | 3751-5750                    | LDT <sub>2</sub> |
| $\overline{4}$       | Gas, Diesel      | T <sub>3</sub> | <b>Medium-Duty Trucks</b>            | 5751-8500                    | <b>MDV</b>       |
| 5                    | Gas, Diesel      | T <sub>4</sub> | Light-Heavy-Duty Trucks              | 8501-10000                   | LHD1             |
| 6                    | Gas, Diesel      | T <sub>5</sub> | Light-Heavy-Duty Trucks              | 10001-14000                  | LHD <sub>2</sub> |
| $\overline{7}$       | Gas              | T <sub>6</sub> | <b>CAIRP+IS+Tractor Single Units</b> |                              |                  |
| 13                   | Gas              | T7             | In State Single Unit Trucks          |                              |                  |
| 17                   | Gas              | <b>OB</b>      | <b>Other Buses</b>                   | All                          | <b>OB</b>        |
| 18                   | Gas, Diesel      | <b>UB</b>      | <b>Urban Buses</b>                   | All                          | <b>UB</b>        |
| 19                   | Gas              | <b>MC</b>      | Motorcycles                          | All                          | <b>MCY</b>       |
| 20                   | Gas              | <b>SB</b>      | <b>School Buses</b>                  | All                          | <b>SBUS</b>      |
| 21                   | Gas, Diesel      | MH             | <b>Motor Homes</b>                   | All                          | MH               |

**Table 3-1. Vehicle Classes Modeled In EMFAC2011-LDV** 

\* gas, diesel, and electric

## Fuel

 EMFAC2011-LDV currently estimates emissions from gasoline, diesel and electrically powered vehicles. [Table 3-1](#page-8-0) shows the fuels modeled by vehicle class.

## Technology Group

 group represents vehicles from the same class but has distinct emission control three-way catalyst, adaptive fuel controls, etc.) which makes them behave the same. The underlying assumption in EMFAC2011-LDV is that each vehicle class can be modeled by the individual behavior of unique technology groups. Each technology technologies, have similar in-use deterioration rates, and respond the same to repair. A technology group can represent vehicles whose emissions standards are the same or those that have specific equipment installed on them (e.g., multi-port fuel injection,

 technology categories (catalyst, non-catalyst, and diesel). Gasoline vehicles are placed in the catalyst or non-catalyst categories based on technology group details. Electric Appendices A-1 and A-2 list the technology groups used in modeling exhaust and evaporative emissions, respectively. Some report formats group vehicles into broader vehicles are included in the catalyst category.

#### Model year

 1965 through 2035. Within each vehicle class, the model year is represented by a 1965 model year for passenger cars.<br><u>Activity</u> EMFAC2011-LDV contains emission factors and vehicle activity data for model years combination of technology groups. For example, a non-catalyst gasoline-fueled technology group (TG-1) and a diesel-fueled technology group (TG-170) represent the

 An emission inventory is simply a product of the emission rate (in grams per mile or per number of vehicles). This requires estimates of vehicle population, vehicle miles traveled and trips for each vehicle class, by fuel type and geographic area. These trip or per vehicle) and vehicle activity (miles per vehicle or number of trips or total terms are commonly referred to as vehicle activity.

#### Population

 2009 registration data. These data are used in developing vehicle age matrices for 1 to 45 years. These matrices contain actual population estimates, which are used to back-cast from 2000 and forecast from 2005 vehicle populations for calendar years 1990 to 2035. Vehicle population is determined through an analysis of DMV data, in this case calendar base years 2000 to 2005 for vehicle class, fuel type, geographic area, and vehicle ages

#### Vehicle miles traveled

Vehicle miles traveled (VMT) represents the total distance traveled on a weekday. number of miles a vehicle accumulates in a year, and varies by vehicle age. The Local planning agencies have developed regional transportation models, which output regional VMT for certain planning years. In the EMFAC2011-LDV module, VMT is calculated based on vehicle population and vehicle accrual. Vehicle accrual is the total regional estimates of VMT are matched by modifying either or both the vehicle population and accrual estimates. The model also contains hourly distributions of VMT by vehicle class. These distributions are based on instrumented vehicle activity data.

#### Trips

 The number of trips or starts per day is the same, and the terms can be used on travel surveys and vehicle instrumented data. These data show that trips per day decrease linearly with vehicle age from 6.56 at age 1 to 3.72 at age 45. The trips per interchangeably. Both represent the number of separate trips made per weekday. In EMFAC2011-LDV, the estimates for trips per day for vehicle classes 1 to 4 are based day estimate for other vehicle classes are based on either instrumented data or an

 engineering judgment. The model calculates the total number of trips for a given calendar year, region and vehicle class by summing the product of model year populations and trips per day estimates.

#### <span id="page-11-0"></span>**4.0 BASIC DATA FOR A SCENARIO**

This section explains the basic input data required for generating an emissions inventory. The basic scenario (input) data required for generating an emissions inventory are geographic area, calendar year, month or season selection, title (if default title is not appropriate), model years included in the calculation, inspection and maintenance (I/M) programs, emission mode and output options. A single scenario contains unique selections for the basic scenario data, for example:

 Season or Month – July Geographic Area – Los Angeles Method – Simple Average Calendar Year – User input of 2020 Title – Leave as default Model Years Included – Leave as default IM Programs – Leave as default

 year, month or season selection, and model years included in the calculation. The This section describes the choices available to the user for geographic area, calendar choice of emission mode and output options is described in later sections.

#### Geographic area

 In a single scenario, the model can estimate emissions for one of these four area types: statewide, air basin, air pollution control district, or county. Depending on the area type selection, the user can then select an area from a list of 15 air basins, 35 air pollution districts, and 58 counties.

 that are in more than one air basin or air pollution district. The EMFAC2011-LDV module estimates the emissions for each geographic area more accurately, primarily because it uses area specific activity data such as vehicle population, mileage accrual, temperature, relative humidity, fuel RVP, and I/M programs. The model contains activity data for 69 geographic areas. These areas include counties

#### Method - "Simple Average" or "Do-Each-Sub-Area" Option

 to 20 hours for a single calendar year. EMFAC2011-LDV (as before in Emfac2007), In Emfac2000, the use of area-specific data increased accuracy of modeled inventories but also resulted in longer execution times. For example, in a statewide run, the model would calculate inventories for each area and then total the individual inventories. In Emfac2000, this process, depending on the computer and calendar year, could take up "Do-Each-Sub-Area" option in order to avoid excessive run times. gives the user the option of calculating emissions using either the "Simple-Average" or

"Do-Each-Sub-Area" option in order to avoid excessive run times.<br>The "Simple-Average" option uses area averaging to calculate averaged parameters for temperature, speed, relative humidity, and I/M. The "Simple-Average" option provides inventories for each sub-area for the area selected. For example, if the area type Each-Sub-Area." The model will output emission factors or inventories for the portions model will output the total inventory for the Lake Tahoe air basin. faster emission estimates. However, the "Do-Each-Sub-Area" option provides the most accurate emission estimates since it calculates inventories using area-specific parameters. Further, the "Do-Each-Sub-Area" option generates emission factors or selection is air basin, the air basin selection is Lake Tahoe, and the method is "Doof El Dorado and Placer Counties that are in the Lake Tahoe air basin. In addition, the

 **Note: New users should select area averaging until they are familiar with the model. Sub-area runs provide more accurate results, but they require much longer execution times, and write much larger output files. New users should try the "Do-Each-Sub-Area" option after they become familiar with the output file formats.** 

#### Calendar year

 The model can estimate emissions for any calendar year between 1990 and 2035. In calendar years 2000, 2001, 2002, 2003, 2004, and 2005. With EMFAC2011-LDV, a EMFAC2011-LDV (as before in EmFac2007), user can input many years in a single scenario – in other words, this new model can be called a multi-scenario model. For example, in Emfac2001/2002, a user seeking emission inventories for the Los Angeles County for 2000 to 2005 should create a file in which only basic scenario data are edited, and the file should have six scenarios. These six scenarios correspond to the user can input all years from 2000 to 2005 into a SINGLE SCEANRIO.

#### Month or Season

 The model includes data for temperature, relative humidity, and characteristics for and season. Season is defined as summer, winter, or annual average. The summer gasoline fuel sold (fuel RVP) that vary by geographic area, calendar year, and month season represents an ozone-planning inventory. The summer temperatures and relative humidity have been determined using ambient data for days that have resulted in the worst ozone levels. The fuel RVP is based on an average of the June, July and August months. Similarly, the winter season represents a PM-planning inventory. The winter temperature and relative humidity have been determined using ambient data for days that have resulted in high PM emission levels. The winter RVP is based on

average of December, January, and February months. Annual average represents an average of all the monthly inventories. This inventory takes into account appropriate factors introduced by the monthly variation in temperature, relative humidity, and fuel RVP.

#### Model Year Range and Model Year Specific Options

 vehicles from 45 model years, from the current model year back 44 years. inventory or emission factor for a given calendar year. When a user requests an emission inventory or emission factors for a given calendar year (e.g., 2010), EMFAC2011-LDV generates emission factors and vehicle activity for EMFAC2011-LDV uses this entire model year range in calculating a complete emission

 respectively. If the scenario year is 2010 (e.g., earlier than 2000), the starting model If the calendar year is 2010, the starting and final model years are 1965 and 2010, year is 1965, because EMFAC2011-LDV's emission factor data only goes back to the 1965 model year. EMFAC2011-LDV assumes that vehicles older than 1965 have the same emission rates as 1965 models.

 given calendar year. The model year range also gives users the ability to estimate the emission contribution of either a specific model year or a range of model years to the total inventory for a

 **Hint: For example, say the user is charged with estimating the contribution of older vehicles (1980 and older) to the total inventory in calendar year 2010. This can be achieved by selecting the model years user was forced to run two different scenarios – one from 1965 to 1980 and the other from 1981 to 2010. from the input file for CY2010. This is a big departure from the previous Emfac2001/2002 – wherein the** 

#### Inspection and Maintenance Options

 This button gives users the ability to change the I/M options for a given area. However, they have reviewed the advance modeling concepts. The model contains a data file, which describes the different types of I/M programs implemented during various as with model year options, new users should not change the default I/M options until calendar years and in various regions of the State. EMFAC2011-LDV uses these data in calculating regional emission inventories.

 **tampering. One way to reduce in-use emissions is to have I/M programs that identify and repair defective vehicles. In California, the first I/M program was implemented in 1984. It was revised in 1990, 1996, 1998, and 2001. In the model, these I/M programs are modeled sequentially. As a result, Hint: As vehicles age, their emissions increase as a result of vehicle defects, mal-maintenance, or emission deterioration rates from some vehicles may have been modified by I/M effects of up to five different programs.** 

 Programs." This screen displays the available I/M programs specific to the area being modeled, sub-programs for the currently active I/M program, the start date for the If the user presses the I/M Options button a secondary screen is displayed, titled "I/M currently active I/M program and the type of I/M programs that have been implemented in the area that was selected.

#### <span id="page-15-0"></span>**5.0 SYSTEM REQUIREMENTS AND INSTALLATION**

#### System requirements

 NT 4.0 or later. The installation will require 5 MB of disk space for the installation program and 50 MB of disk space for the installed files. The program will run on any Intel-based PC running Windows 95 or later, or Windows

 with less than 128 MB of RAM. At least 64 MB of RAM is required. Calculations may run extremely slowly on systems

Typical input files will require less than 1 MB. Depending on output options, the program may generate very large output files. During a run, the model may increase total virtual memory use by nearly 300 MB; the Windows virtual memory settings must allow for this. Your virtual memory setting should be defaulted to "Let Windows manage my virtual memory settings." For example, to check this setting with Windows 98, click on *My Computer*, *Control Panel*, *System Properties*, and then the *Performance Tab*.

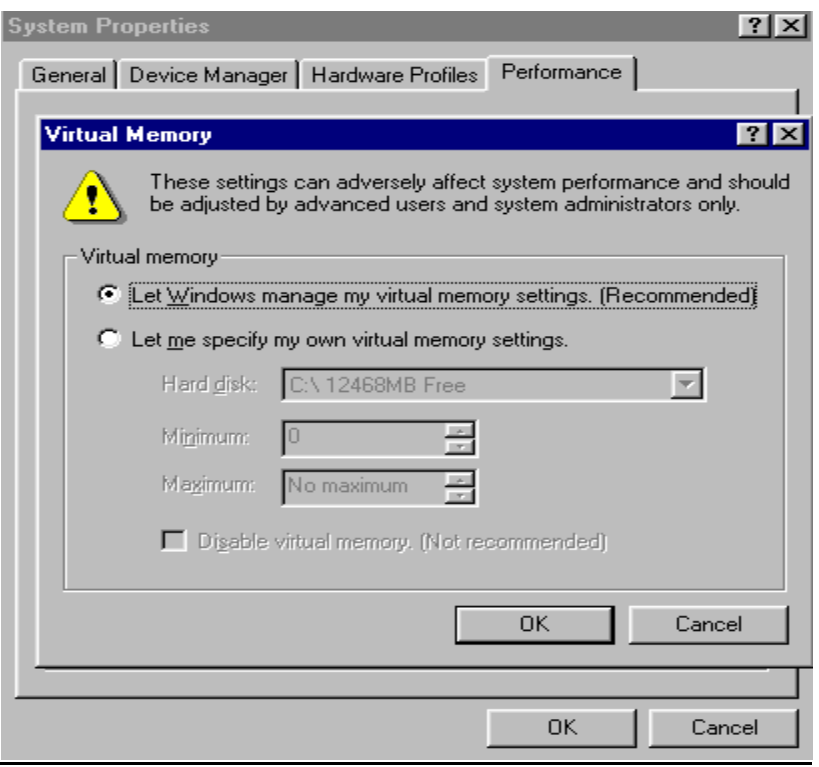

#### Installation

 The program must be installed using the installation program provided by (ARB). The installation program is available on the ARB Web site, at <http://www.arb.ca.gov/msei/msei.htm>

 During installation, you may install the "Main Program," the "Support Libraries," or both. *Most users will need to install both options*. You may bypass the "Support Libraries" only if the correct versions of Compaq Visual Fortran and the Compaq Array Visualizer are already installed on the workstation.

#### **Removal**

The program should be removed using the Windows "Add/Remove Programs" option on the Control Panel.

 **Visualizer ActiveX control. If you have equivalent versions of Visual Fortran or the Array Visualizer Note: Compaq and Visual Fortran users must take special care to the following: the "Support Libraries" installed include DLL files for the Compaq Visual Fortran run-time and for the Compaq Array installed, then you may need to re-install the DLLs and ActiveX control after removing EMFAC2011- LDV.** 

#### <span id="page-17-0"></span>**- 6.0 RUNNING EMFAC2011 LDV**

#### Starting the program

 and "EMFAC2011-LDV Console." The window labeled "EMFAC2011-LDV Console" accommodates older code in the model. This window will rarely contain any output. It the user. The opening dialog window is shown below To begin, start the program by selecting the "EMFAC2011-LDV" item on the Start/Programs menu, or by double-clicking the "EMFAC2011-LDV" icon on the desktop. When the program starts, it opens up two windows, titled "EMFAC2011-LDV" should be minimized using the standard Windows minimize button. Depending on your computer, this window may automatically minimize on startup and require no action by

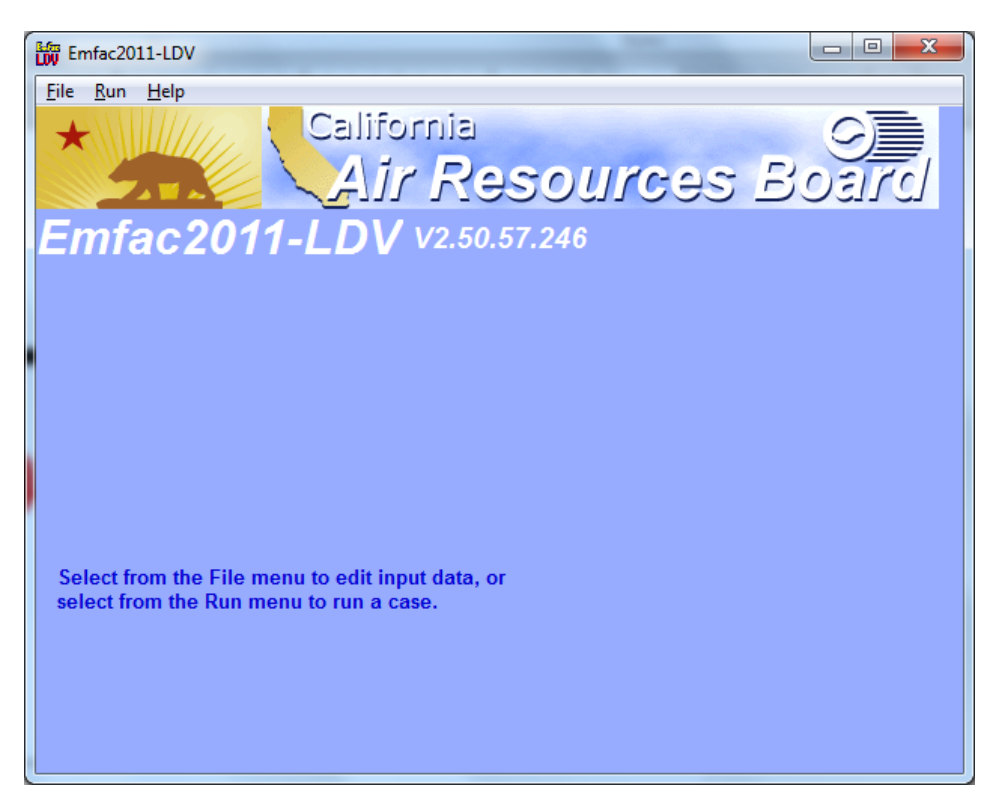

 The main menu bar offers three main selections: File, Run, and Help. This interface will be new to current users who are familiar with earlier versions of the Emfac application.

The new/open/save file menu items manipulate scenario files, such as any input files.

- New: Clears some scenario default values and starts the input dialogs with no scenarios defined.
- Open: Opens a file-open dialog. If the user selects a file, it is read in and the input dialogs are started.

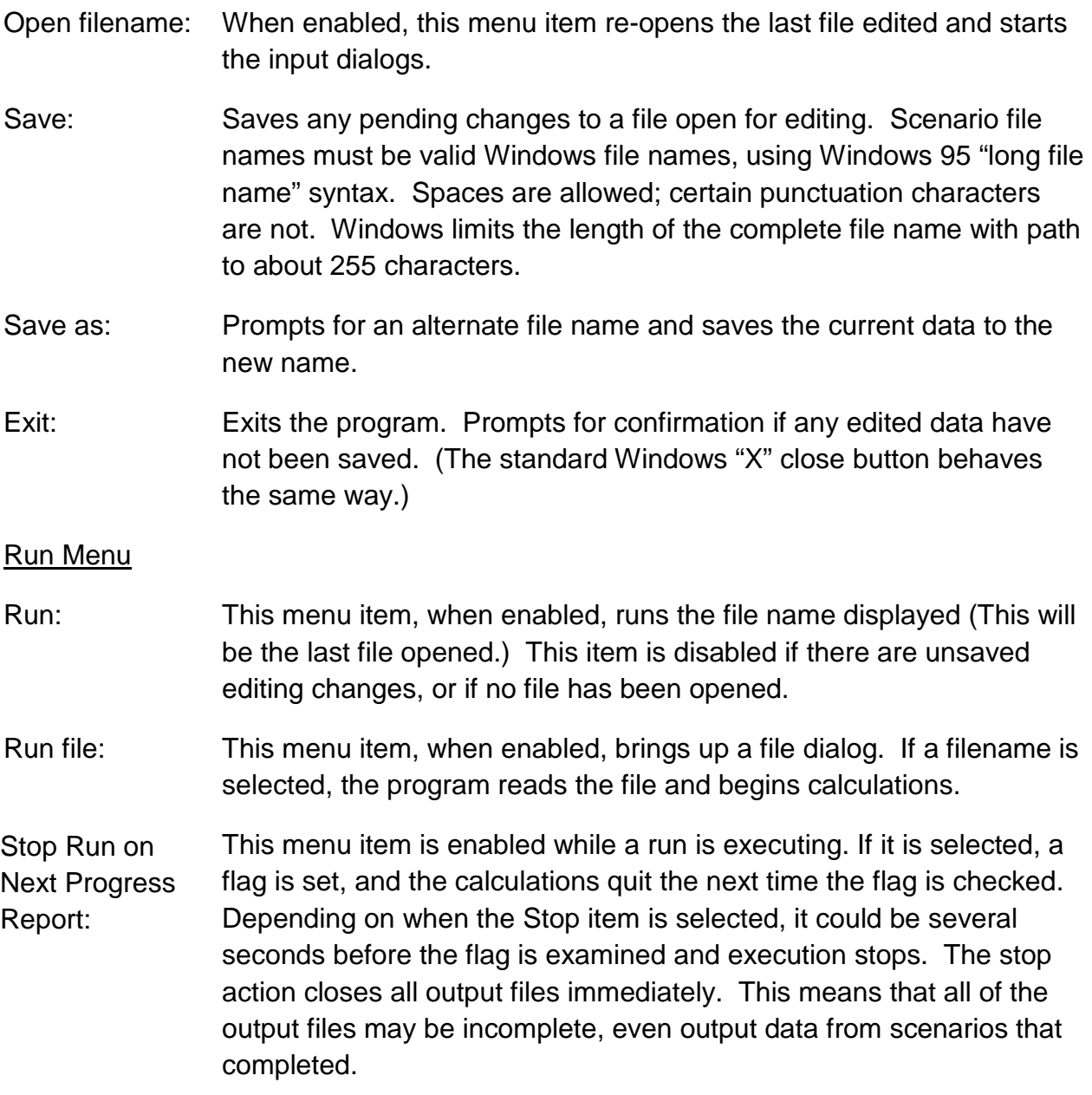

**Warning: Users can't resume once Stop is initiated.** 

#### Help Menu

About EMFAC2011-LDV: Starts the About window, which displays version information.

#### The Main Screen

The second window (Figure 3) that opens when "New" or "Open" is selected from the file menu shows the file name (if known), a list of the scenarios in the file, and buttons that manipulate scenarios and files. This form is the starting point for entering scenarios in a file.

For a new file, the only buttons enabled when the form first opens are "IM Program parameters", "Cancel", "Finish", and "Add New Scenario". After the first scenario is added, the scenario title appears in the scenario list on the left, the scenario data box shows a summary of it, and the "Save As" and "Run" buttons are enabled. After the file is saved with "Save As", the file name is included above the summary data, and the "Save" button is enabled. If you are going to define a new program; then this new IM program should be defined first in the "Global IM parameters box." Once defined this IM program is then available for use under step 7.

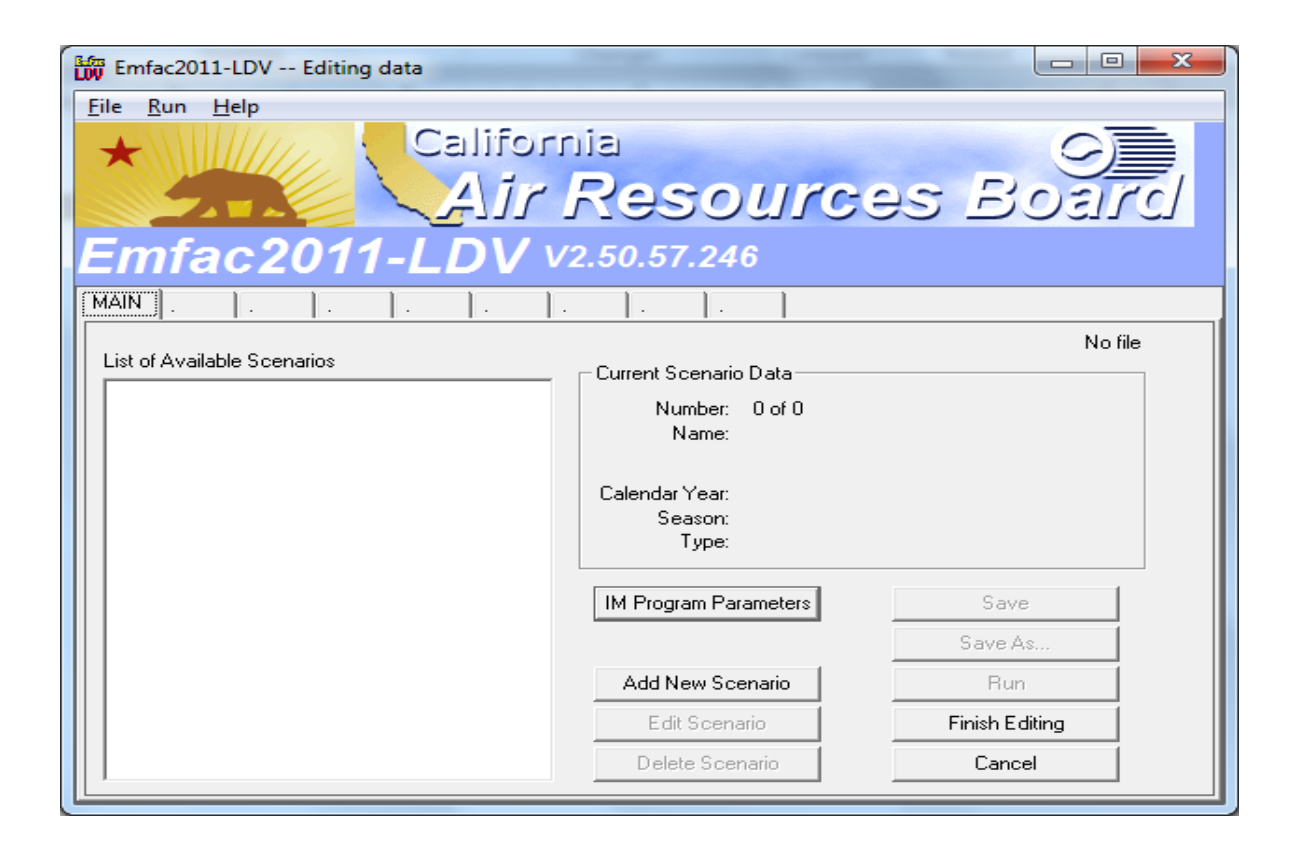

#### Adding or Editing Scenarios

 Program parameters" and "Add New Scenario". The scenario list on the left is empty "missing" set to invalid values. When "New" is selected, the only actions enabled on the form are "Finish", "Cancel", "IM (Fig.3). In this case, "Add New Scenario" brings up the Scenario 1 tab; users see input dialogs with some data set to program default values and some data flagged as

The following screen appears after "Add New Scenario" is depressed. I n this Screen, the user is asked to select Geographic area, Calendar year and Season or month.

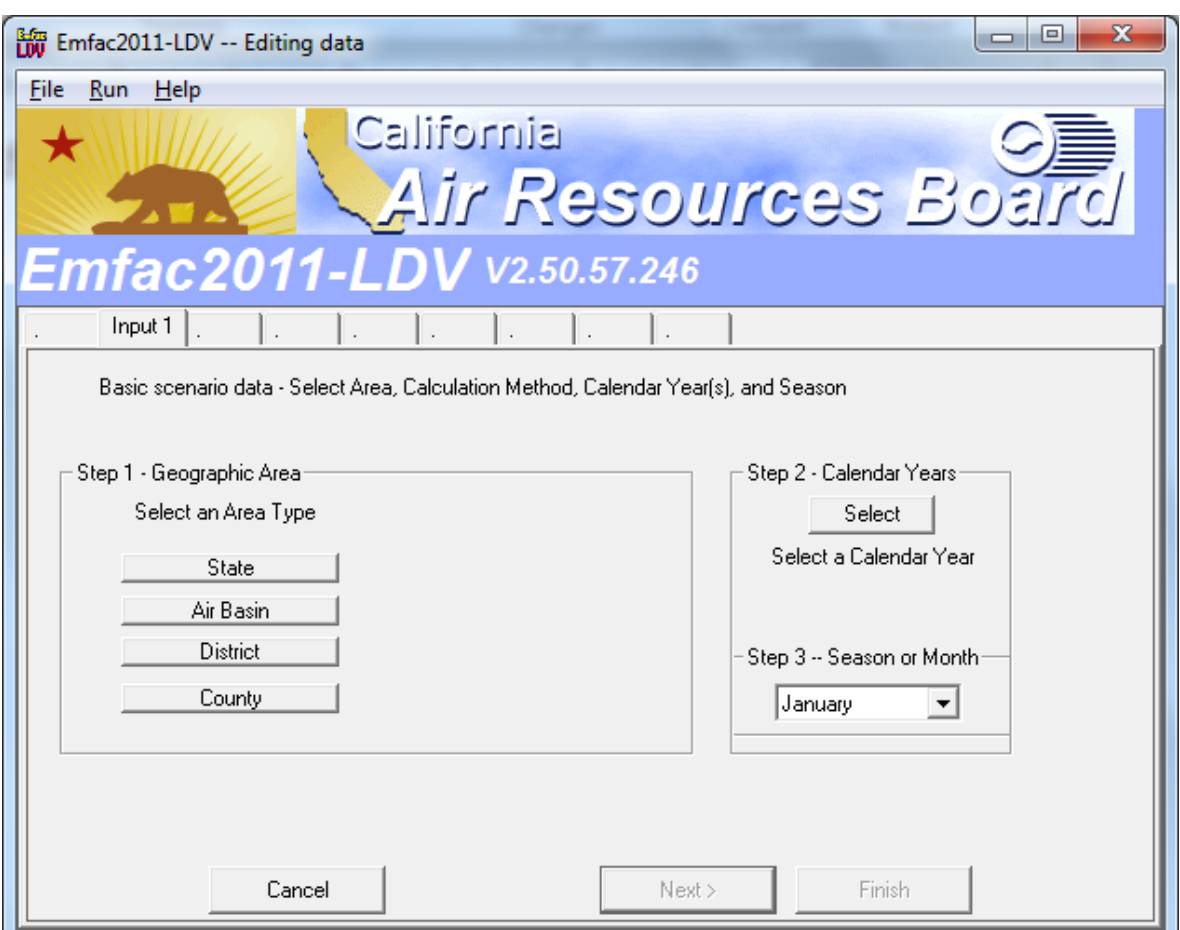

When the Geographic area button is selected, a secondary set of buttons called 'Calculation Method' pop-up (shown below) which shows two options - By Sub-area or Use Average. 'Use Average' uses a set of Average temperature, Humidity etc in order to calculate a rough estimate of the emissions. If 'By sub-area' is selected, the model will use site-specific data - like Temperature, Humidity, speed etc and the calculations are more accurate than the 'use average' choice.

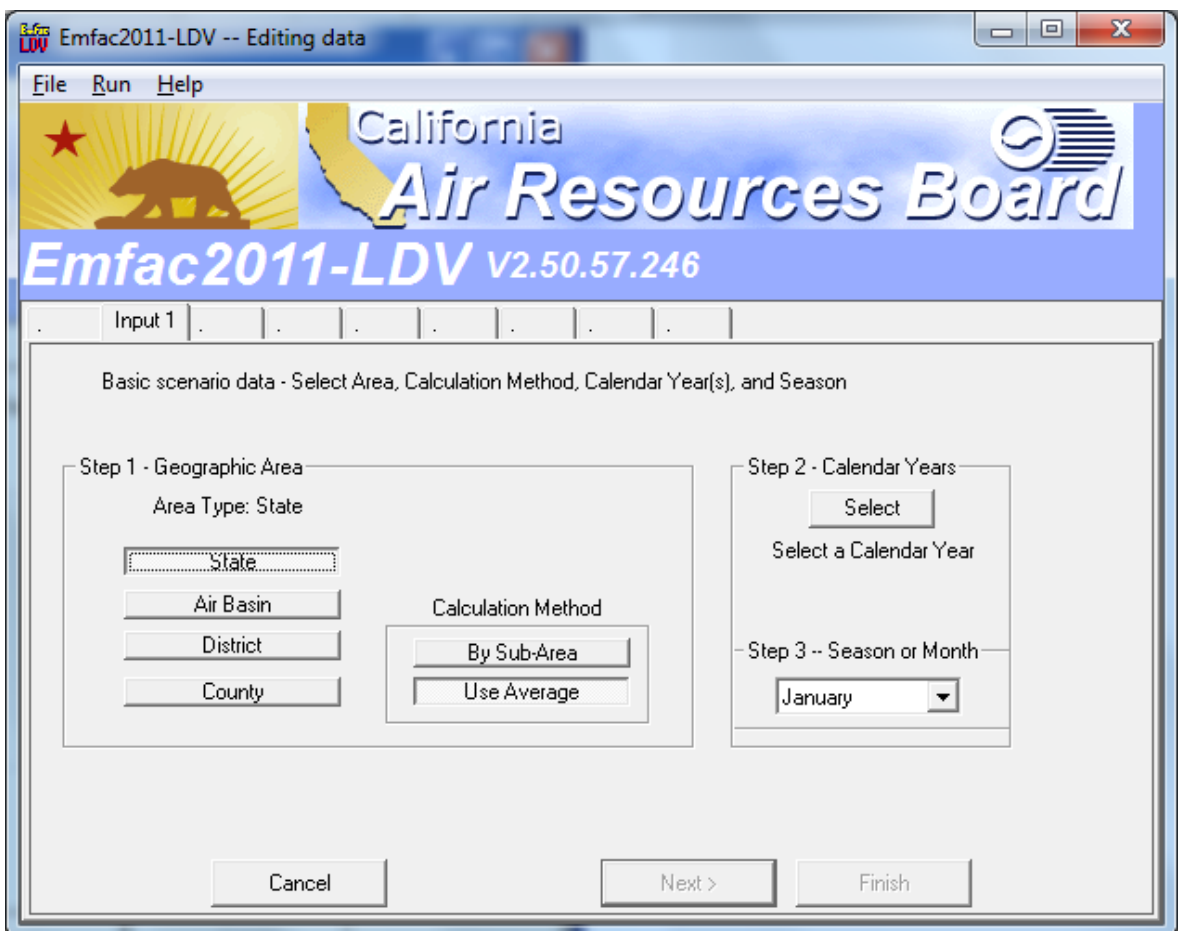

 In STEP2, the user can select the Calendar Year for running the model. When the 'select' button is depressed, the screen of Fig. 6 comes up. This is an added feature which was not there in the EMFAC2002 model. Here we can choose one single Calendar Year (shown below) or a set of Calendar years or ALL calendar years. For Example, in order to run the model for CY 2020, first choose the Calendar Year 2020, use the '>' button to transfer this to 'included' column and then hit OK which will take you back to the previous screen.

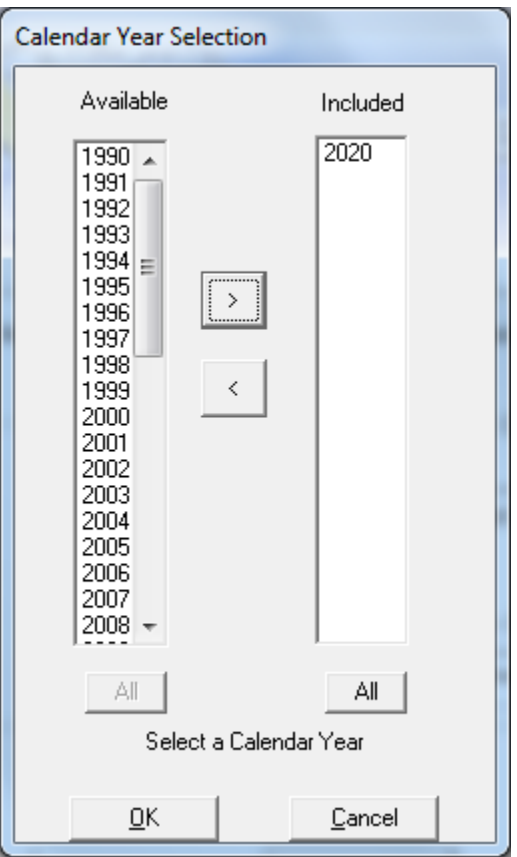

STEP 3 (shown below) is for the selection of the 'season or month' to run the model. Here one can choose to run the model for any month from January to December, as well as for seasons - summer, winter and Annual Average.

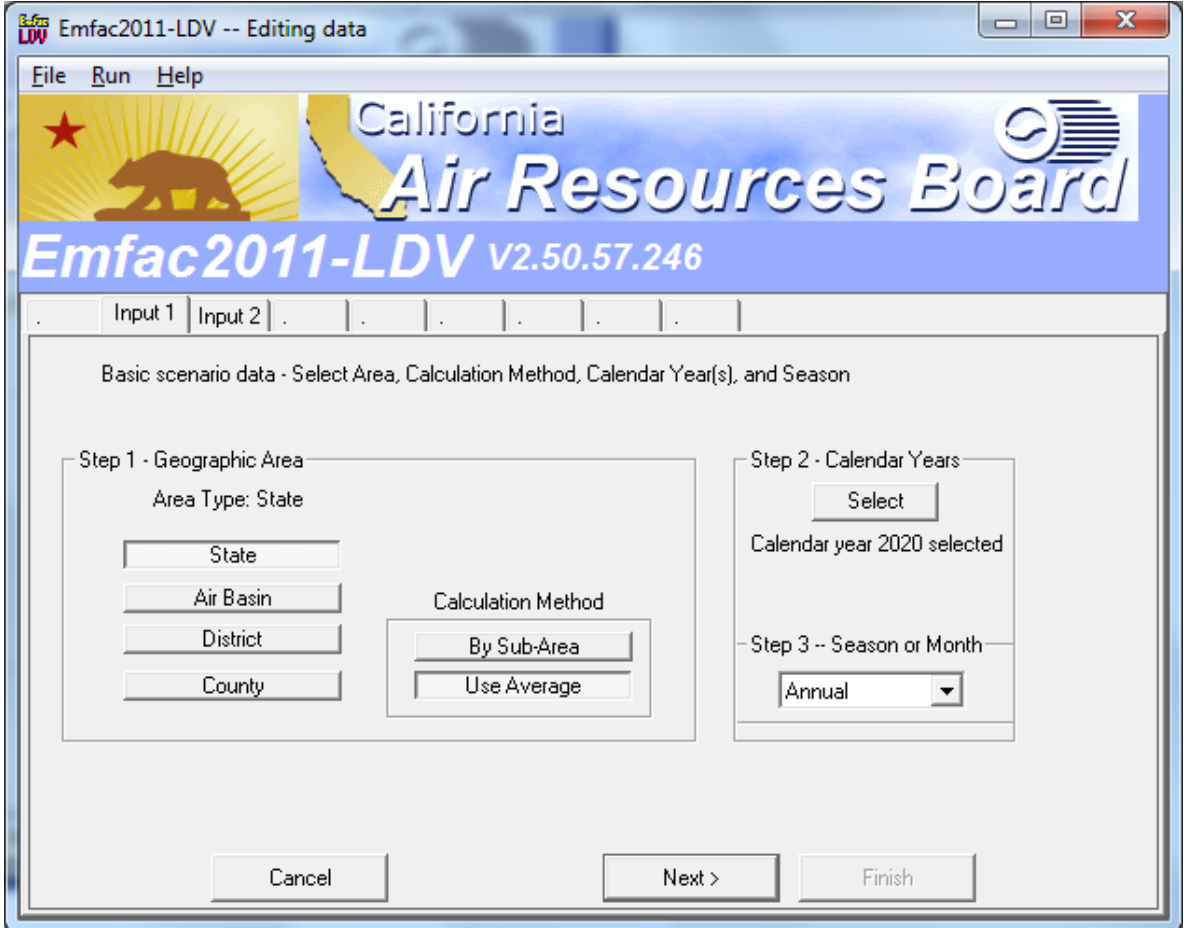

 scenario name generated (shown below) from data selected above. Users can change If we click 'Next' in the window above, we get the next screen which shows the default this default title to something more relevant to their analysis.

 assuming that the user is accepting the default conditions for Model Years (i.e. ALL), Vehicle classes (i.e. ALL) and I/M default for the region selected before. There are three steps in this screen – Model Years (Step 5), Vehicle classes (Step 6) and I/M program (Step 7) schedule. If the user hits the button 'next', the model is

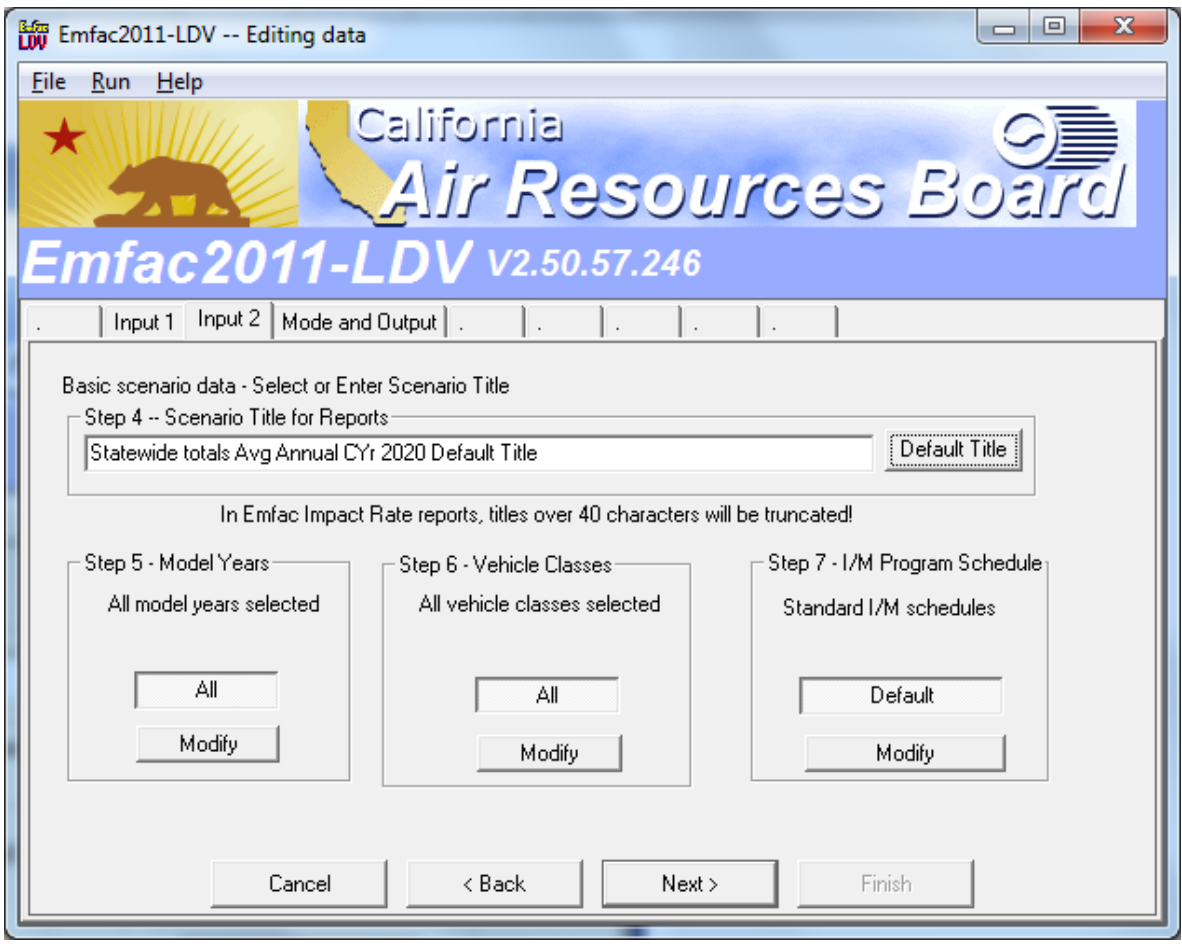

If the User hits the button 'Modify' in STEP 5, a new screen (below) pops-up. For example, if we want to run the model for all Model Years 1965-2020 for the Calendar Year 2020, then, select all model years using the 'ALL' button and use the 'OK' to go

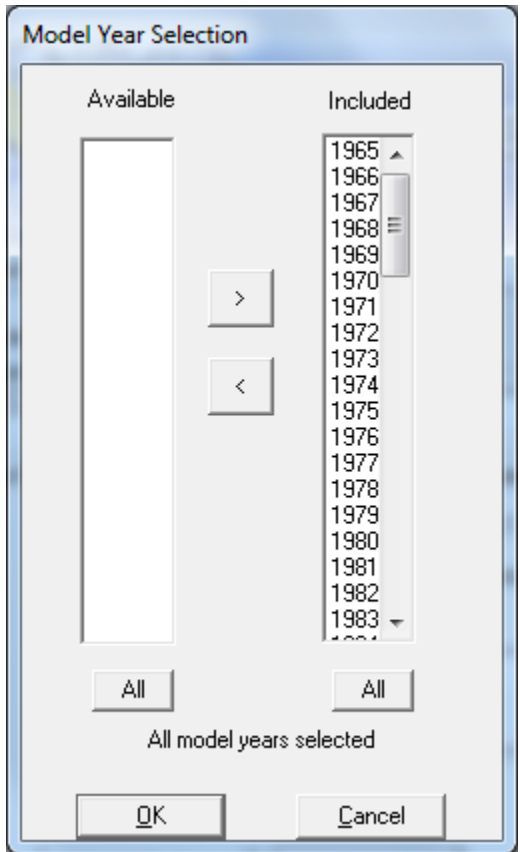

 transfer all the MYs to 'available column'. Then, select the MYs 2000-2005 on the The result will be as shown below. Then click OK. Suppose we want to run the model for CY 2020 and MYs 2000-2005, then use '<' to 'available' column and use the '>' to transfer the model years to the 'included' column.

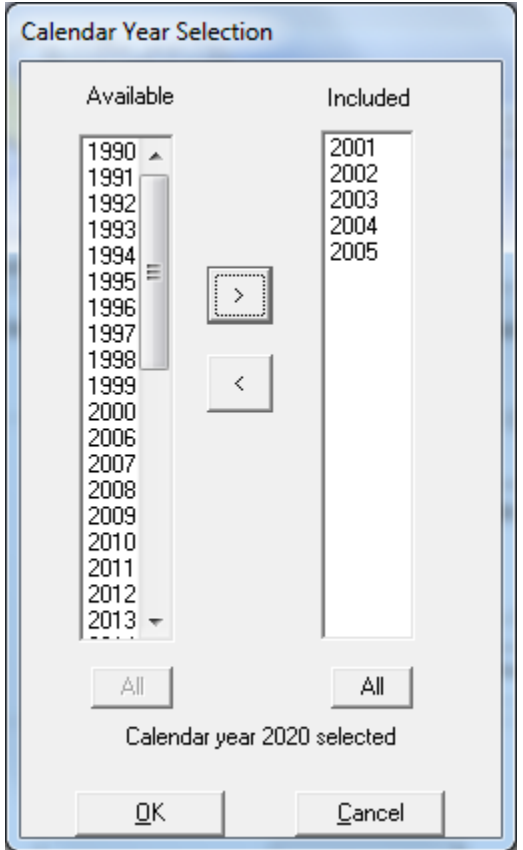

Our next step is STEP 6 - vehicle class selection. The default case is the model will run for all vehicle classes - PCs to Motor Homes. Note that medium-heavy and heavy heavy-duty vehicles are covered by EMFAC2011-HD and are not populated in EMFAC2011-LDV. If we click on 'Modify' under 'vehicle classes', we will get the screen as shown in below. Here we have the option of selecting one or more vehicle types for which the model need to be run.

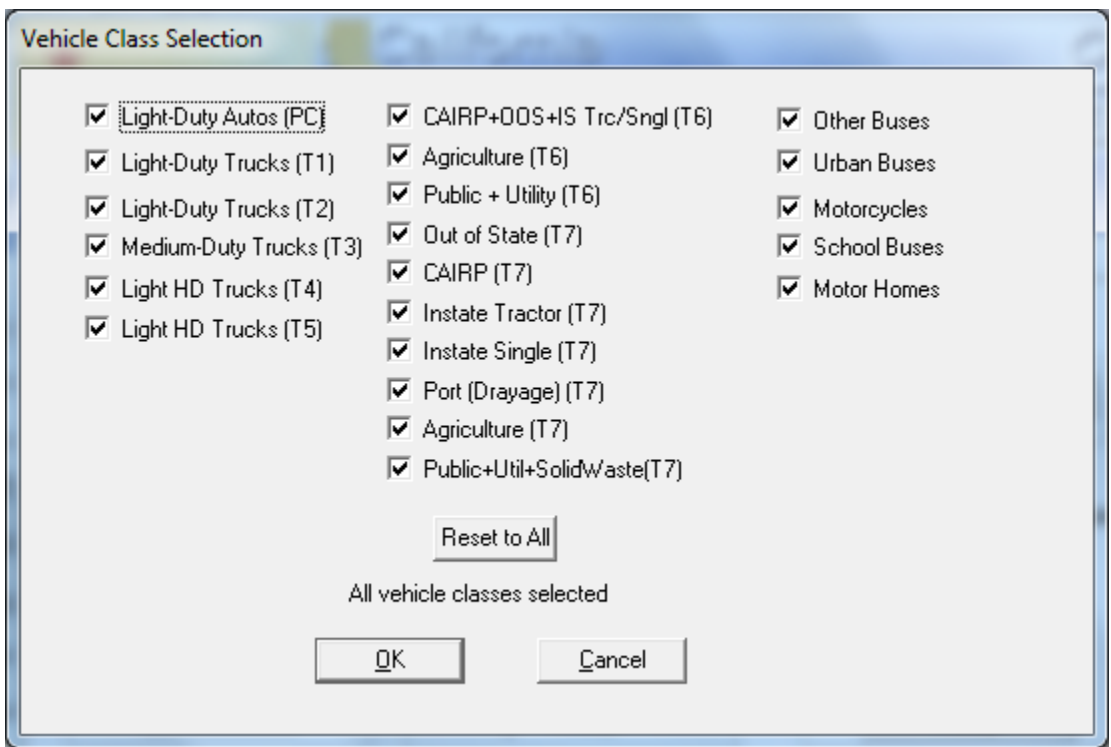

 In STEP 7, the button labeled 'I/M Program Schedules' displays two options for I/M - the I/M to run the model. These will be discussed in more detail at a later time. the default I/M options for the geographic area selected and also possibility of changing However, new users should not change the default IM options.

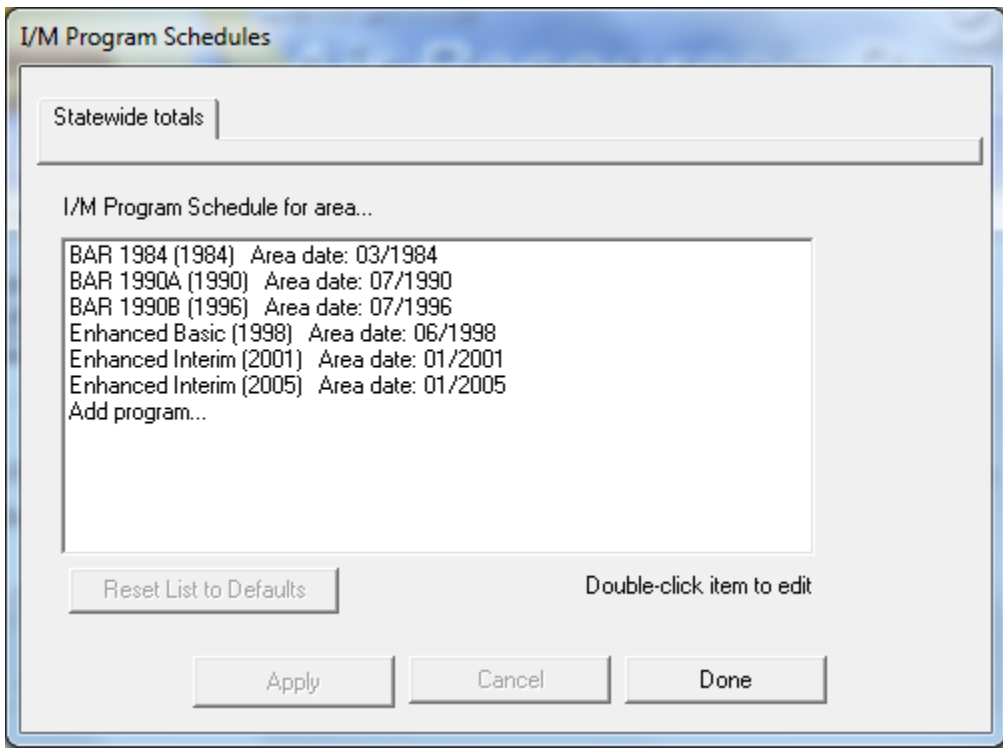

#### <span id="page-29-0"></span>**INTRODUCTION TO THE THREE MODELING MODES**  $7.0$

The EMFAC2011-LDV module supports calculation of emissions/emission factors for the Burden, Emfac and Calimfac modes. These mode selections are made in the "Mode and Output" form shown below.

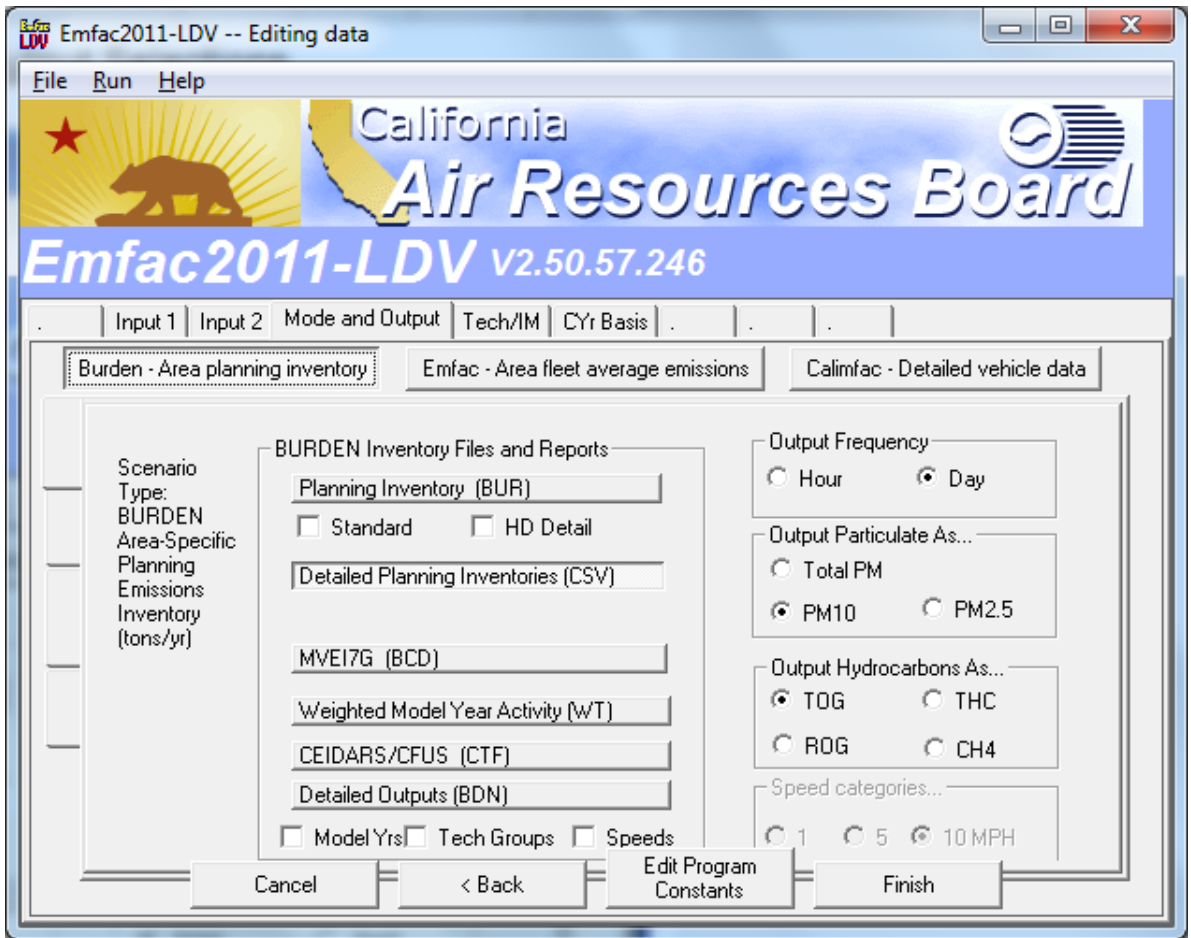

Key distinctions between model modes: Burden: Total emissions in tons/day. Emfac: Emission factors in grams/activity, for input to DTIM and URBEMIS. Calimfac: Basic emission rates.

Each mode selection triggers a corresponding list of output options. In the example above the user has selected Burden mode to output emissions in tons per day. In this mode the user choose to output emission inventories in up to four file formats.

The next three sub-sections describe the Burden, Emfac and Calimfac mode selections and provide example outputs from each of the mode/output selections.

#### <span id="page-30-0"></span>**7.1 BURDEN MODE**

 by vehicle class and the total vehicle fleet. The burden mode uses emission factors that to calculate emissions in tons per day. Vehicle activity includes the number of vehicles, the user may select either an hourly or daily total output. The hourly output does not add substantially to calculation time, but it increases total output by a factor of 25. The Burden mode is used for calculating regional (area-specific) emission inventories. In this mode, the model reports total emissions as tons per weekday for each pollutant, have been corrected for ambient conditions and speeds combined with vehicle activity how many miles are driven per day and the number of daily trips. In the burden mode,

#### **Burden Output**

The burden output formats are:

- 1. **Planning Inventory**  This generates an output file with a "bur" extension. This file models. To support formatting and printing on 8.5 x 11 page this older format has the same format as the "bur" file generated by the MVEI7G and Emfac2000 combined vehicle categories into groups rather than report emissions for each vehicle class. For example, the heavy-duty vehicle group consists of light-heavy, medium-heavy and heavy-heavy duty vehicles.
- **2. Heavy-Duty Detail**  This also generates an output file with a "bur" extension. This inventories for trucks. However, in order to support formatting and printing on a legal size paper this format omitted emissions from passenger cars. **Note if the user requests both (1) and (2) then a single "bur" file is created containing**  output format was created in MVEI7G to provide users with more detailed **both outputs.**
- **3. Detailed Planning Inventory (CSV)**  This is a comma-separated file (with a "csv" inventories for all 13-vehicle classes by fuel type. **It is recommended that new users select this as an output option to get an idea of the entire inventory.**  extension) which can be read by any spreadsheet program. It contains emission
- 4. **MVEI7G (CSV) File**  This is also a comma-separated file but it has a "bcd" extension. This file is in the same format as that produced by the MVEI7G model. This file has the same information as (3.) but in columnar format, which makes it suitable for sorting using spreadsheets.

[Table 7.1-1](#page-31-0) provides a summary of the Burden mode output extensions.

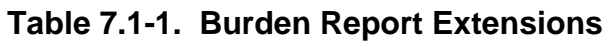

<span id="page-31-0"></span>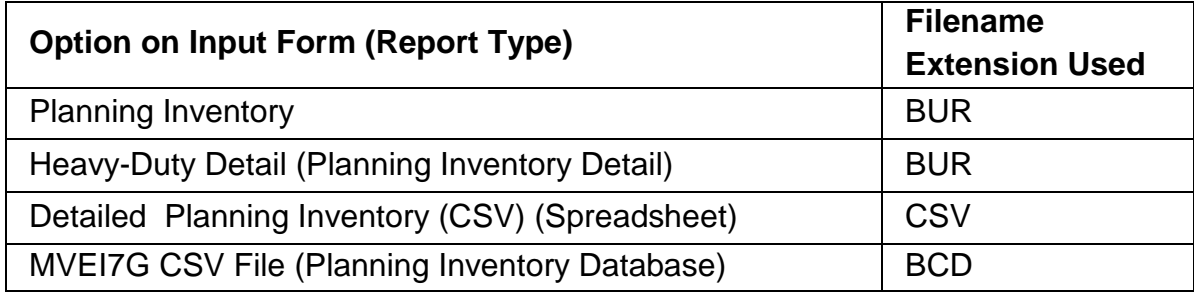

#### Burden Output Reports

This section provides some sample outputs from the Burden mode.

#### *.BUR Extension*

 Inventory" report is always written first. Both reports duplicate older report formats generated by the MVEI7G and EMFAC2000 models. The older reports were also written to a BUR file extension. If both "Planning Inventory" and "Heavy-Duty Detail" are selected then the "Planning

- fleet. To support formatting and printing on letter size (8.5 x 11) paper, this • Planning Inventory Report Format: This report format includes results for the entire format combines vehicle classes into categories rather than report emissions for each class. For example, the medium-duty truck category combines mediumduty trucks (MDV) and two light-heavy-duty truck (LHDT1 and LHDT2) classes.
- printing on legal size (8.5 x 14) paper this format omits emissions from • Heavy Duty Detail Report Format: This report format provides users with more detailed inventories for trucks. However, in order to support formatting and passenger cars.

 Viewing the File: The file can be opened in most text editors and word processors. The file will often be too large for Windows Notepad, but WordPad or Word can be used instead. Using WordPad is a quick way to view the file, but it will be difficult to print or to zoom out to see the entire file at once.

 **Hint: In Word , select the Courier New font (or another fixed-width font), a Regular font style, and 6- point size. You may need to type size "6" if it is not in the list. Change the page orientation to** 

 **"Landscape" and adjust the page width until lines don't wrap in the report. Note, use a 5-point size if the file includes any heavy-duty detail reports.** 

 [Figure 7.1-1](#page-32-0) shows a screen grab of the planning inventory format (\*.BUR) where the season selection was annual average.

<span id="page-32-0"></span> **Figure 7.1-1. Format of the Annual Average Inventory with \*.BUR Extension.** 

| $\Box$ e $\mathsf{X}$<br>El st20 annave userguide.bur - WordPad                                                                                                    |                      |                                                                                                    |                 |                                   |                                                 |                                                                                                    |      |                                                                     |                         |                                                                                                    |              |
|----------------------------------------------------------------------------------------------------|----------------------|----------------------------------------------------------------------------------------------------|-----------------|-----------------------------------|-------------------------------------------------|----------------------------------------------------------------------------------------------------|------|---------------------------------------------------------------------|-------------------------|----------------------------------------------------------------------------------------------------|--------------|
| File Edit View Insert Format Help                                                                                                    |                      |                                                                                                    |                 |                                   |                                                 |                                                                                                    |      |                                                                     |                         |                                                                                                    |              |
| 口房目 每日 前 米脂酰的 喝                                                                                                    |                      |                                                                                                    |                 |                                   |                                                 |                                                                                                    |      |                                                                     |                         |                                                                                                    |              |
| Title<br>: Statewide totals Avg Annual CYr 2020 Default Title<br>Version : Emfac2007 V2.3 Nov 1 2006<br>Run Date: 2007/01/24 13:54:41<br>Scen Year: 2020 -- All model years in the range 1976 to 2020 selected<br>: Annual<br>Season<br>Area : Statewide totals Average<br>I/M Stat : Enhanced Interim (2005) -- Using I/M schedule for area 59 Los Angeles (SC)<br>Emissions: Tons Per Dav |                      |                                                                                                    |                 |                                   |                                                 |                                                                                                    |      |                                                                     |                         |                                                                                                    |              |
|                                                                                                    | Non-cat              | Cat.                                                                                                    | Diesel          |                                   |                                                 | - - - Light Duty Passenger Cars - - - - - - - Light Duty Trucks - - - - - - - - - - Medium Duty<br>Total Non-cat Cat                                                                                                    |      | Diesel Total Non-cat                                                |                         | Cat.                                                                                                | $\mathbb{D}$ |
|                                                                                                    |                      |                                                                                                    |                 |                                   |                                                 |                                                                                                    |      |                                                                     |                         |                                                                                                    |              |
|                                                                                                    |                      |                                                                                                    |                 |                                   |                                                 | Vehicles 1704 15681900 11715 15695300 2858 10039400 83384 10125700 4633 3465160<br>VMT/1000 26 525846. 237 526108. 52. 354150. 2061 356263. 90 127237.<br>Trips 6511, 97648300, 59723, 97714600, 10982, 61885700, 467659, 62364300, 24286, 35468800, 25 |      |                                                                     |                         |                                                                                                    | 2            |
| Run Exh<br>Idle Exh<br>Start Ex<br>Total Ex<br>Diurnal<br>Hot Soak                                                                                                    | 0.00<br>0.10<br>0.01 | $0.00$ $0.00$ $0.00$<br>$0.02$ 17.97 0.00 17.99<br>--------<br>31.25<br>7.31 0.00 7.32<br>$0.01$ 14.44 $0.00$ | -------<br>0.03 | $- - - - - - -$<br>31.39<br>14.45 | 0.00<br>0.02<br>-------<br>0.17<br>0.02<br>0.03 | $0.09$ 13.28 0.03 13.40 0.15 13.76 0.16 14.08<br>$0.00$ $0.00$ $0.00$ $0.00$ $0.67$<br>-------<br>6.69<br>12.03                                                                                                    |      | --------<br>30.56  0.16  30.90  1.15<br>$0.00$ 6.70<br>$0.00$ 12.06 | $- - - - - - -$<br>0.02 | Reactive Organic Gas Emissions<br>$0.97$ $8.15$<br>13.34<br>-------<br>22.16<br>$0.01$ 1.89<br>4.13 |              |
| Running                                                                                                    | 0.06                 | 30.81                                                                                                    | 0.00            | 30.88                             | 0.05                                            | 46.97                                                                                                    | 0.00 | 47.02                                                               | 0.05                    | 23.45                                                                                               | $\geq$       |
| For Help, press F1                                                                                                    |                      |                                                                                                    |                 |                                   |                                                 |                                                                                                    |      |                                                                     |                         |                                                                                                    | <b>NUM</b>   |

 Each report has an eight-line header followed by the report body. In figure 14, note that year, model year range, and title. The header also echoes a long program version string, and a timestamp for when the scenario was read in. the header echoes all of the basic scenario data: geographic area, season, calendar

 • Data Rows: The report body contains rows of data in the following order: summary vehicle activity data, followed by pollutant and process emission rates, followed by fuel consumption estimates.

 exhaust, hot soak, tire wear, etc.) and then totaled. Figure 14 shows the first few data rows that are visible. They include the summary vehicle activity data for vehicle from each exhaust and evaporative emissions process. Each type of emission rate is given in subtotals by the emissions process (running population, VMT, and trips. The remaining rows show the tons per day ROG emissions

 • Data Columns: In the report body, the columns of data are organized by vehicle categories. Within most categories, results are listed for the three Burden

technology classifications, followed by a subtotal for the category (NCAT, CAT, DSL, and Total). Some vehicle categories only include total.

The columns of data in the standard report show results for six general vehicle categories and a fleet total. The six categories include two "specific" categories (cars and motorcycles), and four aggregated categories (light, medium, and heavy-duty trucks, and buses).

The columns of data in the heavy-duty detail report show results for the light, medium, and heavy-duty trucks, and buses. The heavy-duty truck classes are not aggregated.

#### .CSV Extension

This report is written to a file with a CSV extension. This file is very similar to the Planning Inventory Report in the BUR file, but with much more. It is a text file in comma-separated-value (CSV) format. It may contain multiple reports if the run included sub-areas and/or multiple scenarios. The report includes all of the data in the BUR report, but none of the vehicle classes are aggregated, and all vehicle/technology combinations are included.

• Viewing the File: The file should be simple to open in spreadsheet programs such as Excel, and also in database programs such as Access or Sybase.

<span id="page-33-0"></span>Figure 7.1-2 shows a portion of the Burden text file report as viewed in a spreadsheet.

|                                                                                                    | $ \sigma$ $\sigma$<br>Microsoft Excel - st20 annave userguide.csv       |                                                   |          |          |          |                                                                                        |          |            |          |                                   |          |            |                 |
|----------------------------------------------------------------------------------------------------|-------------------------------------------------------------------------|---------------------------------------------------|----------|----------|----------|----------------------------------------------------------------------------------------|----------|------------|----------|-----------------------------------|----------|------------|-----------------|
| :国] File<br>Edit View Insert Format Tools Data Window Help<br>Type a question for help                                                                          |                                                                         |                                                   |          |          |          |                                                                                        |          |            |          |                                   |          |            |                 |
| ┊D 26 日 2   ④ Q   ♡ 微   X D 28 - ♂   つ - ↩ -   9 エ - 24 34   幽 47 100% - ◎ - j Times New Roman - - 14 -   B エ U   ま ま 三 国   S % → * 38 -39   ま  田 - ふ - △ - - 2 |                                                                         |                                                   |          |          |          |                                                                                        |          |            |          |                                   |          |            |                 |
| Park a 2 G Yal 5 York All YV Reply with Changes End Review                                                                                                    |                                                                         |                                                   |          |          |          |                                                                                        |          |            |          |                                   |          |            |                 |
|                                                                                                    | G5                                                                      | fx.                                               |          |          |          |                                                                                        |          |            |          |                                   |          |            |                 |
|                                                                                                    | A                                                                       |                                                   | C.       | D        | E        | F                                                                                      | G        | H          |          |                                   | ĸ        |            |                 |
|                                                                                                    | : Statewide totals Avg Annual CYr 2020 Default Title<br>Title           |                                                   |          |          |          |                                                                                        |          |            |          |                                   |          |            |                 |
| $\overline{2}$                                                                                                    | Version: Emfac2007 V2.3 Nov 1 2006                                      |                                                   |          |          |          |                                                                                        |          |            |          |                                   |          |            |                 |
|                                                                                                    |                                                                         | 3 Run Date: 2007/02/23 10:12:08                   |          |          |          |                                                                                        |          |            |          |                                   |          |            |                 |
|                                                                                                    | 4 Scen Year: 2020 -- All model years in the range 1976 to 2020 selected |                                                   |          |          |          |                                                                                        |          |            |          |                                   |          |            |                 |
| 5                                                                                                    | Season : Annual                                                         |                                                   |          |          |          |                                                                                        |          |            |          |                                   |          |            |                 |
| 6                                                                                                    | : Statewide totals Average<br>Area                                      |                                                   |          |          |          |                                                                                        |          |            |          |                                   |          |            |                 |
|                                                                                                    |                                                                         |                                                   |          |          |          | [I/M Stat : Enhanced Interim (2005) -- Using I/M schedule for area 59 Los Angeles (SC) |          |            |          |                                   |          |            |                 |
| 8                                                                                                    |                                                                         | Emissions: Tons Per Day                           |          |          |          |                                                                                        |          |            |          |                                   |          |            |                 |
| 9                                                                                                    |                                                                         |                                                   |          |          |          |                                                                                        |          |            |          |                                   |          |            |                 |
| 1 <sub>0</sub>                                                                                                    |                                                                         |                                                   |          |          |          | LDA-NCATLDA-CAT   LDA-DSL   LDA-TOT   LDT1-NCAT   LDT1-CAT   LDT1-DSL   LDT1-TOT       |          |            |          | LDT2 NCAT LDT2-CAT LDT2-DSL LDT2- |          |            |                 |
|                                                                                                    | 11 Vehicles                                                             | 1704                                              | 15681900 | 11715    | 15695300 | 1813                                                                                   | 3400840  | 78252      | 3480900  | 1045                              | 6638580  | 5131       |                 |
|                                                                                                    | 12 VMT/1000                                                             | 26                                                | 525846   | 237      | 526108   | 32                                                                                     | 119610   | 1936       | 121579   | 20                                | 234539   | 125        |                 |
|                                                                                                    | $13$ Trips                                                              | 6511                                              | 97648300 | 59723    | 97714600 | 6967                                                                                   | 20840700 | 439734     | 21287400 | 4015                              | 41045000 | 27925      |                 |
|                                                                                                    |                                                                         | 14 Reactive Organic Gas Emissions                 |          |          |          |                                                                                        |          |            |          |                                   |          |            |                 |
|                                                                                                    | 15 Run Exh                                                              | 0.09                                              | 13.28    | 0.03     | 13.4     | 0.09                                                                                   | 4.49     | 0.15       | 4.73     | 0.06                              | 9.27     | 0.01       |                 |
|                                                                                                    | 16 Idle Exh                                                             | $\Omega$                                          | $\Omega$ | $\Omega$ | $\Omega$ | $\Omega$                                                                               | $\Omega$ | $\Omega$   |          | $\Omega$                          | $\Omega$ | $\Omega$   |                 |
|                                                                                                    | 17 Start Ex                                                             | 0.02                                              | 17.97    | $\Omega$ | 17.99    | 0.01                                                                                   | 5.31     | $\Omega$   | 5.32     | 0.01                              | 11.49    | $\Omega$   |                 |
| 18                                                                                                    |                                                                         |                                                   |          |          |          |                                                                                        |          |            |          |                                   |          |            |                 |
|                                                                                                    | 19 Total Ex                                                             | 0.1                                               | 31.25    | 0.03     | 31.39    | 0.1                                                                                    | 9.8      | 0.15       | 10.05    | 0.07                              | 20.76    | 0.01       |                 |
| 20                                                                                                    |                                                                         |                                                   |          |          |          |                                                                                        |          |            |          |                                   |          |            |                 |
|                                                                                                    |                                                                         | 0.01<br>$H \rightarrow H \$ st20 annave userquide | 7.21     |          | 7.22     | 0.01                                                                                   | $-44$    | $\sqrt{2}$ | 2.42     | 0.01                              | 1.27     | $\sim$     | $\rightarrow$ 1 |
| Ready                                                                                                    |                                                                         |                                                   |          |          |          |                                                                                        |          |            |          |                                   |          | <b>NUM</b> |                 |

Figure 7.1-2. Format of the Text File with \*.CSV Extension

 This report also has an eight-line header followed by the report body. This header is essentially identical to the one in the BUR file. All of the observations about the BUR header also apply to this report's header.

 • Data Rows: The report body contains rows of data in the following order: summary vehicle activity data, followed by pollutant and process emission rates, followed by fuel consumption estimates.

 exhaust, hot soak, tire wear, etc.) and then totaled. Figure 15 shows the first few data rows that are visible. They include the summary vehicle activity data for vehicle from each exhaust and evaporative emissions process. The remaining rows show the CO emissions from exhaust emission processes. Each type of emission rate is given in subtotals by the emissions process (running population, VMT, and trips. The remaining rows show the tons per day ROG emissions

 vehicle classes. Within each class, results are listed for the three Burden CAT, DSL, and Total). • Data Columns: In the report body, the columns of data are grouped by thirteen technology classifications, followed by a subtotal for the vehicle class (NCAT,

 some output columns are only placeholders. Since not all vehicle classes use every technology (there are no diesel motorcycles),

#### *.BCD Extension*

 This report is written to a file with a BCD extension. Although it uses a BCD extension, this is a text file in comma-separated-value (CSV) format. It duplicates the BCD reports produced by the MVEI7G model. This file contains the same data as the Planning format, which makes it suitable for database selections and spreadsheet sorting. Inventory spreadsheet "Text File (CSV)" report, but in record format rather than tabular

• Viewing the File: The file should be simple to open in database programs such as Access or Sybase, and also in spreadsheet programs such as Excel. Since the file does not have a CSV extension, you may need to specify the format as "delimited" with a comma for the delimiter.

 BCD extension. [Figure 7.1-3](#page-35-0) shows a portion of the Burden report, as viewed in a spreadsheet, with a

|                 |                                                                                                    | Microsoft Excel - st20 annave userguide.bcd |    |                                  |        |               |                     |   |          |             |                        |                 |                                       | L  a x           |
|-----------------|----------------------------------------------------------------------------------------------------|---------------------------------------------|----|----------------------------------|--------|---------------|---------------------|---|----------|-------------|------------------------|-----------------|---------------------------------------|------------------|
| :国]             | Elle<br>Edit                                                                                                    | View Insert Format Tools Data Window        |    |                                  | Help   |               |                     |   |          |             |                        |                 | Type a question for help              |                  |
|                 | $10.69$ H B $1.3$ B $1.7$ B $1.8$ C B $-$ 3 $-$ 9 $    \frac{1}{2}$ $ \frac{1}{2}$ $\frac{1}{2}$ $\frac{1}{2}$ $\frac{1}{2}$ $\frac{1}{2}$ $\frac{1}{2}$ $\frac{1}{2}$ $\frac{1}{2}$ $\frac{1}{2}$ $\frac{1}{2}$ $\frac{1}{2}$ $\frac{1}{2}$ $\frac{1}{2}$ $\frac{1}{2}$ |                                             |    |                                  |        |               |                     |   |          |             |                        |                 |                                       |                  |
|                 | コココつム  5 6   3   A   Y Reply with Changes End Review                                                                                                    |                                             |    |                                  |        |               |                     |   |          |             |                        |                 |                                       |                  |
|                 |                                                                                                    |                                             |    |                                  |        |               |                     |   |          |             |                        |                 |                                       |                  |
|                 | F <sub>9</sub><br>$\overline{\phantom{a}}$                                                                                                    | $f_x$ 6511<br>B                             | C. | D.                               | E      | F.            | G                   |   |          |             |                        |                 | N                                     |                  |
| 1               | A<br>CALYR                                                                                                    | START MYR END MYR                           |    | AIR BASIN                        | COUNTY | <b>STARTS</b> | POPULATION VMT/1000 | H | VFH TYPE | VEH TECH    | K<br><b>POLLUTANT</b>  | <b>PROCESS</b>  | M<br><b>EMISSIONS</b><br><b>BASIS</b> | $\overline{c}$   |
| $\overline{2}$  | 2020                                                                                                    | 1976                                        |    | 2020 State Average State Average |        | 6511          | 1704                |   | 26 LDA   | <b>NCAT</b> | <b>co</b>              | Run Exh         | 0.939 Day                             |                  |
| $\overline{3}$  | 2020                                                                                                    | 1976                                        |    | 2020 State Average State Average |        | 6511          | 1704                |   | 26 LDA   | <b>NCAT</b> | NO <sub>x</sub>        | Run Exh         | 0.078 Day                             |                  |
| $\overline{4}$  | 2020                                                                                                    | 1976                                        |    | 2020 State Average State Average |        | 6511          | 1704                |   | 26 LDA   | <b>NCAT</b> | SOx                    | Run Exh         | 0 Day                                 |                  |
| 5               | 2020                                                                                                    | 1976                                        |    | 2020 State Average State Average |        | 6511          | 1704                |   | 26 LDA   | <b>NCAT</b> | PM                     | Run Exh         | $0.001$ Day                           |                  |
| $6\overline{6}$ | 2020                                                                                                    | 1976                                        |    | 2020 State Average State Average |        | 6511          | 1704                |   | 26 LDA   | <b>NCAT</b> | Pb                     | Run Exh         | 0 Day                                 |                  |
| 7               | 2020                                                                                                    | 1976                                        |    | 2020 State Average State Average |        | 6511          | 1704                |   | 26 LDA   | <b>NCAT</b> | <b>ROG</b>             | Run Exh         | $0.088$ Day                           |                  |
| 8               | 2020                                                                                                    | 1976                                        |    | 2020 State Average State Average |        | 6511          | 1704                |   | 26 LDA   | <b>NCAT</b> | CO <sub>2</sub>        | Run Exh         | 14.772 Day                            |                  |
| $\overline{9}$  | 2020                                                                                                    | 1976                                        |    | 2020 State Average State Average |        | 6511          | 1704                |   | 26 LDA   | <b>NCAT</b> | Ico                    | Idle Exh        | 0 Day                                 |                  |
| 10              | 2020                                                                                                    | 1976                                        |    | 2020 State Average State Average |        | 6511          | 1704                |   | 26 LDA   | <b>NCAT</b> | NO <sub>x</sub>        | Idle Exh        | 0 Day                                 |                  |
| 11              | 2020                                                                                                    | 1976                                        |    | 2020 State Average State Average |        | 6511          | 1704                |   | 26 LDA   | <b>NCAT</b> | SOx                    | Idle Exh        | 0 Day                                 |                  |
| 12              | 2020                                                                                                    | 1976                                        |    | 2020 State Average State Average |        | 6511          | 1704                |   | 26 LDA   | <b>NCAT</b> | PM                     | Idle Exh        | 0 Day                                 |                  |
| 13              | 2020                                                                                                    | 1976                                        |    | 2020 State Average State Average |        | 6511          | 1704                |   | 26 LDA   | <b>NCAT</b> | Ph                     | Idle Exh        | 0 Day                                 |                  |
| 14              | 2020                                                                                                    | 1976                                        |    | 2020 State Average State Average |        | 6511          | 1704                |   | 26 LDA   | <b>NCAT</b> | <b>ROG</b>             | Idle Exh        | 0 Day                                 |                  |
| 15              | 2020                                                                                                    | 1976                                        |    | 2020 State Average State Average |        | 6511          | 1704                |   | 26 LDA   | <b>NCAT</b> | CO <sub>2</sub>        | Idle Exh        | 0 Day                                 |                  |
| 16              | 2020                                                                                                    | 1976                                        |    | 2020 State Average State Average |        | 6511          | 1704                |   | 26 LDA   | <b>NCAT</b> | Ico                    | Start Ex        | 0.099 Day                             |                  |
| 17              | 2020                                                                                                    | 1976                                        |    | 2020 State Average State Average |        | 6511          | 1704                |   | 26 LDA   | <b>NCAT</b> | N <sub>O</sub> x       | Start Ex        | $0.006$ Day                           |                  |
| 18              | 2020                                                                                                    | 1976                                        |    | 2020 State Average State Average |        | 6511          | 1704                |   | 26 LDA   | <b>NCAT</b> | SOx                    | Start Ex        | 0 Day                                 |                  |
| 19              | 2020                                                                                                    | 1976                                        |    | 2020 State Average State Average |        | 6511          | 1704                |   | 26 LDA   | <b>NCAT</b> | PM                     | Start Ex        | 0 Day                                 |                  |
| 20              | 2020                                                                                                    | 1976                                        |    | 2020 State Average State Average |        | 6511          | 1704                |   | 26 LDA   | <b>NCAT</b> | Ph                     | Start Ex        | 0 Day                                 |                  |
| 21              | 2020                                                                                                    | 1976                                        |    | 2020 State Average State Average |        | 6511          | 1704                |   | 26 LDA   | <b>NCAT</b> | ROG                    | Start Ex        | 0.015 Day                             |                  |
| $\overline{22}$ | 2020                                                                                                    | 1976                                        |    | 2020 State Average State Average |        | 6511          | 1704                |   | 26 LDA   | <b>NCAT</b> | CO2                    | Start Ex        | 1.426 Day                             |                  |
| $\overline{23}$ | 2020                                                                                                    | 1976                                        |    | 2020 State Average State Average |        | 6511          | 1704                |   | 26 LDA   | <b>NCAT</b> | <b>CO</b>              | Total Ex        | 1.038 Day                             |                  |
| $\overline{24}$ | 2020                                                                                                    | 1976                                        |    | 2020 State Average State Average |        | 6511          | 1704                |   | 26 LDA   | <b>NCAT</b> | <b>NO</b> <sub>x</sub> | <b>Total Ex</b> | 0.084 Day                             |                  |
| 25              | 2020                                                                                                    | 1976                                        |    | 2020 State Average State Average |        | 6511          | 1704                |   | 26 LDA   | <b>NCAT</b> | SOx                    | Total Ex        | 0 Day                                 |                  |
| $\overline{26}$ | 2020                                                                                                    | 1976                                        |    | 2020 State Average State Average |        | 6511          | 1704                |   | 26 LDA   | <b>NCAT</b> | PM                     | Total Ex        | 0.001 Day                             |                  |
| $\overline{27}$ | 2020                                                                                                    | 1976                                        |    | 2020 State Average State Average |        | 6511          | 1704                |   | 26 LDA   | <b>NCAT</b> | Pb                     | <b>Total Ex</b> | 0 Day                                 |                  |
| 28              | 2020                                                                                                    | 1976                                        |    | 2020 State Average State Average |        | 6511          | 1704                |   | 26 LDA   | <b>NCAT</b> | <b>ROG</b>             | Total Ex        | $0.103$ Day                           |                  |
| $\overline{29}$ | 2020                                                                                                    | 1976                                        |    | 2020 State Average State Average |        | 6511          | 1704                |   | 26 LDA   | <b>NCAT</b> | CO2                    | <b>Total Ex</b> | 16.199 Day                            |                  |
| 30              | 2020                                                                                                    | 1976                                        |    | 2020 State Average State Average |        | 6511          | 1704                |   | 26 LDA   | <b>NCAT</b> | <b>CO</b>              | <b>Hot Soak</b> | 0 Day                                 |                  |
| $H - 4$         |                                                                                                    | H st20 annave userquide /                   |    |                                  |        |               |                     |   | k        |             |                        |                 |                                       | $\triangleright$ |
| Ready           |                                                                                                    |                                             |    |                                  |        |               |                     |   |          |             |                        |                 |                                       | <b>NUM</b>       |

<span id="page-35-0"></span>Figure 7.1-3. Format of the MVEI7G CSV File with \*.BCD File Extension.

There is one header row that contains names for the 14 fields.

- Data Rows: Each row (record) in the file contains a single emission rate for a combination of one pollutant and one process or process total. The record includes several types of fields:
	- $\circ$  Five "header" fields that echo scenario data (calendar year, model year range, and geographic area);
	- $\circ$  Three fields that echo activity summary data (starts, population, and VMT);
	- o Five index fields (vehicle class, technology category, pollutant, process, and time basis); and
	- o One value field (emissions) with emission rate.

There are a few items to note about the records:

- The combination of the five index fields uniquely identifies each record. (If there is no hourly output, the time basis field is not needed as an index.)
- There is a record for every combination of indexes, including those with no population and those that are never calculated. This yields 4095 data records (13 vehicle classes, 3 technology categories, 7 pollutants, and 15 processes / totals).
- Unlike the other Burden reports, there are no totals across technology categories, no subtotaled vehicle categories, and no fleet grand totals across all vehicle classes. The user is expected to construct these values with database queries or spreadsheet calculations.
- The header fields are duplicated on every record.
- The activity data is unique by vehicle class and technology category, so it is duplicated for pollutant and process combinations.

## *Weighted Model Year Activity Output*

 This output gives the Activity components like POP, VMT, Trips, Accrual rate and ODOMETER by Model year, as shown in [Figure 7.1-4.](#page-36-0)

<span id="page-36-0"></span>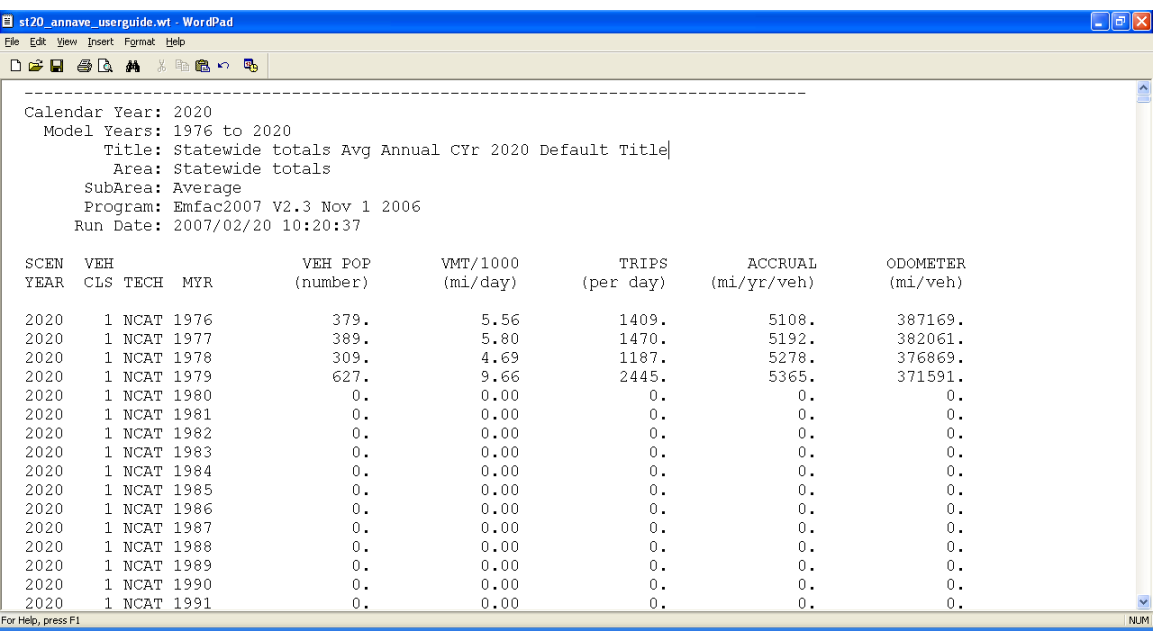

## **Figure 7.1-4. Weighted Model Year Output.**

## *CEIDARS/CEFS Transaction Format*

 Inventory Systems Section (EISS) at the Air Resources Board. These databases store emissions from EMFAC have been imported into CEIDARS and CEFS databases by annual) through other programs. The purpose of this output is to create a new output file (in CTF format) that will communicate effectively with CEIDARS or CEFS databases. CEIDARS and CEFS are two different databases maintained by the Emissions on-road, off-road, stationary, and area source emission inventories. The on-road inventories contain PM, SOx, NOx, TOG and CO emissions, for summer, winter, and annual season selections for each area/sub-area in the state. Historically, the on-road processing three individual Burden BCD output files (one each for summer, winter and The EISS will be responsible for converting the single CTF formatted file into either CEIDARS or CEFS databases [\(Figure 7.1-5\)](#page-37-0). More information is provided in Appendix [9.1.3.](#page-73-0)

**Figure 7.1-5. CEIDARS and CEFS Transaction Format (CTF)** 

<span id="page-37-0"></span>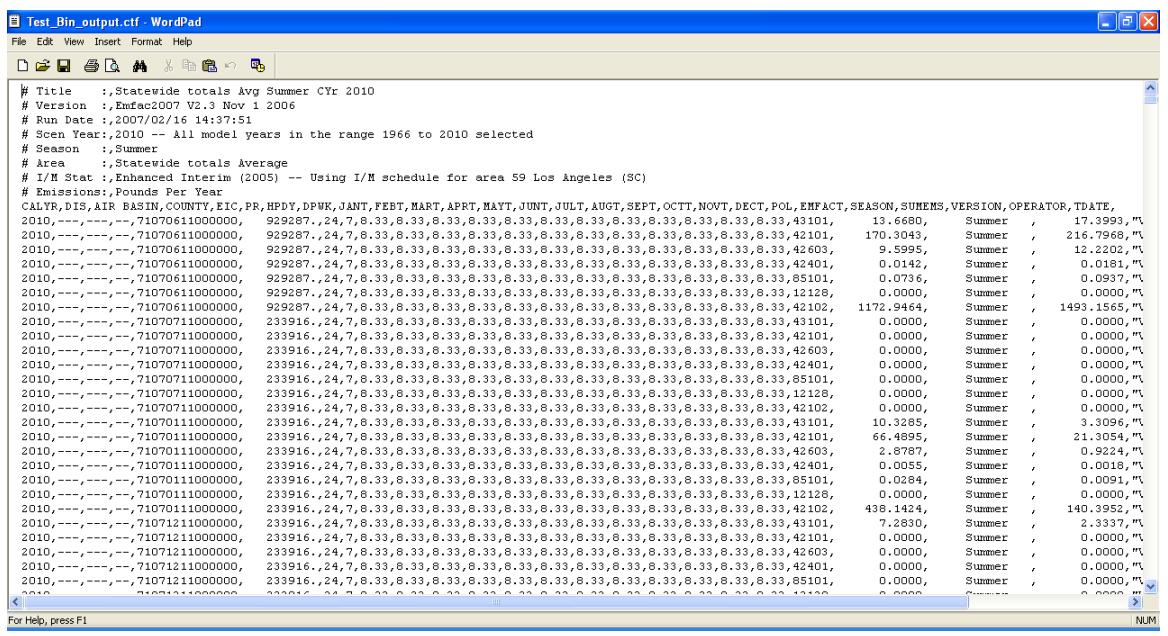

#### *Detailed Output*

The Detailed output below gives the Burden output by Model year, Tech groups and Speeds which are useful for Air pollution Modeling community.

**Figure 7.1-6. BDN output.** 

| L Ialx<br>目 st20 annave userguide.bdn - WordPad                                                                                                    |
|----------------------------------------------------------------------------------------------------|
| File Edit View Insert Format Help                                                                                                    |
| DEE SQ A & ROOD                                                                                                    |
| # Title<br>: Statewide totals Avq Annual CYr 2020 Default Title                                                                                                    |
| # Version :.Emfac2007 V2.3 Nov 1 2006                                                                                                    |
| # Run Date : 2007/02/23 10:12:08                                                                                                    |
| # Scen Year:, 2020 -- All model years in the range 1976 to 2020 selected                                                                                                    |
| # Season<br>: Annual                                                                                                    |
| : Statewide totals<br># Area                                                                                                    |
| # I/M Stat : Enhanced Interim (2005)<br># Emissions: Tons Per Period                                                                                                    |
| RecTvpe, ScenNum, CalYr, Area, Veh, MdlYr, Tech, Period, Pop, VMT, Trips, ROG RUNEX, ROG IDLEX, ROG STREX, ROG TOTEX, ROG DIURN,                                                                                                    |
|                                                                                                    |
|                                                                                                    |
|                                                                                                    |
|                                                                                                    |
|                                                                                                    |
|                                                                                                    |
|                                                                                                    |
|                                                                                                    |
|                                                                                                    |
| TG, 1, 2020, Statewide totals, LDA, 1976, Ex003, Day, 378.6862, 5556.710, 1408.572, 1.9392492E-02, 0, 3.2850874E-03, 2.2677580E                                                                                                    |
| TG, 1, 2020, Statewide totals, LDA, 1976, Ex004, Dav, 2272.120, 33340.31, 8451.443, 5.8694758E-02, 0, 3.3042800E-02, 9.1737553E                                                                                                    |
| TG,1,2020,Statewide totals,LDA,1976,Ex005,Dav,504.8077,7407.374,1877.697,1.7534235E-02,0,8.5393935E-03,2.6073629E                                                                                                    |
| TG,1,2020,Statewide totals,LDA,1976,Ex171,Day,52.07381,760.4399,193.6952,3.9163796E-04,0,0,3.9163796E-04,0,0,0,0,0                                                                                                    |
| TG, 1, 2020, Statewide totals, LDA, 1976, Ev002, Day, 378.6737, 5556.527, 1408.525, 0, 0, 0, 0, 2.9913834E-03, 4.8158416E-03, 1.64                                                                                                    |
| TG,1,2020,Statewide totals,LDA,1976,Ev003,Day,2776.941,40747.87,10329.19,0,0,0,0,2.1936812E-02,3.5316173E-02,0.12                                                                                                    |
| MY, 1, 2020, Statewide totals, LDA, 1976, GAS, Day, 3155.614, 46304.40, 11737.71, 9.5621489E-02, 0, 4.4867277E-02, 0.1404888, 2.<br>MY, 1, 2020, Statewide totals, LDA, 1976, DSL, Day, 52.07381, 760.4399, 193.6952, 3.9163796E-04, 0, 0, 3.9163796E-04, 0, 0, 0, 0, 0, 3. |
| MY, 1, 2020, Statewide totals, LDA, 1976, TOT, Day, 3207.688, 47064.84, 11931.41, 9.6013129E-02, 0, 4.4867277E-02, 0.1408804, 2. a                                                                                                    |
|                                                                                                    |
| For Help, press F1<br><b>NUM</b>                                                                                                    |

#### **7.2 EMFAC MODE**

 vehicle activity. Vehicle activity can be in terms of grams per mile or grams per hour, or grams per start, and depends on the emissions process. The emission factors depend vehicle speed (idle and 1 mph to 65 mph) for each vehicle class/technology combination. In the Emfac mode, an additional input form allows users to customize important use for the Emfac mode is to generate files for use with the DTIM model. The The Emfac mode generates emission factors in terms of grams of pollutant emitted per on basic scenario data options for geographic area, calendar year and month or season. In the Emfac mode the model calculates a matrix of emission factors at specific values of temperature (-20 $\mathrm{^oF}$  to 120 $\mathrm{^oF}$ ), relative humidity (0% to 100%), and their output and select specific temperature, relative humidity and speed values. One output files are also used in other air quality models such as AIRSHED, CALINE and URBEMIS. Output options available in the Emfac mode are shown below.

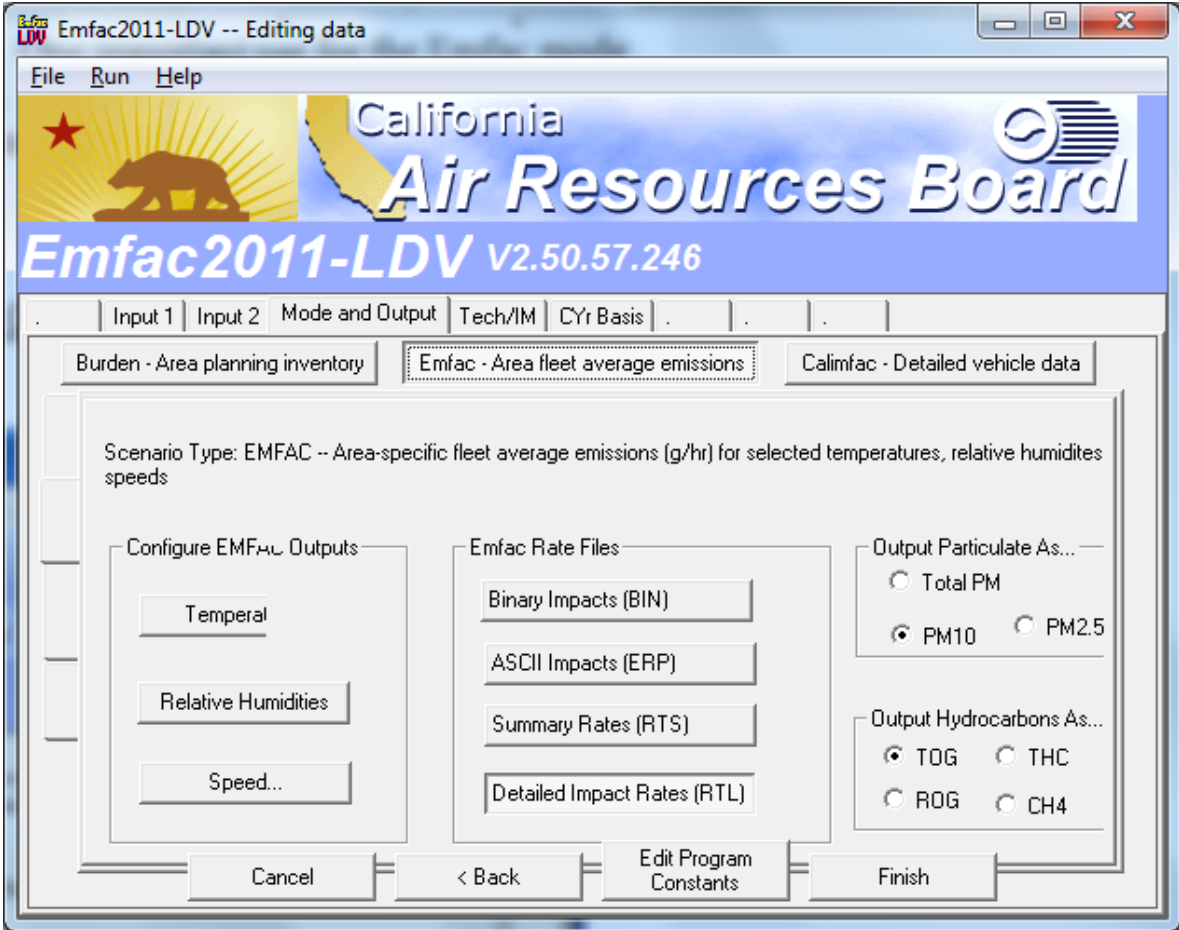

## *Emfac Output*

The Emfac mode output files are:

- 1. **Binary Impacts (BIN).** This is a binary file with a "bin" extension. This format was created to provide outputs compatible with other computer platforms, and now is almost redundant given the other output format.
- 2. **ASCII Impacts (ERP)**. This is an ascii text file with a "erp" extension. This file is used in gridded inventory models such as DTIM.
- 3. **Rate Summary (RTS)** . This file (also known as "reports format") has an "rts" purposes. This output format is similar to that generated by the MVEI7G model. extension. This is a summary file in that vehicle classes are grouped for reporting
- **4. Impact Rate Detail (RTL).** This file as the name implies generates detailed information for each vehicle class and technology group combination. This file has this file. **It is recommended that new users output this file to get a feel for the**  an "rtl" extension but is in a CSV format. Hence, any spreadsheet program can read **type of information generated in Emfac mode.**

 In Emfac mode, the model calculates a matrix of corrected emission factors. The CALINE and URBEMIS. The primary Emfac reports are formatted for this purpose. emission factor units are suitable for input to other models such as DTIM, AIRSHED,

[Table 7.2-1](#page-39-0) provides a summary of the Emfac mode output extensions.

#### <span id="page-39-0"></span>**Table 7.2-1. File Output Extensions**

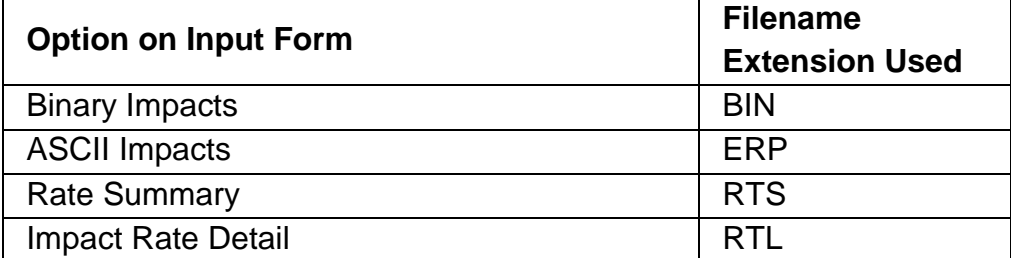

 The Emfac mode calculates a matrix of emission factors at specific values of temperature, relative humidity, and vehicle speed. For each of these, the user can provide from 1 to 24 values.

 speeds, for 3432 total Temperature/Relative Humidity/speed combinations. (Note that Emfac output files are large, and total file size depends on the number of combinations.) The default Emfac scenario data includes 24 temperatures, 11 humidity values, and 13

 the next column 'configure EMfac outputs' gives three editing options - temperature, After selecting the output reports and report options in the 'EMFAC rate files' column, relative humidity and speed.

 this form the user can either select to output emission factors for all speeds or delete If we click on speed, then the window below pops-up with list editing form for speed. In some of the speed bins and hence minimize the size of the output file.

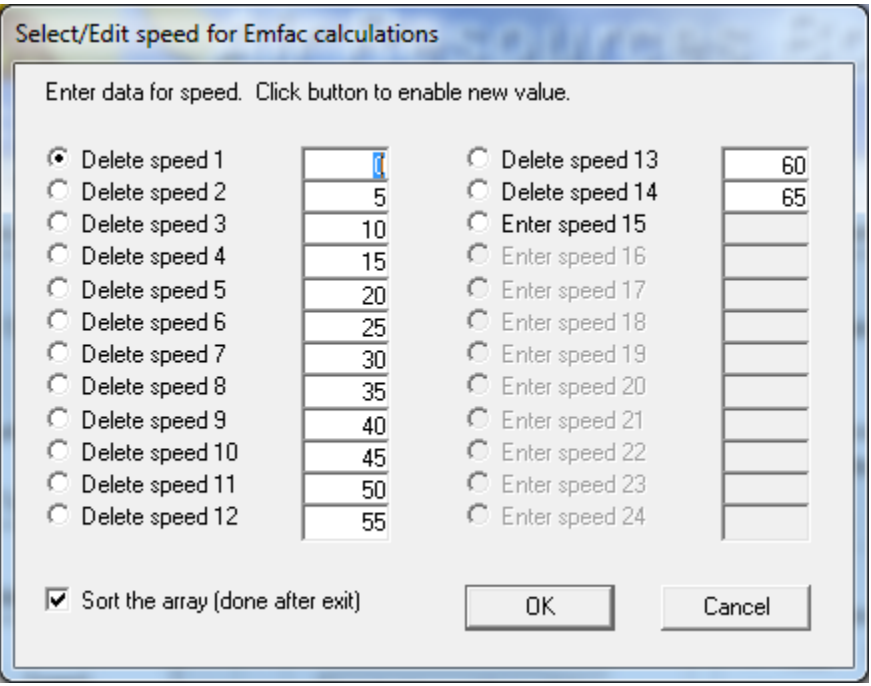

## EMFAC Output Reports

This section provides some sample outputs from the Emfac mode.

#### *.RTS extension*

 The impact rate summary file generates a file with an \*.RTS extension. The impact rate reports. It will contain multiple reports if the run included sub-areas and/or multiple scenarios. The report includes data aggregated for all fuels and technologies, in five vehicle categories plus a total. The report does not include results by fuel, technology, or individual vehicle class. The file can be opened in most text editors and word processors. [Figure 7.2-1](#page-41-0) shows an output from \*.RTS file. summary report is an ASCII text report that contains column-delimited fixed format

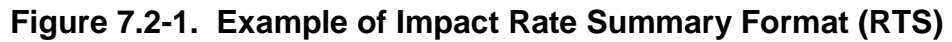

<span id="page-41-0"></span>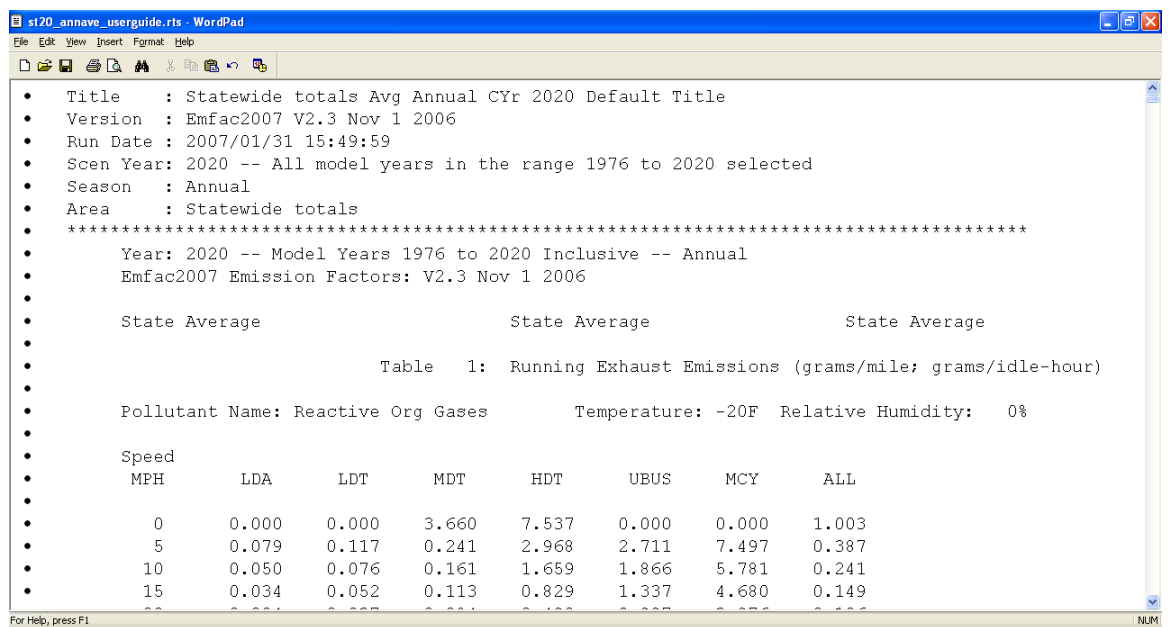

 Each report consists of a series of report tables, with each table containing data for a different emissions process. The titles for each table are:

- Table 1: Running Exhaust Emissions (grams/mile; grams/hr for idle)
- Table 2: Starting Emissions (grams/trip)
- Table 4: Hot Soak Emissions (grams/trip)
- Table 5a: Partial Day Diurnal Loss Emissions (grams/hour)
- Table 5b: Multi-Day Diurnal Loss Emissions (grams/hour)
- Table 6a: Partial Day Resting Loss Emissions (grams/hour)
- Table 6b: Multi-Day Resting Loss Emissions (grams/hour)
- Table 7: Estimated Travel Fractions
- Table 8: Evaporative Running Loss

 Table 1 is repeated for each combination of temperature and relative humidity. Tables 2, 4, and 8 are repeated for each temperature. Tables 5a through 7 are only included once. The lines of results in each table vary by the number of speeds and temperatures.

 Header and Data Rows: Each table in the report has a 13-line header, followed by the table title, followed by a series of sub-tables. Each sub-table has a one-line identifier followed by columns headings and data.

 Data Columns: In each table body, the columns of data are grouped by five aggregated vehicle categories plus a total for all vehicles. This format is similar to that available in MVEI7G model.

## RTL extension

The Impact Rate Detail file has an \*.RTL extension. This file provides more detailed information than the RTS file. It is a text report in comma-separated-value (CSV) format. It will contain multiple reports if the run included sub-areas and/or multiple scenarios.

The size of each report is variable, depending on the number of combinations of temperature, relative humidity, and speed in the Emfac matrix. The file should be simple to open in spreadsheet programs such as Excel. The report includes all of the data in the Impact Rate Summary report, but results are included for each of the 13 vehicle classes and for the three Burden technology categories (CAT, NCAT, and DSL). The column layout is very similar to the Burden CSV report.

Figure 7.2-2 shows an output from the RTL file. This file is typically used as an input file to URBEMIS and CALINE Models.

<span id="page-42-0"></span>

|                | $\Box$ la $\boxtimes$<br>Microsoft Excel - st20 annave userguide.rtl |                                                |            |                   |             |                                                                       |              |             |                   |                                                                                                    |                         |                         |                      |                                  |                      |                      |                                                                                                    |                          |             |                           |
|----------------|----------------------------------------------------------------------|------------------------------------------------|------------|-------------------|-------------|-----------------------------------------------------------------------|--------------|-------------|-------------------|----------------------------------------------------------------------------------------------------|-------------------------|-------------------------|----------------------|----------------------------------|----------------------|----------------------|----------------------------------------------------------------------------------------------------|--------------------------|-------------|---------------------------|
|                | :国] Elle                                                             | Edit View Insert Format Tools Data Window Help |            |                   |             |                                                                       |              |             |                   |                                                                                                    |                         |                         |                      |                                  |                      |                      |                                                                                                    | Type a question for help |             | $   \frac{1}{2}$ $\times$ |
|                |                                                                      |                                                |            |                   |             |                                                                       |              |             |                   |                                                                                                    |                         |                         |                      |                                  |                      |                      | ┊D 26 日 B   ④ D   ♡ 10,   发 D   B - ♂   ♡ - 0 -   9, ∑ - 2   3,          100% -   ⊙   -;Times New Roman - - 12 -   B / U   ま 暮 園   \$ % , 18 ぷ  ま  田 - ふ - A - - |                          |             |                           |
|                | : ロセロの凶うめん D M G (PV Reply with Changes End Review <mark>-</mark>    |                                                |            |                   |             |                                                                       |              |             |                   |                                                                                                    |                         |                         |                      |                                  |                      |                      |                                                                                                    |                          |             |                           |
|                | $\overline{OS}$<br>$f_x$                                             |                                                |            |                   |             |                                                                       |              |             |                   |                                                                                                    |                         |                         |                      |                                  |                      |                      |                                                                                                    |                          |             |                           |
|                | A                                                                    | R.                                             | $\cap$     | D.                | E           |                                                                       | G            | H           |                   | J                                                                                                    | K                       |                         | M                    | N                                | $\circ$              | P                    | $\Omega$                                                                                                    | R                        | s           |                           |
|                | : Statewide totals Avg Annual CYr 2020 Default Title<br>Title        |                                                |            |                   |             |                                                                       |              |             |                   |                                                                                                    |                         |                         |                      |                                  |                      |                      |                                                                                                    |                          |             |                           |
|                | Version: Emfac2007 V2.3 Nov 1 2006                                   |                                                |            |                   |             |                                                                       |              |             |                   |                                                                                                    |                         |                         |                      |                                  |                      |                      |                                                                                                    |                          |             |                           |
| 3              |                                                                      | Run Date: 2007/01/31 15:49:59                  |            |                   |             |                                                                       |              |             |                   |                                                                                                    |                         |                         |                      |                                  |                      |                      |                                                                                                    |                          |             |                           |
|                |                                                                      |                                                |            |                   |             | Scen Year: 2020 -- All model years in the range 1976 to 2020 selected |              |             |                   |                                                                                                    |                         |                         |                      |                                  |                      |                      |                                                                                                    |                          |             |                           |
| 5              |                                                                      | Season : Annual                                |            |                   |             |                                                                       |              |             |                   |                                                                                                    |                         |                         |                      |                                  |                      |                      |                                                                                                    |                          |             |                           |
| 6              | Area                                                                 | : Statewide totals                             |            |                   |             |                                                                       |              |             |                   |                                                                                                    |                         |                         |                      |                                  |                      |                      |                                                                                                    |                          |             |                           |
|                |                                                                      |                                                |            |                   |             |                                                                       |              |             |                   | rda nisani andan dan bandan bandan bandan bandan bandan bandan bandan bandan bandan bandan bandan bandan banda |                         |                         |                      |                                  |                      |                      |                                                                                                    |                          |             |                           |
| 8              | Year:                                                                | 2020                                           |            | -- Model Years    |             | 1976 to                                                               |              |             | 2020 Inclusive -- |                                                                                                    |                         | Annual                  |                      |                                  |                      |                      |                                                                                                    |                          |             |                           |
| 9              |                                                                      | Emfac2007 Emission Factors: V2.3 Nov.1 2006    |            |                   |             |                                                                       |              |             |                   |                                                                                                    |                         |                         |                      |                                  |                      |                      |                                                                                                    |                          |             |                           |
| 1 <sub>0</sub> |                                                                      |                                                |            |                   |             |                                                                       |              |             |                   |                                                                                                    |                         |                         |                      |                                  |                      |                      |                                                                                                    |                          |             |                           |
|                | 11 State Average                                                     |                                                |            |                   |             | State Average                                                         |              |             |                   |                                                                                                    |                         | State Average           |                      |                                  |                      |                      |                                                                                                    |                          |             |                           |
| 12             |                                                                      |                                                |            |                   |             |                                                                       |              |             |                   |                                                                                                    |                         |                         |                      |                                  |                      |                      |                                                                                                    |                          |             |                           |
| 13             |                                                                      |                                                |            |                   |             |                                                                       |              |             |                   | Table 1: Running Exhaust Emissions (grams/mile; grams/idle-hour)                                               |                         |                         |                      |                                  |                      |                      |                                                                                                    |                          |             |                           |
| 14             |                                                                      |                                                |            |                   |             |                                                                       |              |             |                   |                                                                                                    |                         |                         |                      |                                  |                      |                      |                                                                                                    |                          |             |                           |
|                |                                                                      | 15 Pollutant Name: Reactive Org Gases          |            |                   |             | Temperature: - 20F Relative Humidity: 0%                              |              |             |                   |                                                                                                    |                         |                         |                      |                                  |                      |                      |                                                                                                    |                          |             |                           |
| 16             |                                                                      |                                                |            |                   | <b>T.DA</b> | LDT1                                                                  |              |             |                   | LDT <sub>2</sub>                                                                                               |                         |                         |                      | <b>MDV</b>                       |                      |                      | MDV                                                                                                    | LHD1                     |             |                           |
|                | 17 Speed LDA                                                         | NCAT                                           | LDA<br>CAT | <b>LDA</b><br>DSL | ALT.        | <b>NCAT</b>                                                           | LDT1<br>CAT  | LDT1<br>DSL | LDT1<br>ALL       | NCAT                                                                                                    | LDT <sub>2</sub><br>CAT | LDT <sub>2</sub><br>DSL | LDT <sub>2</sub>     | NCAT                             | MDV<br>CAT           | MDV<br>DSL           | ALL                                                                                                    | NCAT                     | LHD1<br>CAT | <b>LHT</b><br><b>DST</b>  |
| 18             | MPH                                                                  |                                                |            |                   |             |                                                                       |              |             |                   |                                                                                                    |                         |                         | ALL                  |                                  |                      |                      |                                                                                                    |                          |             |                           |
| 19             | $\vert$ 0                                                            | $\theta$                                       | $\Omega$   | $\theta$          | $\Omega$    | $\Omega$                                                              | $\mathbf{0}$ | $\theta$    | $\vert$ 0         | $\theta$                                                                                                    | $\Omega$                | $\theta$                | $\theta$             | $\Omega$                         | $\theta$             | $\theta$             | $\Omega$                                                                                                    | 20.558                   | 21.586      |                           |
| 20<br>21       | 5                                                                    | 24.44                                          | 0.077      | 0.326             | 0.079       | 20.825                                                                | 0.115        | 0.203       | 0.122             | 22.028                                                                                                    | 0.112                   | 0.253                   | 0.114                | 78.277                           | 0.154                | 0.182                | 0.217                                                                                                    | 45.993                   | 0.329       |                           |
|                | 10                                                                   | 17.376                                         | 0.049      | 0.256             | 0.05        | 14.801                                                                | 0.074        | 0.16        | 0.08              | 15.658                                                                                                    | 0.072                   | 0.199                   | 0.074                | 55.714                           | 0.098                | 0.143                | 0.143                                                                                                    | 30.102                   | 0.214       |                           |
| 22<br>23       | 15                                                                   | 12.923                                         | 0.033      | 0.205             | 0.034       | 11.005                                                                | 0.051        | 0.128       | 0.055             | 11.643                                                                                                    | 0.049                   | 0.159                   | 0.05                 | 41.493                           | 0.066                | 0.115                | 0.099                                                                                                    | 20.529                   | 0.145       |                           |
| 24             | 20                                                                   | 10.056                                         | 0.024      | 0.168             | 0.024       | 8.56                                                                  | 0.037        | 0.105       | 0.04              | 9.058                                                                                                    | 0.035                   | 0.131                   | 0.036                | 32.335                           | 0.047                | 0.094                | 0.073                                                                                                    | 14.587                   | 0.102       |                           |
|                |                                                                      |                                                |            |                   |             |                                                                       |              |             | .                 | $-$                                                                                                    |                         | $A + 4A$                | $\sim$ $\sim$ $\sim$ | $\begin{array}{c} \n\end{array}$ | $\sim$ $\sim$ $\sim$ | $\sim$ $\sim$ $\sim$ | .                                                                                                    |                          | A           |                           |
|                | H st20_annave_userguide /<br>$\rightarrow$<br>I٢<br>$H = 1$          |                                                |            |                   |             |                                                                       |              |             |                   |                                                                                                    |                         |                         |                      |                                  |                      |                      |                                                                                                    |                          |             |                           |
| Ready          |                                                                      |                                                |            |                   |             |                                                                       |              |             |                   |                                                                                                    |                         |                         |                      |                                  |                      |                      |                                                                                                    |                          | <b>NUM</b>  |                           |

Figure 7.2-2. Example of Impact Rate Detail Format (RTL)

This report includes exactly the same series of tables and sub-tables as the Impact Rate Summary report. In each table body, there are 56 columns of data, for 13 vehicle classes plus a fleet total, and 3 technology categories pus a total.

## **FRP** extension

The ASCII Impacts report file has an \*.ERP file extension. This report format is used as an input to the (Direct Travel Impact Model) DTIM. This is an inventory model that

requires emission estimates (primarily) in grams per hour. These estimates are then multiplied by time spent on each freeway link to generate emission estimates in each grid.

Figure 7.2-3 shows a sample output from the impact rate file. The ASCII Impacts ERP file is an ASCII column-delimited fixed format report, with records using a format specific to the DTIM model. For most purposes, this report can only be used by programs written for the DTIM record format.

<span id="page-43-0"></span>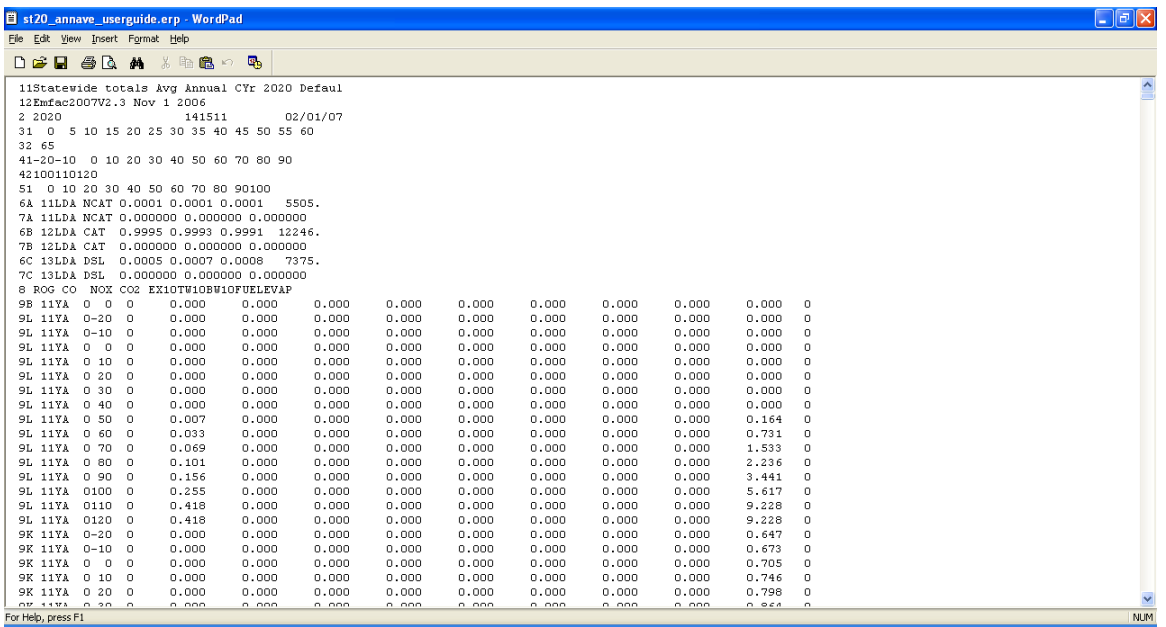

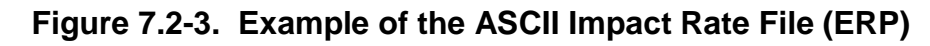

## **BIN Extension**

The Binary Impacts file has the same information as the ASCII impacts file except that it is in binary file. The file has a \*.BIN extension. This file cannot be viewed/read as ASCII text. It was originally used for supporting earlier versions of DTIM. It's use is now limited.

#### **7.3 CALIMFAC MODE**

 calendar year. As a vehicle ages its emissions increase with vehicle mileage. In the CalIMfac mode a linear fit is made to the emissions increase with vehicle mileage. This rate changes for higher odometer values. These BER are based on standardized 2, bag 3 of the FTP or bag 1, bag 2 of the UC driving cycle. In addition, the user can account for factors not encountered during standardized tests. The types of data that The CalIMfac mode is used to calculate very detailed emission rates (basic emission rates or BER) for each vehicle class and model years from 1965 to the scenario linear fit results in a zero mile rate (emissions when the vehicle is new) and deterioration rate (emissions increase every 10,000 miles) with a flex point where the deterioration driving tests (FTP and UC) and the user can select outputs based on either bag 1, bag elect to have the emission factors calculated with or without correction factors, which the Calimfac mode can report include:

- Emission rates
- I/M credit factors (difference in emission factors with and without I/M)
- I/M program description
- Constants for calculating emission rates; and
- Regime fractions (fraction of fleet vehicles in each emission regime).

These types of data are available for a number of combinations of options, such as:

- With and without I/M programs
- • Using basic emission rates based on FTP composite data or based on either (1) bag 1, bag 2, or bag 3 of the FTP or (2) bag 1 or bag 2 of the UC driving cycle
- • With and without correction factors. With correction factors implies that the basic emission rates are corrected for ambient and driving conditions not encountered during standardized testing.

The data can be reported at different levels of aggregation:

- By calendar year with model year and technology group aggregated
- By calendar year and model year with technology group and fuel aggregated

Regime fractions are reported in disaggregated form only, by calendar year, model year, and technology group.

 In the CalIMfac mode, emission factors are calculated using the same data and methodology as in Burden or Emfac mode. When "constants for calculating emission regressions on the modeled results. factors" (zero-mile and deterioration constants) are reported these are based on linear <span id="page-45-0"></span>[Figure 7.3-1](#page-45-0) shows the Calimfac mode and output options.

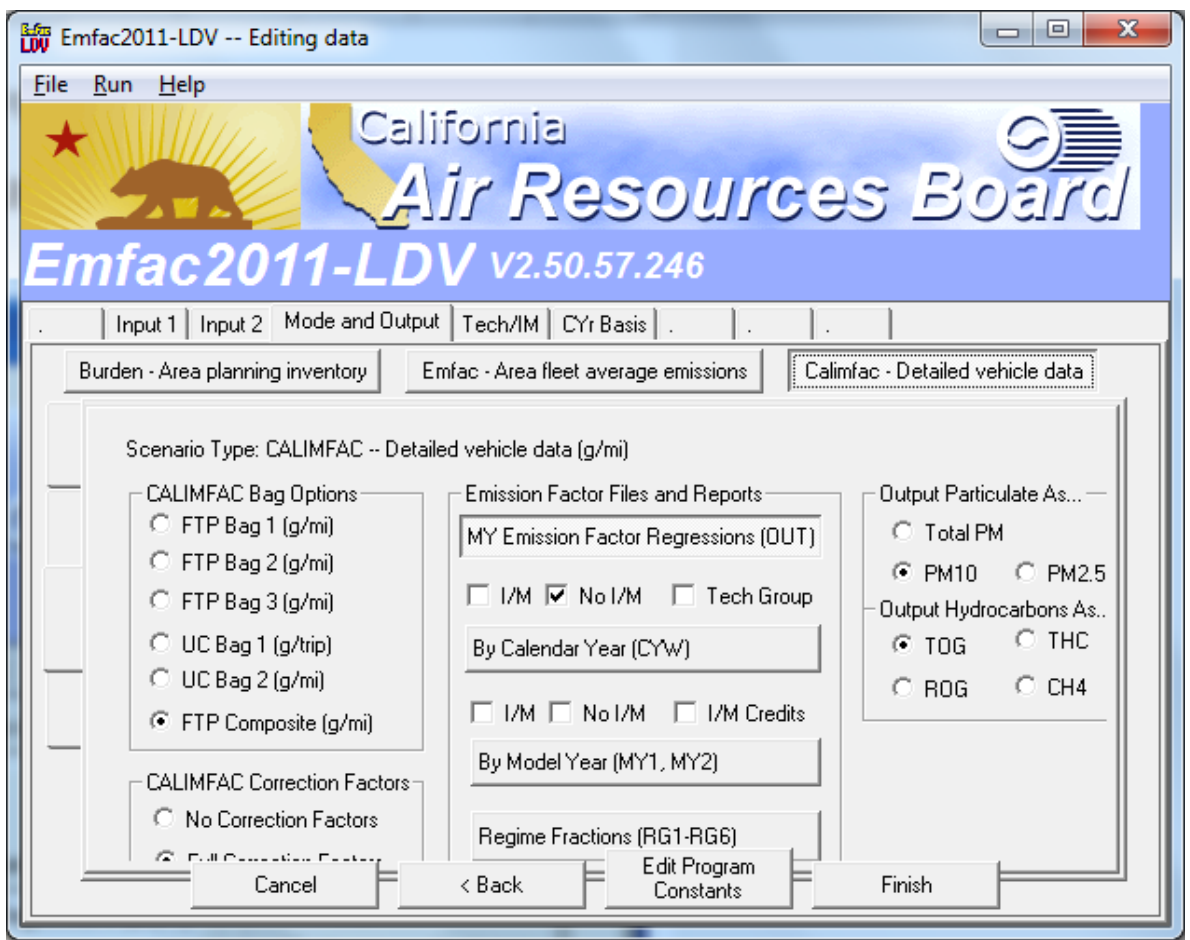

**Figure 7.3-1. CalIMfac Mode and Output Options** 

 The user can select to output emission rates by bag (FTP or UC) or select FTP composite rates. Further, the user can select corrected or uncorrected rates. Corrected implies that the emission rates have been adjusted with respect to temperature, relative humidity, air conditioning, speed and other factors not encountered during standardized FTP testing.

#### CalIMfac Output

The Calimfac mode output files are:

 detail. When any of these options, an output file with "out" extension is created. • Emission Factors (OUT) – without IM & with IM & IM credits & Technology group Depending on the options selected the output file can contain emission factors for vehicles that do not undergo the biennial inspection and maintenance program, emission factors of vehicles that undergo a biennial IM program,

 calendar year specific benefits for the IM program, and detailed emission factors for each technology group. The emission factors include a zero mile emission rate and a deterioration rate, which deterioration in emissions per 10,000 miles.

- "cyw" extension. This file contains calendar year specific emission rates for each emissions process and vehicle class. These rates are given for both with and • Emission Factors (CYW) – This selection will also generate an output file with a without IM cases.
- • Model Year Emission Rate (MY) This selection can generate two files with the extensions "my1" and "my2." The "my1" file contains emissions rates assuming vehicles have undergone an IM program. Both files have the same format. year. For example, if the scenario year is 1970 then the model will output 1965 no IM program, whereas the "my2" file contains emissions rates assuming that These files have vehicle class and model year specific emission rates for beginning with when the vehicles are first sold up to their age for the scenario model year emissions for ages 1 through 7
- <span id="page-46-0"></span> rg2 rg3 rg4 rg5 rg6." These are regime growth rate files. [Table 7.3-1](#page-46-0) shows what these files mean. • Regime Growth Rates – This selection generates six files with extensions "rg1

| <b>Regime Growth Rates</b> |                                    |
|----------------------------|------------------------------------|
| RG1                        | HC regime growth rates with no IM  |
| RG <sub>2</sub>            | CO regime growth rates with no IM  |
| RG3                        | NOx regime growth rates with no IM |
| RG4                        | HC regime growth rates with IM     |
| RG5                        | CO regime growth rates with IM     |
| RG6                        | NOx regime growth rates with IM    |

**Table 7.3-1. Regime Growth Rate Files.** 

<span id="page-47-0"></span> These files contain the size of normal, moderate, high, very high and super emitting vehicles as a function of vehicle class, model year, technology group, and vehicle age. [Table 7.3-2](#page-47-0) shows the Calimfac mode output file extensions.

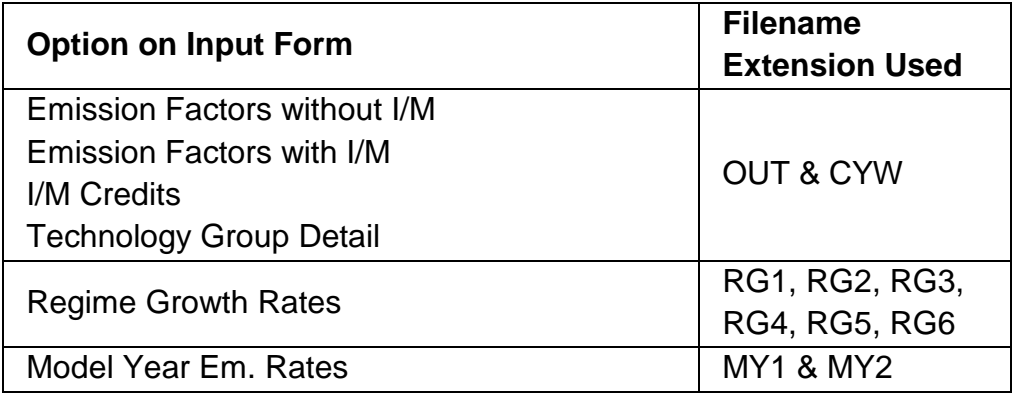

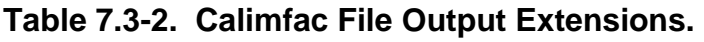

## CalIMfac Output Reports

This section provides some sample outputs from the Calimfac mode.

#### *.OUT Extension*

 When any one of the following output options is selected: (a) Emission Factors without IM; (b)Emission Factors with IM; or (c) Technology Group Detail; an output file with extension "OUT" is created.

 pollutant/process. The reports include data for: The \*.OUT file contains reports with emission factors, by vehicle class and

- ZML, DET1, FLEX PT, DET2 Constants for evaluating emission factors with deterioration based on odometer mileage.
- 0K, 50K, 100K Emission factors evaluated at odometer mileage of 0, 50,000, and 100,000 miles.

year for the scenario calendar year. The first two options (Emission Factors without I/M and Emission Factors with I/M) generate reports with emission factors by vehicle class, pollutant/process, and model

The Technology Group Detail option generates a report of emission factors without I/M effects, by vehicle class, pollutant/process, model year, and technology group for the scenario calendar year.

The Emission Factors with I/M option also generates a report that lists the I/M programs defined. Note, this is the only report that lists I/M program details.

The file will contain multiple reports. There are four reports types possible in the OUT file, using three different formats. These reports are all column-delimited fixed format ASCII reports: (a) the two model-year reports (without tech groups) are tables with eight columns; (b) the tech group detail reports are tables with nine columns; and (c) the I/M program listings are tables with two columns.

Figure 7.3-2 shows a sample output from the \*.OUT file. This file contains zero mile emissions and a deterioration rate with odometer.

|                            | El st20 annave userguide.out - WordPad                                |        |         |                       |       |       |           | $ \sigma$ $x$ |
|----------------------------|-----------------------------------------------------------------------|--------|---------|-----------------------|-------|-------|-----------|---------------|
|                            | Ele Edt View Insert Format Help                                       |        |         |                       |       |       |           |               |
|                            | $D \oplus R \oplus R$ $A \perp R \oplus R$                            |        |         |                       |       |       |           |               |
| 1                          |                                                                       |        |         |                       |       |       |           |               |
| **                         |                                                                       |        |         |                       |       |       |           |               |
|                            | ** CALIMFAC V2.3 Nov 1 2006                                           |        |         |                       |       |       |           |               |
| $**$                       |                                                                       |        |         |                       |       |       |           |               |
|                            | ** California Motor Vehicle Emissions Factor Model                    |        |         |                       |       |       |           |               |
| **                         |                                                                       |        |         |                       |       |       |           |               |
| $**$                       | ** Scenario title: Statewide totals Avg Annual CYr 2020 Default Title |        |         |                       |       |       |           |               |
|                            |                                                                       |        |         |                       |       |       |           |               |
| $*$                        | ** Output file: H:\E2007v23 Nov2006\st20 annave userguide.out         |        |         |                       |       |       |           |               |
|                            | ** Date of this run: 2007/01/31 16:02:22                              |        |         |                       |       |       |           |               |
| $x +$                      |                                                                       |        |         |                       |       |       |           |               |
|                            | ** Basic Emission Factor Equations Light-Duty Autos (PC) Without I/M  |        |         |                       |       |       |           |               |
| x x                        |                                                                       |        |         |                       |       |       |           |               |
| $*$                        |                                                                       |        |         | FTP COMP Hydrocarbons |       |       | Corrected |               |
| $+ +$                      |                                                                       |        |         |                       |       |       |           |               |
| Model                      |                                                                       |        |         |                       |       |       |           |               |
| Year                       | ZML                                                                   | DET1   | FLEX PT | DET2                  | 0K    | 50K   | 100K      |               |
| 1976                       | 0.5825                                                                | 0.1762 | 11,4894 | 0.0103                | 0.582 | 1,463 | 2.344     |               |
| 1977                       | 0.2389                                                                | 0.1526 | 10.3344 | 0.1210                | 0.239 | 1,002 | 1.765     |               |
| 1978                       | 0.2721                                                                | 0.1535 | 9,1296  | 0.1242                | 0.272 | 1,040 | 1.782     |               |
| 1979                       | 0.3150                                                                | 0.1453 | 9.1296  | 0.1061                | 0.315 | 1.042 | 1.734     |               |
| 1980                       | 0.1976                                                                | 0.1205 | 9.1296  | 0.0443                | 0.198 | 0.800 | 1,336     |               |
| 1981                       | 0.0830                                                                | 0.1210 | 9.1296  | 0.1193                | 0.083 | 0.688 | 1.291     |               |
| 1982                       | 0.0499                                                                | 0.1196 | 10.3344 | 0.1190                | 0.050 | 0.648 | 1.246     |               |
| 1983                       | 0.0422                                                                | 0.1176 | 10.3344 | 0.1148                | 0.042 | 0.630 | 1.218     |               |
| 1984<br>For Help, press F1 | 0.0287                                                                | 0.1163 | 10.3344 | 0.1158                | 0.029 | 0.610 | 1.192     | <b>N.M</b>    |

<span id="page-48-0"></span>Figure 7.3-2. Model Year Specific Emission Rates from the \*. OUT file.

## .CYW Extension

Figure 7.3-3 shows an example of calendar year specific output contained in the \*.CYW file. This file contains calendar year specific emission rates. These rates when multiplied by the appropriate activity should get the tons per day estimates by calendar year.

Each report consists of a series of report tables. The tables for factors without I/M, with I/M, and I/M credit all have the same format. The tables are ordered by vehicle class. To keep track of which report you are dealing with, note the report type in the table title, and the vehicle class in the first column of data. In the example above, the table title is "CALENDAR YEAR EMISSION FACTORS I/M," and the vehicle class is 1 (LDA or personal cars).

<span id="page-49-0"></span> All of the tables for a vehicle class are written together. Within a vehicle class, the tables are written in this order: factors without I/M, factors with I/M, then I/M credit factors.

|                                                                                                    |                            | st20_annave_userguide.cyw - WordPad                                                 |                                              |              |              |              |              |                                                                     |                      | $ \sigma$ $\mathbf{x}$ |
|----------------------------------------------------------------------------------------------------|----------------------------|-------------------------------------------------------------------------------------|----------------------------------------------|--------------|--------------|--------------|--------------|---------------------------------------------------------------------|----------------------|------------------------|
| Ele Edit Yew Irsert Format Help                                                                                                    |                            |                                                                                     |                                              |              |              |              |              |                                                                     |                      |                        |
|                                                                                                    |                            | DGGGA ABOR                                                                          |                                              |              |              |              |              |                                                                     |                      |                        |
| Title : Statewide totals Avg Annual CYr 2020 Default Title<br>Version : Emfac2007 V2.3 Nov 1 2006<br>Run Date: 2007/02/07 11:14:19<br>Scen Year: 2020 -- All model years in the range 1976 to 2020 selected<br>: Annual<br>Season<br>Area : Statewide totals |                            |                                                                                     |                                              |              |              |              |              |                                                                     |                      |                        |
| VEH                                                                                                    | <b>CYR</b>                 | CALENDAR YEAR EMISSION FACTORS WITH I/M<br>SEE (scenario). OUT FOR I/M OPTIONS USED |                                              |              |              |              |              | $-ROG - -CO - - - + NOX - - HLSk - -RunL - -Rest - -Drn1 - -PM10 -$ |                      |                        |
|                                                                                                    | 1 1980<br>1 1981           |                                                                                     | $0.55$ $9.30$ $0.80$ $0.61$ $2.42$           |              |              |              |              | $0.01$ $0.03$ $0.02$<br>0.62 10.80 0.85 0.66 2.63 0.02 0.03         | 0.02                 |                        |
|                                                                                                    | 1 1982<br>1 1983<br>1 1984 |                                                                                     | $0.69$ 12.15<br>$0.76$ 13.44<br>$0.79$ 14.23 | 0.95<br>0.98 | 0.79<br>0.82 | 3.06<br>3.22 | 0.02<br>0.02 | $0.90 \t 0.74 \t 2.87 \t 0.02 \t 0.03$<br>0.04<br>0.04              | 0.02<br>0.02<br>0.02 |                        |
|                                                                                                    | 1 1985<br>1 1986           | 0.78<br>0.78                                                                        | 14.50<br>14.71                               | 0.99<br>0.99 | 0.87<br>0.89 | 3.40<br>3.54 | 0.02<br>0.02 | 0.05<br>0.05                                                        | 0.02<br>0.02         |                        |
|                                                                                                    | 1 1987<br>1 1988           | 0.77                                                                                | $0.77$ 14.92<br>15.04                        | 0.98<br>0.97 | 0.86<br>0.88 | 3.63<br>3.74 | 0.02<br>0.02 | 0.05<br>0.06                                                        | 0.02<br>0.02         |                        |
| For Help, press F1                                                                                                    |                            |                                                                                     |                                              |              |              |              |              |                                                                     |                      | M.M.                   |

**Figure 7.3-3. Example of the CYW Output File.** 

#### *.RG1 to RG6 Extensions*

 the regime growth rate file (Refer to table 4 for RG1 to RG6). Selecting the "Regime Growth Rates" option generates six file outputs with the file extensions RG1, RG2, RG3, RG4, RG5, and RG6. These files contain the size of normal, moderate, high, very high and super emitting regimes as a function of vehicle class, model year, technology group, and vehicle age. Figure 28 shows an example of

 This figure shows how fraction of normal emitting vehicles decrease and the fraction of super emitting vehicles increase with vehicle age. super emitting vehicles increase with vehicle age.<br>PTSD-MSAB Page 48<br>PTSD-MSAB

**Figure 7.3-4. Example of Regime Growth Rate file (RG1).** 

| St20_annave_userguide.rg1 - WordPad                                                               | 口回区 |  |  |  |  |  |  |  |  |  |  |  |
|---------------------------------------------------------------------------------------------------|-----|--|--|--|--|--|--|--|--|--|--|--|
| Ele Edit View Insert Format Help                                                                  |     |  |  |  |  |  |  |  |  |  |  |  |
| 口容目 每区 美 米脂胞的 喝                                                                                   |     |  |  |  |  |  |  |  |  |  |  |  |
| Title : Statewide totals Avq Annual CYr 2020 Default Title                                        |     |  |  |  |  |  |  |  |  |  |  |  |
| Version : Emfac2007 V2.3 Nov 1 2006                                                               |     |  |  |  |  |  |  |  |  |  |  |  |
| Run Date: 2007/02/07 11:14:19                                                                     |     |  |  |  |  |  |  |  |  |  |  |  |
| Scen Year: 2020 -- All model years in the range 1976 to 2020 selected                             |     |  |  |  |  |  |  |  |  |  |  |  |
| Season : Annual                                                                                   |     |  |  |  |  |  |  |  |  |  |  |  |
| Area : Statewide totals                                                                           |     |  |  |  |  |  |  |  |  |  |  |  |
|                                                                                                   |     |  |  |  |  |  |  |  |  |  |  |  |
| Regime Fractions for Hydrocarbons                                                                 |     |  |  |  |  |  |  |  |  |  |  |  |
| IMVehMYr TGAgePol Normal ModerateHigh VeryHi SuperHi                                              |     |  |  |  |  |  |  |  |  |  |  |  |
| 1 11 3 1 1 0.41989 0.39695 0.17721 0.00087 0.00508<br>$\mathbf{0}$                                |     |  |  |  |  |  |  |  |  |  |  |  |
| 1 11 3 2 1 0.33662 0.33680 0.30590 0.01393 0.00675<br>$\mathbf{0}$                                |     |  |  |  |  |  |  |  |  |  |  |  |
| 1 11 3 3 1 0.25865 0.29078 0.41846 0.02305 0.00906<br>0                                           |     |  |  |  |  |  |  |  |  |  |  |  |
| 1 11 3 4 1 0.18684 0.25302 0.51829 0.03003 0.01183<br>$\theta$                                    |     |  |  |  |  |  |  |  |  |  |  |  |
| 1 11 3 5 1 0.12086 0.22095 0.60763 0.03561 0.01496<br>0                                           |     |  |  |  |  |  |  |  |  |  |  |  |
| 1 11 3 6 1 0.06017 0.19317 0.68812 0.04019 0.01834<br>$\theta$                                    |     |  |  |  |  |  |  |  |  |  |  |  |
| 1 11 3 7 1 0.00427 0.16877 0.76102 0.04401 0.02193<br>$\theta$                                    |     |  |  |  |  |  |  |  |  |  |  |  |
| 1 11 3 8 1 0 00000 0 14047 0 78993 0 04511 0 02449<br>0                                           |     |  |  |  |  |  |  |  |  |  |  |  |
| 1 11 3 9 1 0.00000 0.11666 0.81076 0.04566 0.02692<br>$\theta$                                    |     |  |  |  |  |  |  |  |  |  |  |  |
| 1 11 3 10<br>1 0.00000 0.09683 0.82791 0.04597 0.02930<br>$\theta$                                |     |  |  |  |  |  |  |  |  |  |  |  |
| 1 11 3 11 1 0.00000 0.08009 0.84218 0.04611 0.03162<br>$\theta$                                   |     |  |  |  |  |  |  |  |  |  |  |  |
| 1 1 1<br>3 12 1 0.00000 0.06581 0.85419 0.04612 0.03388<br>$\theta$                               |     |  |  |  |  |  |  |  |  |  |  |  |
| 1 11<br>3 13 1 0 00000 0 05351 0 86436 0 04604 0 03609<br>Ω.<br>the company of the company of the |     |  |  |  |  |  |  |  |  |  |  |  |

## *.MY1 and .MY2 Extension*

 The "Model Year Emission. Rate" option selection generates two files, with the extensions "MY1" and "MY2." Each file contains a single report with emission factors by vehicle class, model year, and age. The MY1 file contains data for the without-I/M case, and the MY2 file contains data for the with-I/M case.

 undergone an I/M program. Both files have the same format. These files contain the model will output 1965 model year emissions for ages 1 through 7. [Figure 7.3-5](#page-51-0)  The "MY1" file contains emission rates for vehicles that have not undergone an I/M program, whereas the "MY2" file contains emissions rates assuming vehicles have emission rates, by vehicle class and model year, beginning with when the vehicles were first sold up to their age in the scenario year. For example, if the scenario year is 1970, shows a sample output from the \*MY1 file.

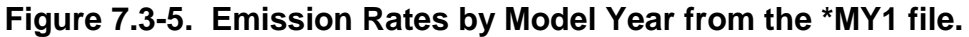

<span id="page-51-0"></span>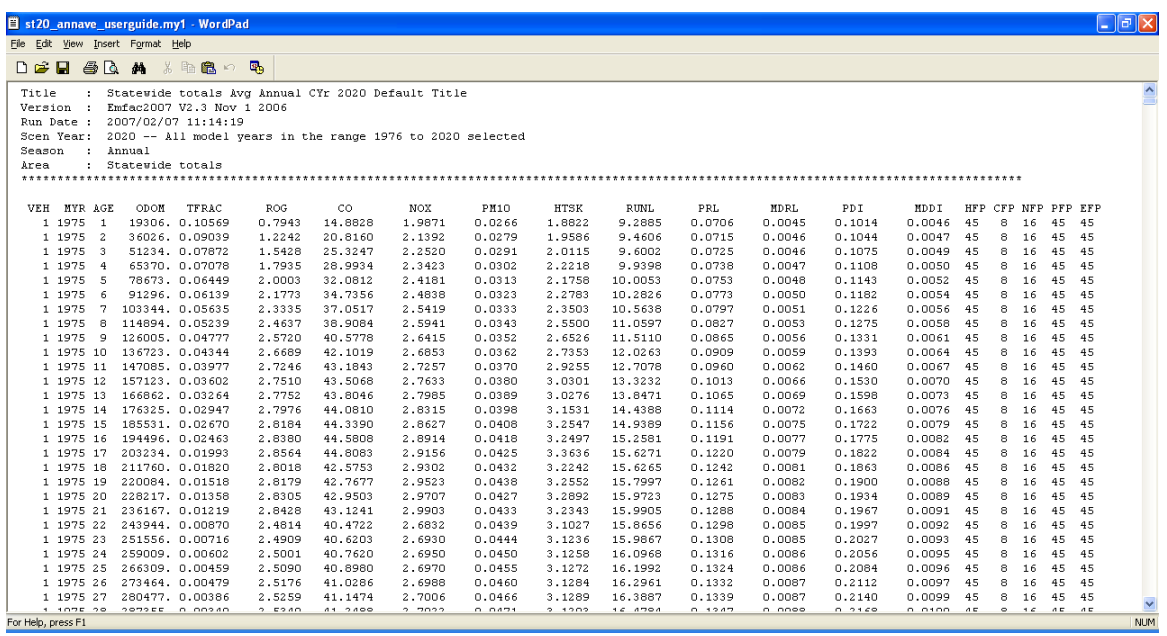

#### **8.0 EDITING FUNDAMENTAL DATA**

 This section contains screen prints of dialogs where the user can edit fundamental data. These screen prints complement the real-time presentation given at the workshops.

First of all, when we click on 'Edit Scenario' or 'Add Scenario', we see the 'INPUT1' and INPUT2' and "Mode and Outputs' at the top which are used already for the basic scenario inputs like Calendar Year, Scenario title and whether we like EMFAC or BURDEN outputs etc.

 user seeking emission inventories for the Los Angeles County for 2000 to 2005 should scenarios. These six scenarios correspond to the calendar years 2000, 2001, 2002, The model can estimate emissions for any calendar year between 1970 and 2040. In Emfac2001/2002, user can only specify one calendar year per scenario. But in EMFAC2011-LDV, user can input many years in a single scenario – in other words, this new model can be called a multi-scenario model. For example, in Emfac2001/2002, a create a file in which only basic scenario data are edited, and the file should have six 2003, 2004, and 2005.

But with the new EMFAC2011-LDV, a user can input all years from 2000 to 2005 into a SINGLE SCENARIO.

If a scenario is already open, then if we click on adding a scenario, it will give two options – 1) copy of the existing scenario or 2) A new blank scenario

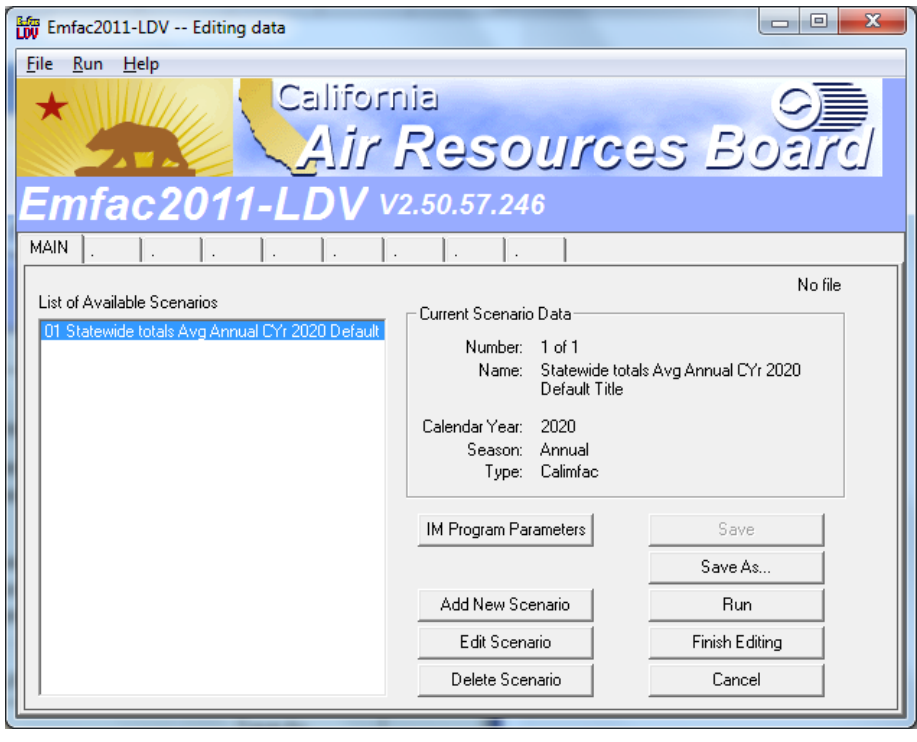

#### **Editing Technology Fractions and I/M Options**

The dialog for editing the default exhaust and evaporative technology fractions and default I/M options is shown below.

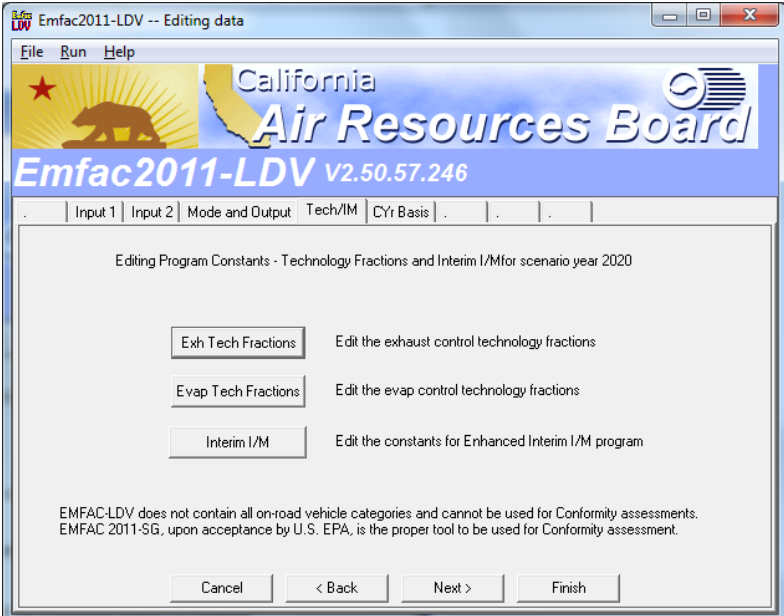

This dialog allows the user to change default sales fractions. These sales fractions reflect the type of vehicles sold in each model year. The sales fractions or technology fractions are specific to each vehicle class. This dialog has been used extensively by groups interested in estimating the effect on inventory from changing the percentage of either zero emitting vehicles or low emission vehicles.

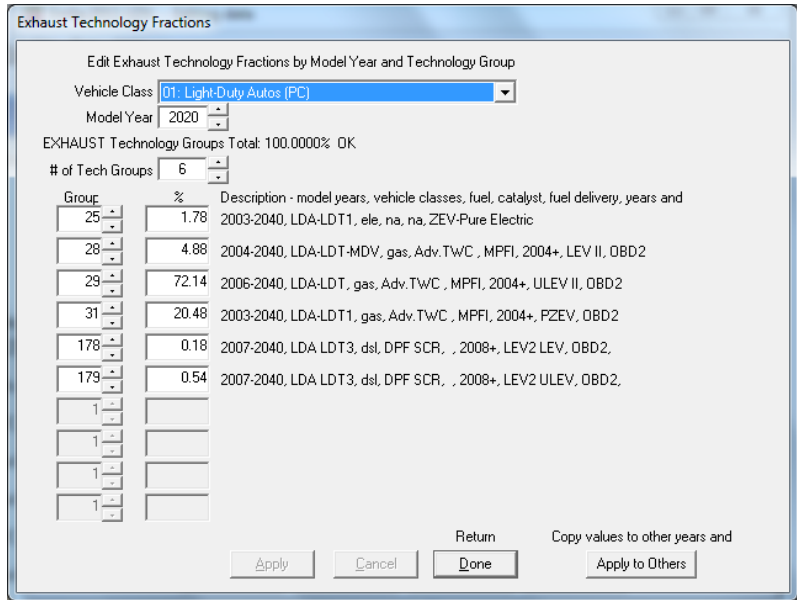

The user can edit sales fractions by vehicle class. Further, for each vehicle class the user can edit sales fractions from the first model year to the last model year (same as the scenario year). The index refers to technology groups as detailed in Appendix A-1. The percentage refers to the default sales fractions. Similar dialog is used for choosing the Evaporative technology fractions.

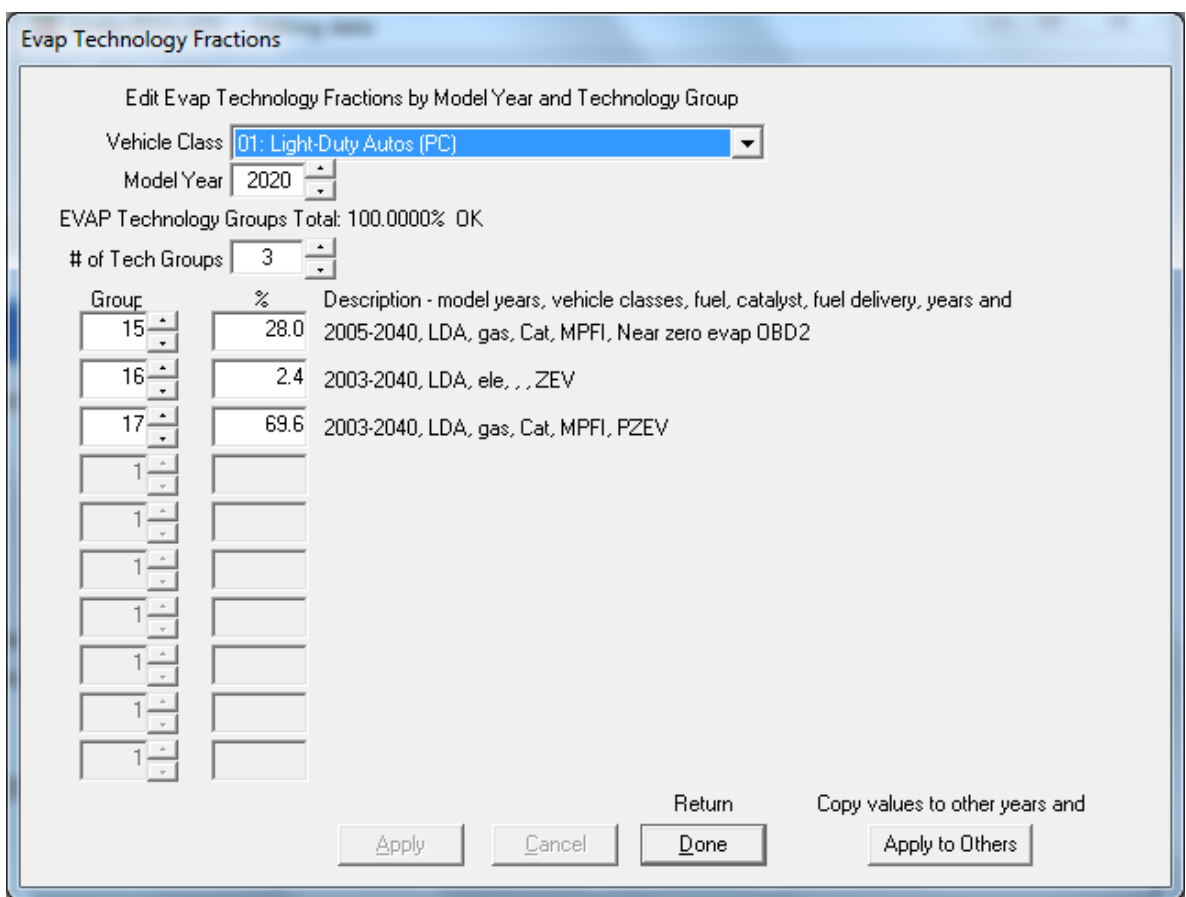

## Interim I/M

 This button is a special feature that allows staff to vary the effectiveness of the current would implement ASM cut-points that would achieve their SIP reductions. However, benefits from the new cut-points. ASM I/M program. In Emfac2000 it was assumed that the Bureau of Automotive Repair BAR has elected to gradually increase the stringency of the ASM cut-points. When these cut-points are revised, staff can edit these constants and determine the increased

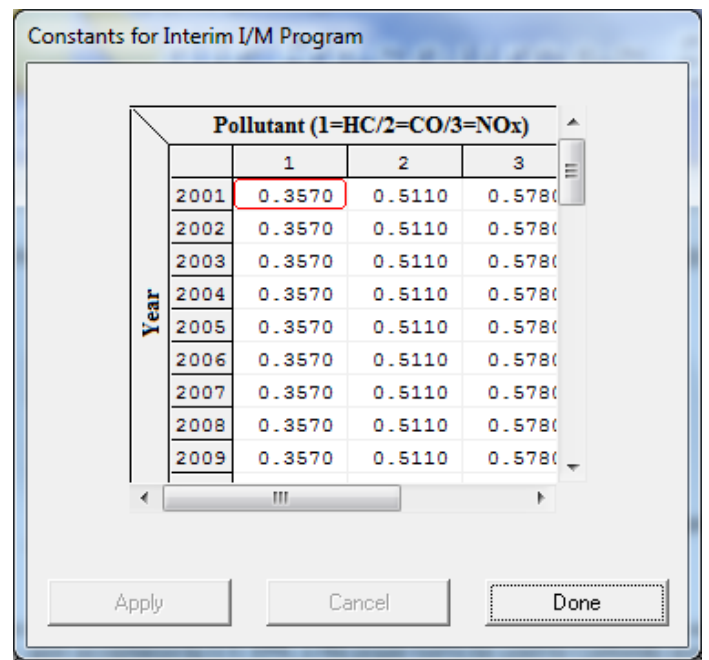

As with all I/M options new users should not change the default I/M options or the interim I/M constants without a thorough understanding how these options work.

#### Changing Activity Data

 population, accrual rates, trips and vehicle miles traveled. This ability is of great use to regional planners who may be interested in estimating the impact on emissions by transportation plan (RTP) is revised planners usually have new estimates of VMT for The following dialogs show how the user can edit fundamental activity data such as changing the default VMT and trip estimates. For example, when a regional forecast years. The planners are then asked to estimate the impact on emissions as a result of the new RTP.

 VMT and trip estimates for a given scenario year. **Users should be aware that all the dialogs are sequenced noting the inter-dependencies among the data.**  The following activity dialogs give users the ability to change the default population,

For example, editing population will affect the default VMT and trip estimates. Hence this dialog precedes the VMT dialog.

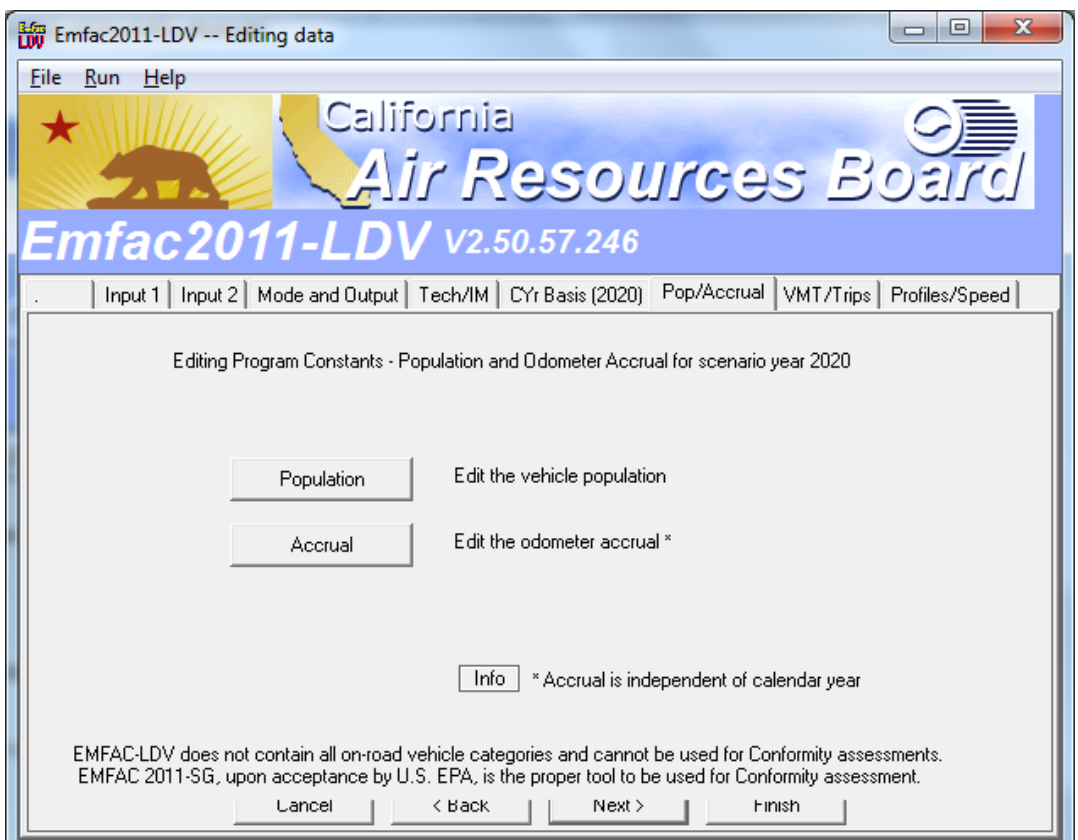

When we click on 'info', we get the explanation of how accrual rates do not vary by Calendar Year.

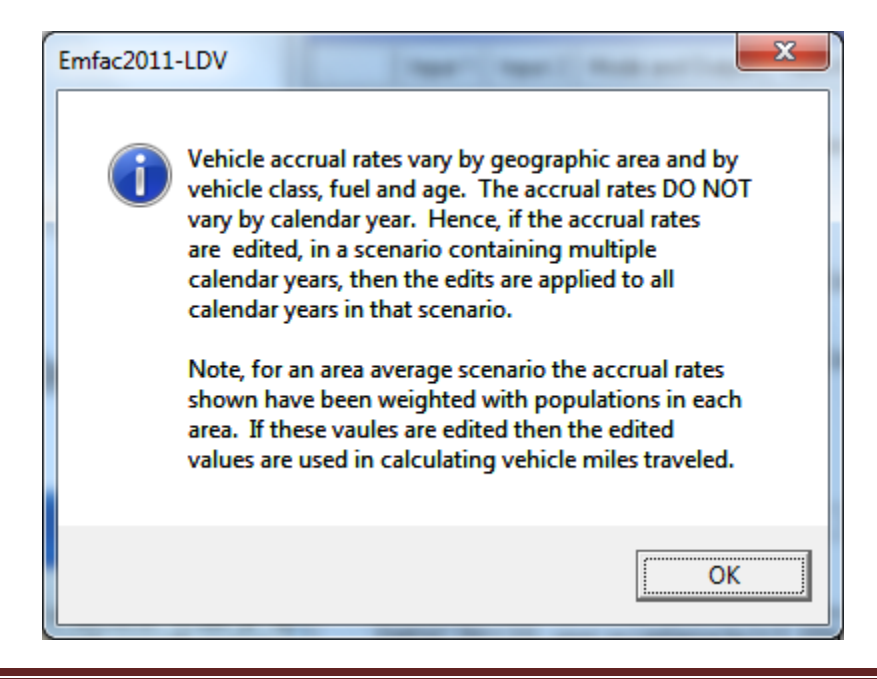

The user can change the total population estimate or change population estimates by vehicle class and fuel type and can edit the default VMT and trip estimates.

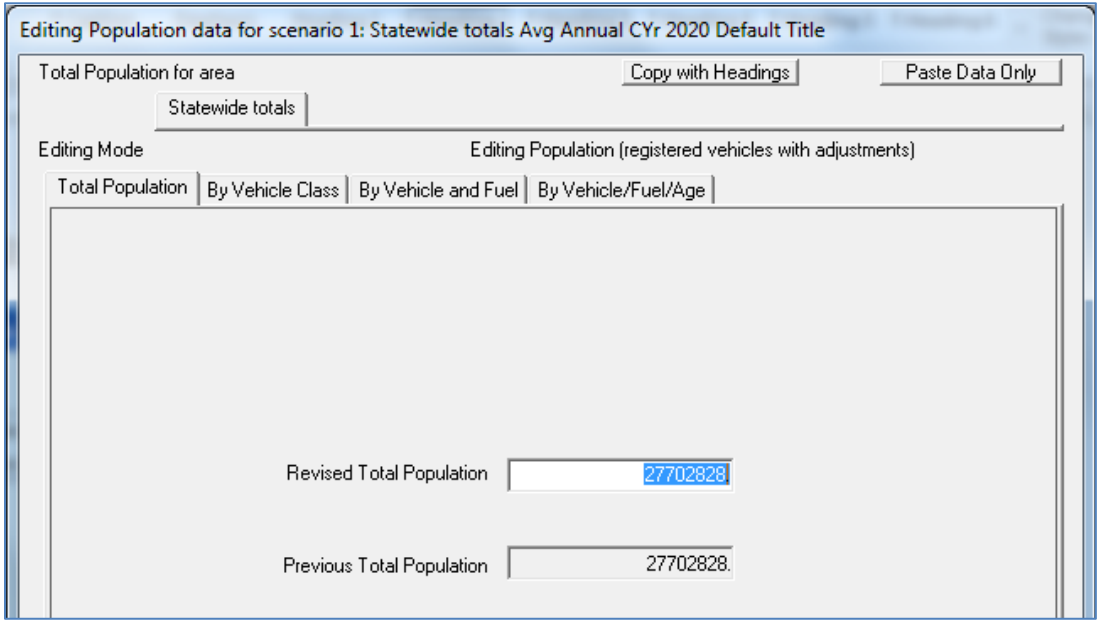

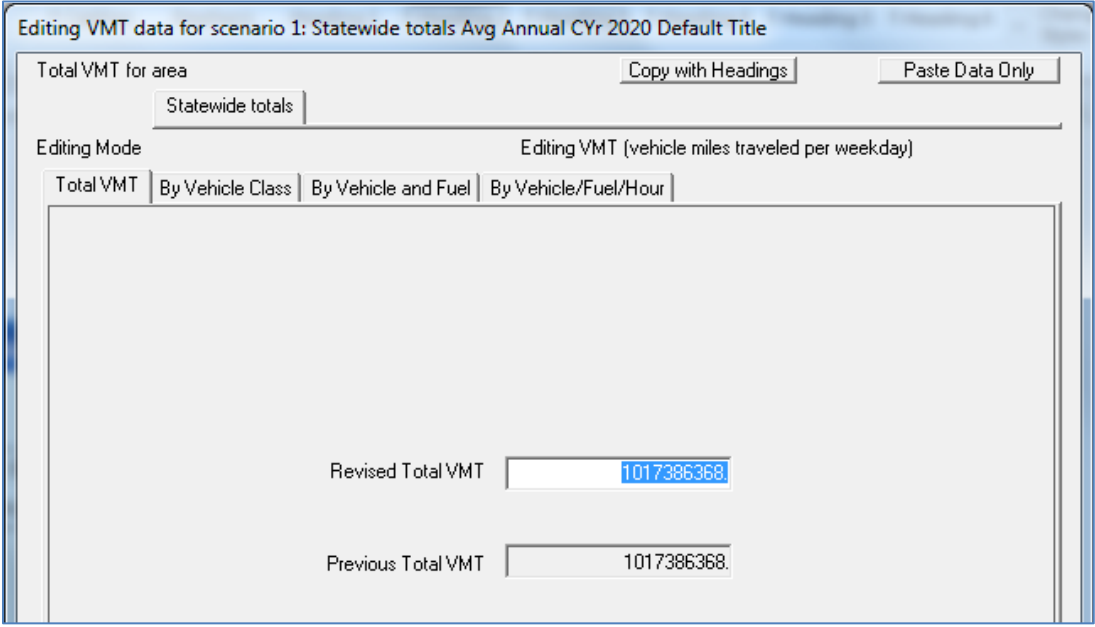

#### Editing Profiles/Speed

 profiles. This ability has allowed staff to estimate emissions specific to ozone episodes for any area of the state. Further, users can also determine the impact of fuel RVP on distributions by vehicle class and hour. The transportation agencies provide information on the number of miles traveled at various speeds. This information is referred to as a these default speed distributions. The following dialog allows user to change the diurnal temperature and relative humidity evaporative emissions. In this dialog, users can also change the default speed speed distribution. Users can then determine the impact on emissions by changing

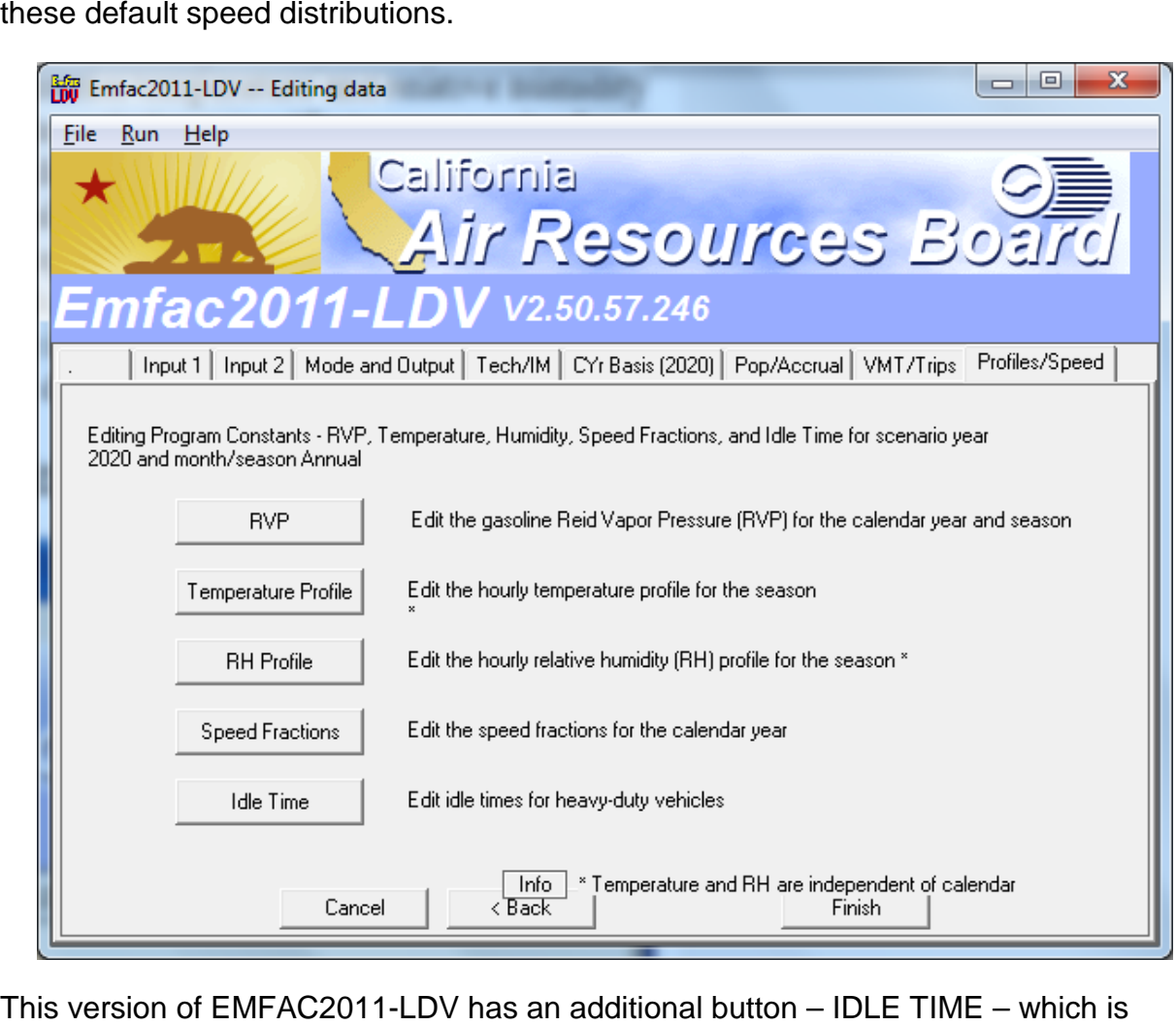

useful for Heavy duty truck emission calculations. The dialogs for editing temperature and relative humidity are similar. Again as before, if we click on 'INFO' (FIG 41), we will be notified as to how the Temperature and Humidity are affected in a scenario containing multiple Calendar Years.

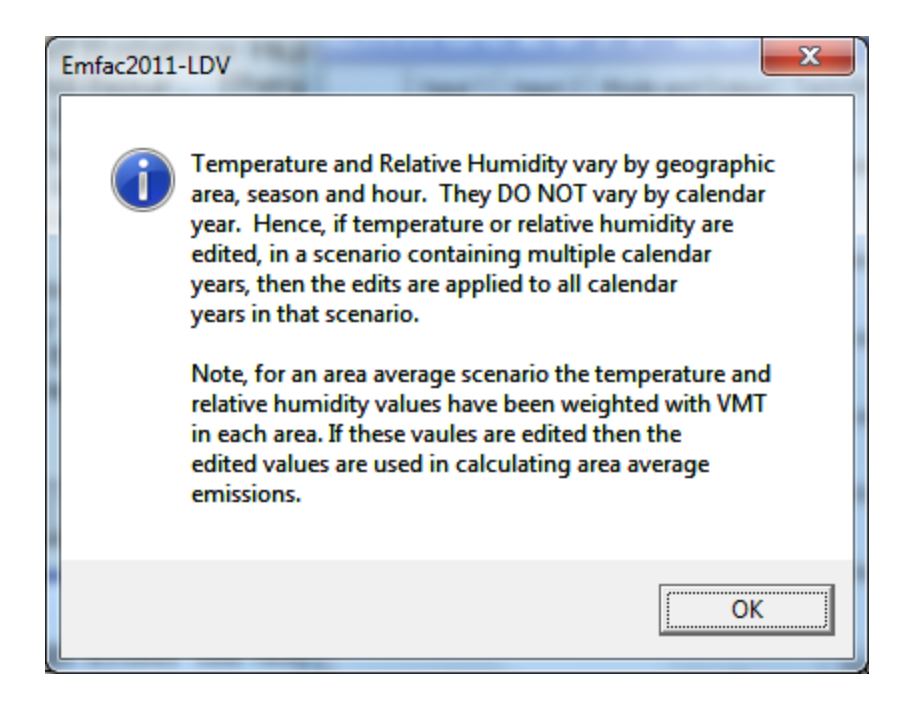

They both allow the user to change either the temperature or relative humidity for any hour of the day. The user can also edit the values for a range of hours and apply a constant temperature or relative humidity. Below is the dialog for editing fundamental temperatures.

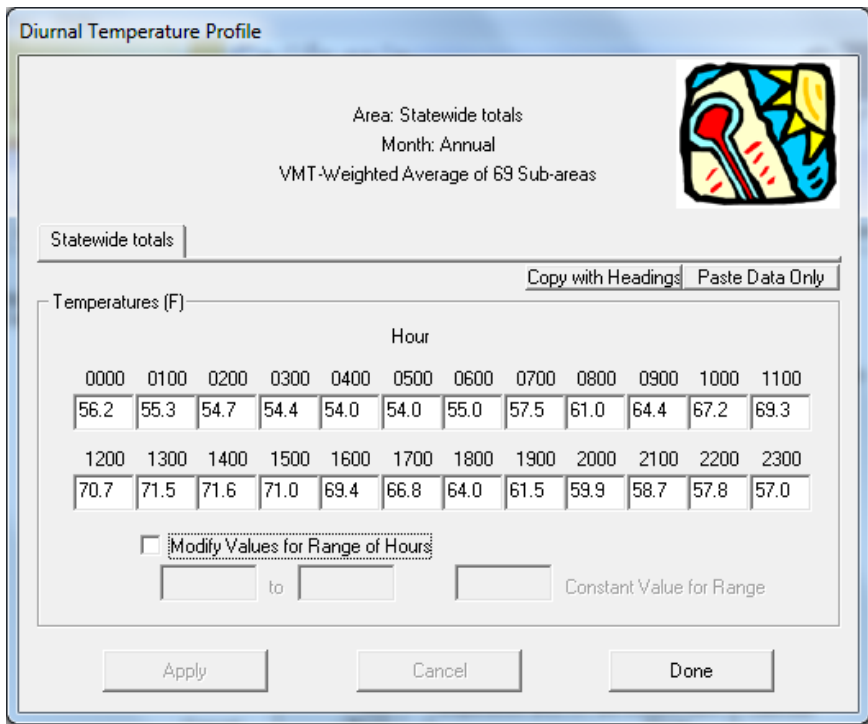

In the course of developing an RTP, planners are given new VMT estimates and information on how much travel occurs at various speeds. This information is output

from transportation models. For example, if an RTP includes new lanes being added.<br>Then this will increase the flow of vehicles, reduce congestion and increase how much travel occurs at higher speeds. The following dialog labeled "speed fractions" gives describes the percent of travel that occurs at speed. users the ability to change the default speed distributions. A speed distribution

editing, edit the values and then apply the changes to the same hour and vehicle class.<br>They can also apply these same edits to other hours and vehicle classes In EMFAC2011-LDV, the speed distributions can vary by 13 vehicle classes, and by hour of the day. The user can select the vehicle class and hour they are interested in

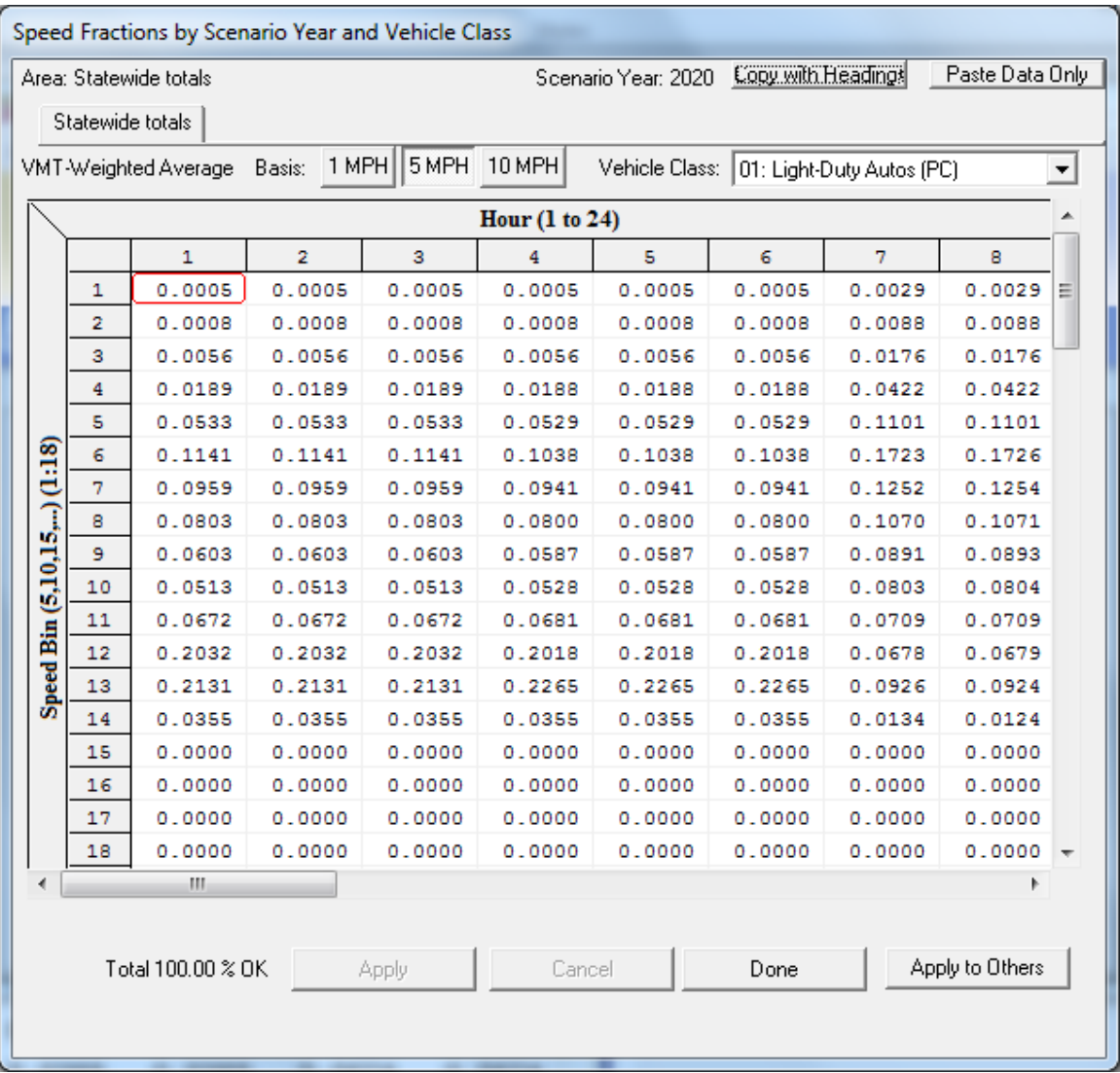

The differences between EMFAC2011-LDV and EMFAC2001/2002 in this screen (FIG 44) are evident. Now the speeds are in Fractions (not in percentages), also the there are 3 bins – 1, 5 and 10 MPH. Also the output can be exported to EXCEL for further analysis.

 Having edited fundamental data the user should press "Finish" and then select the attach an extension to the filename. The model will create an input file with " \*.INP" extension. This input file will contain all data necessary for duplicating the results at a "Save As" button to name the output file. Note, in naming the file the user should not later time.

 Below shows the progress screen when "RUN" has been initiated. This progress screen shows the location of the input/output files. It also shows the scenario number currently being processed.

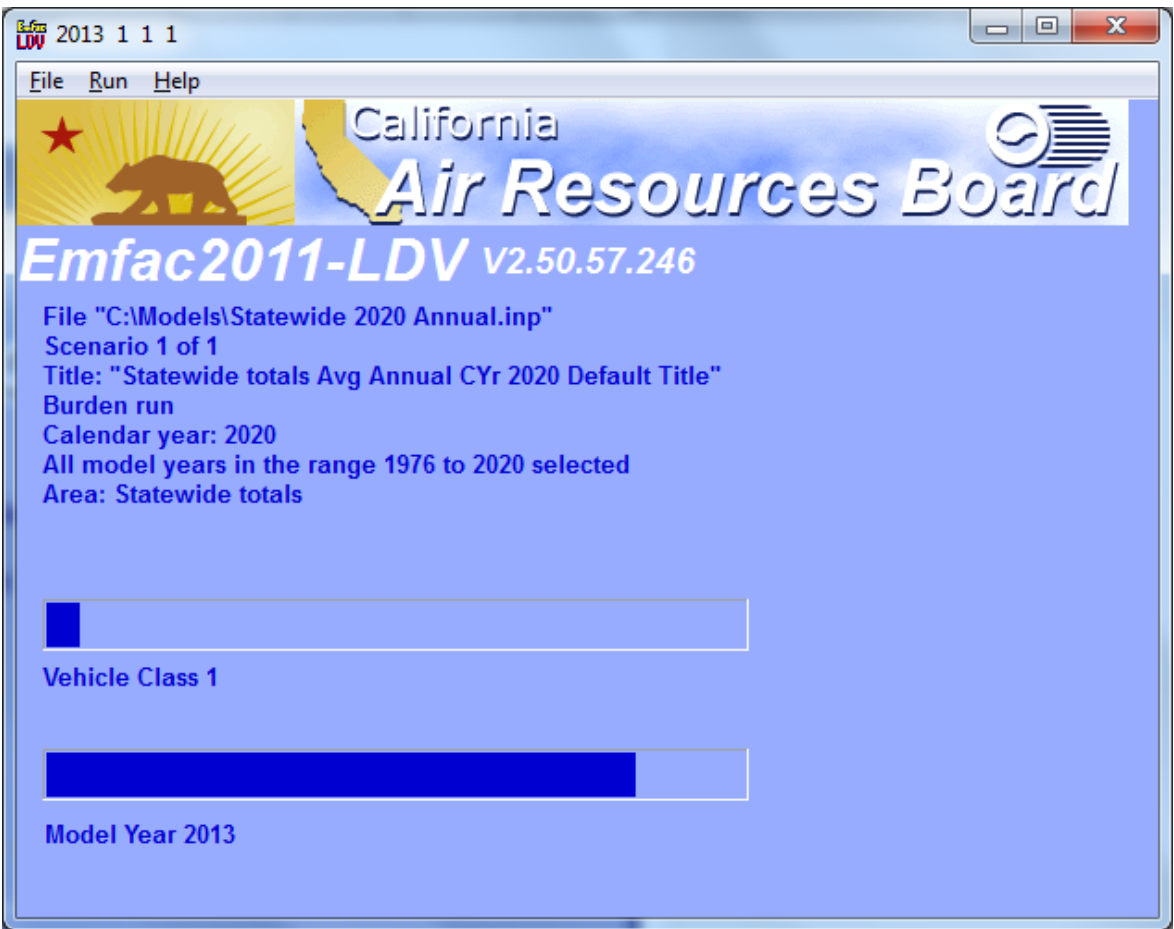

#### **9.0 APPENDICES**

# 9.1.1 APPENDIX 1 – EXHAUST TECHNOLOGY GROUPS

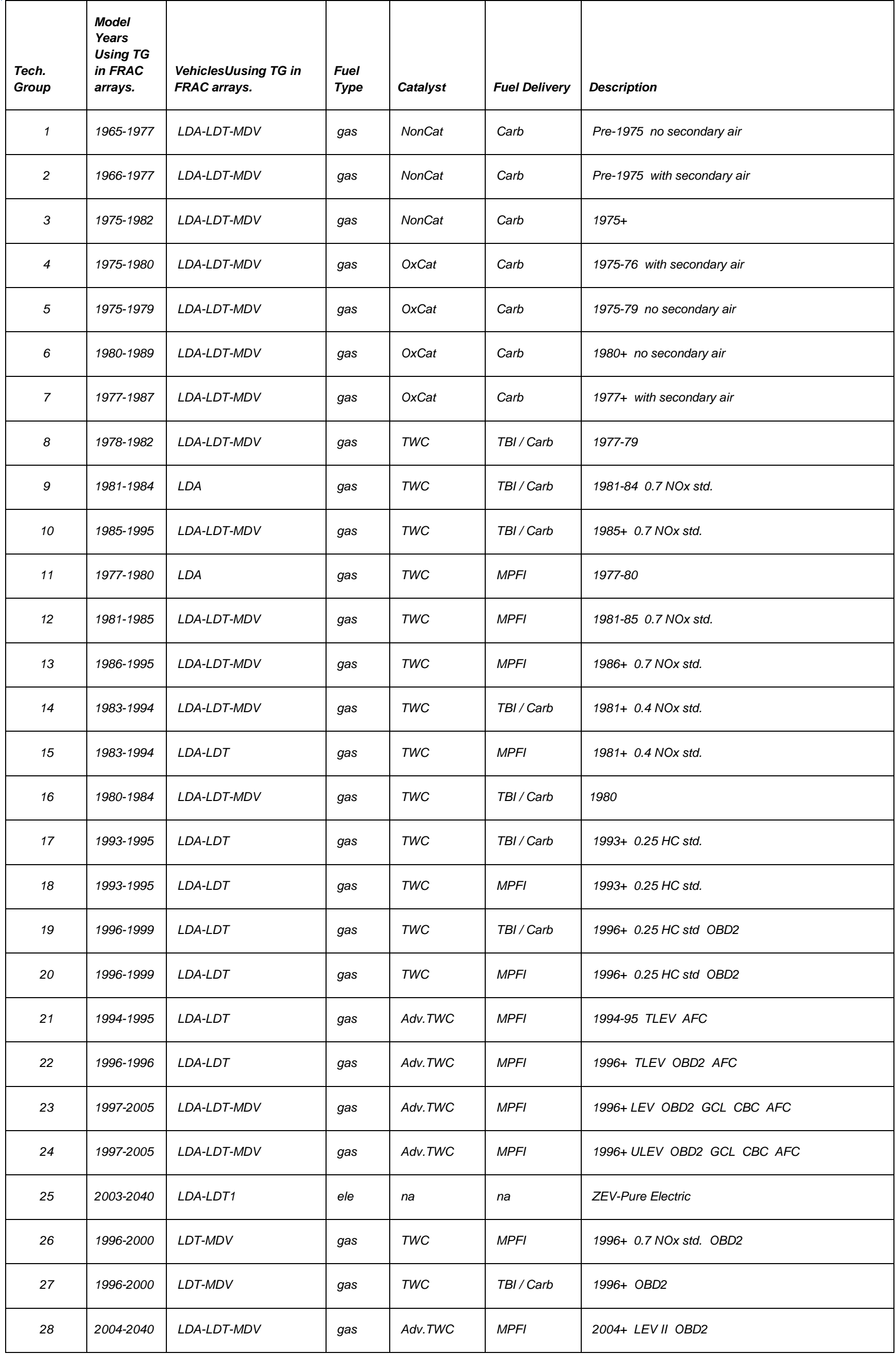

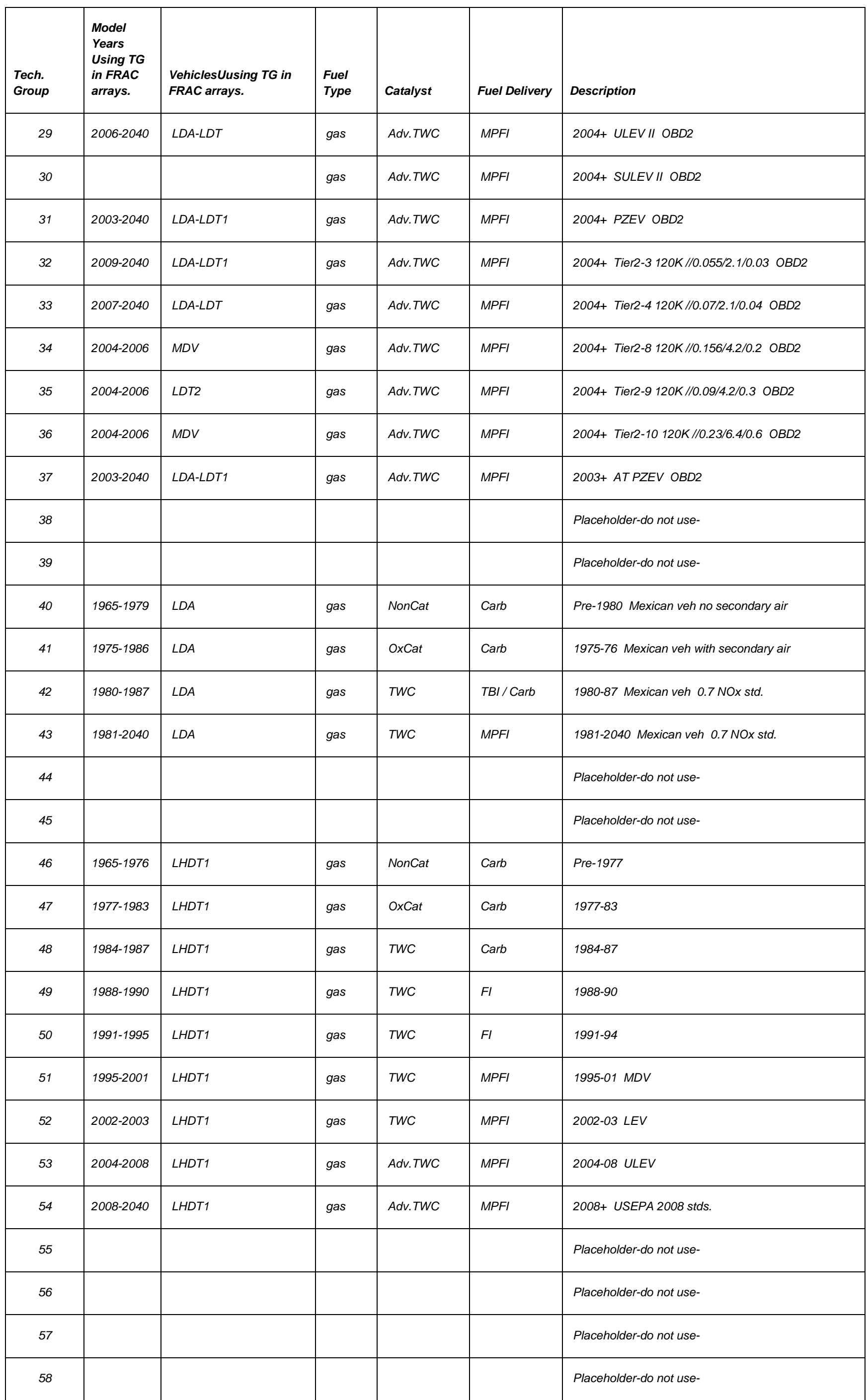

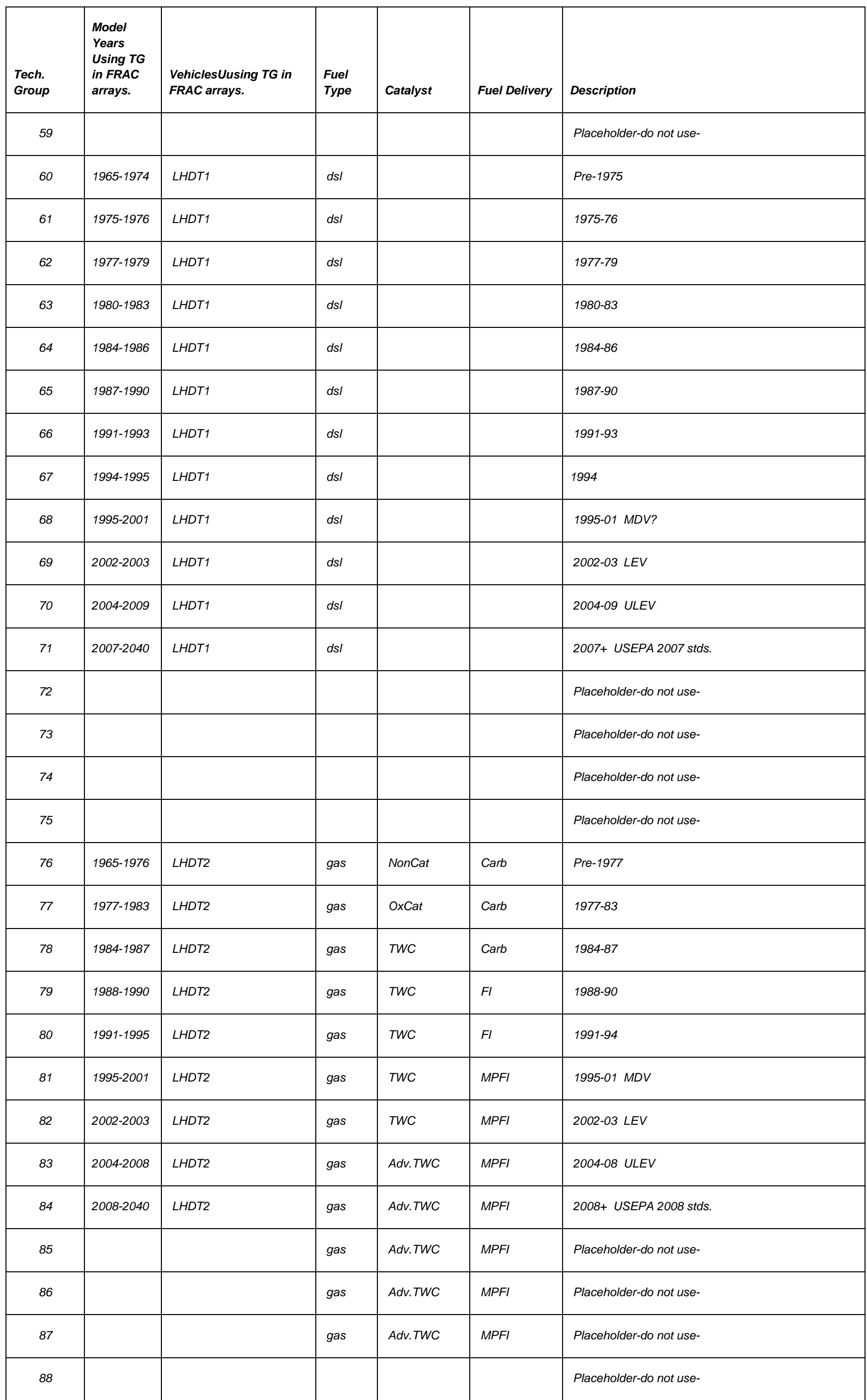

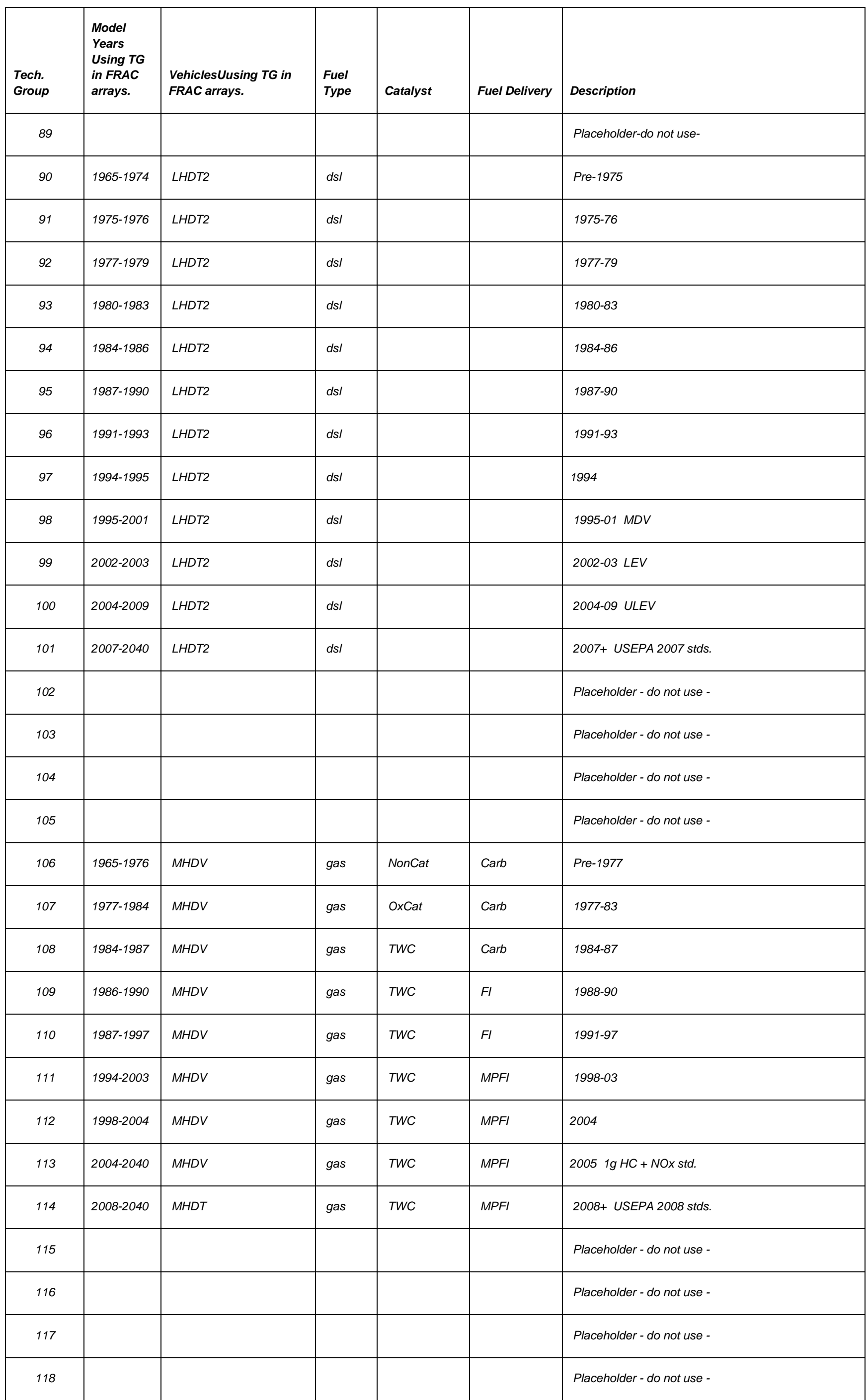

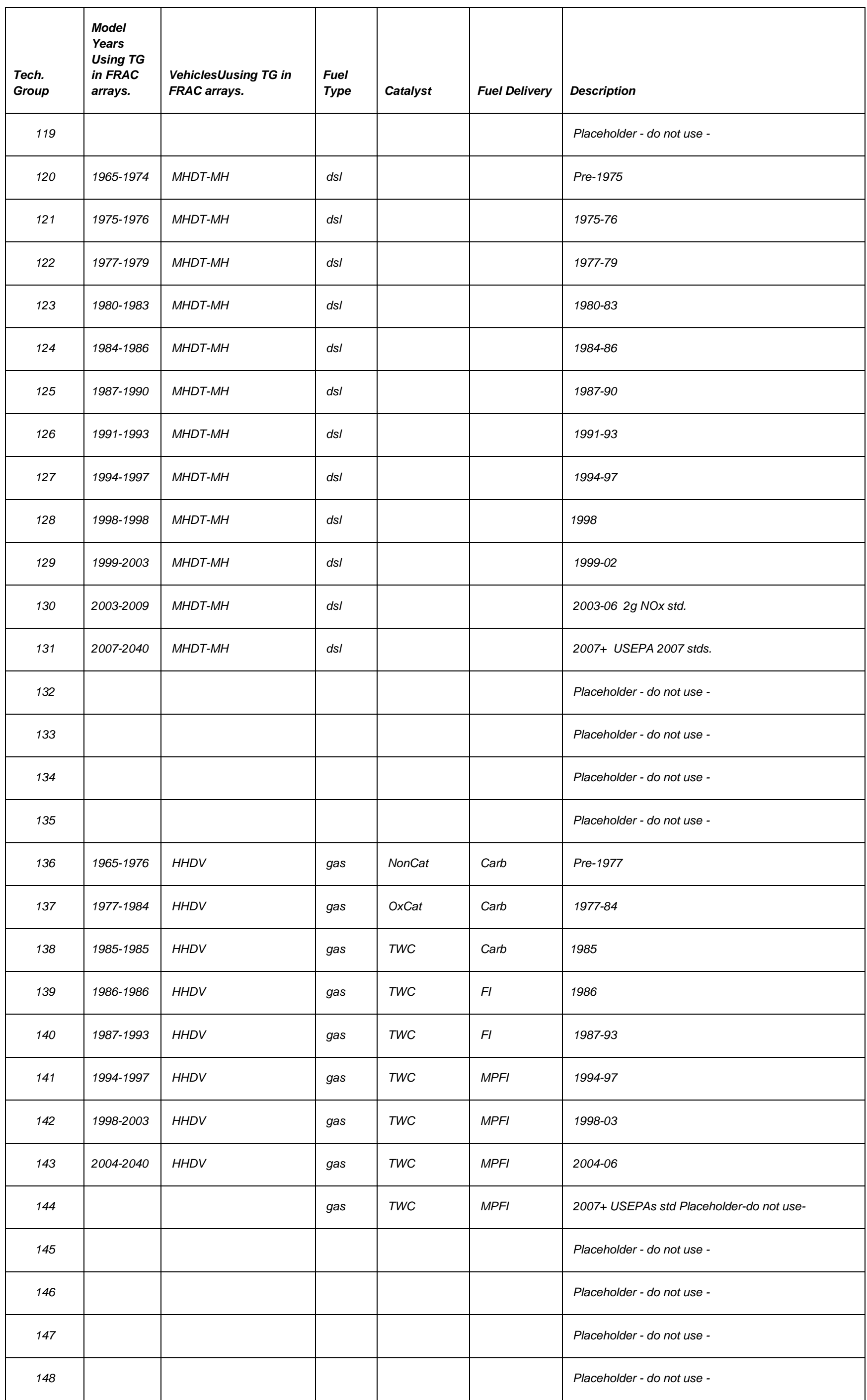

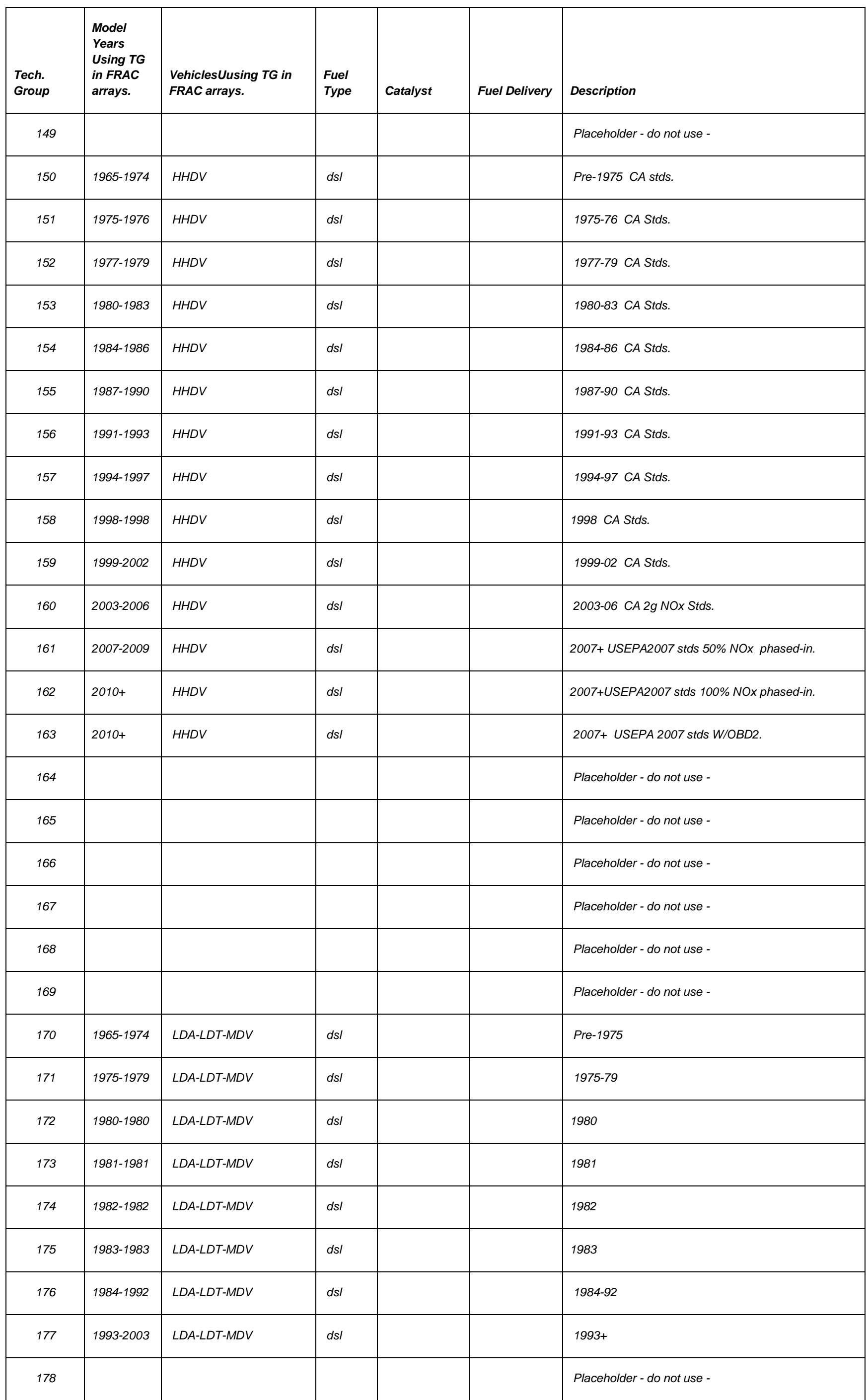

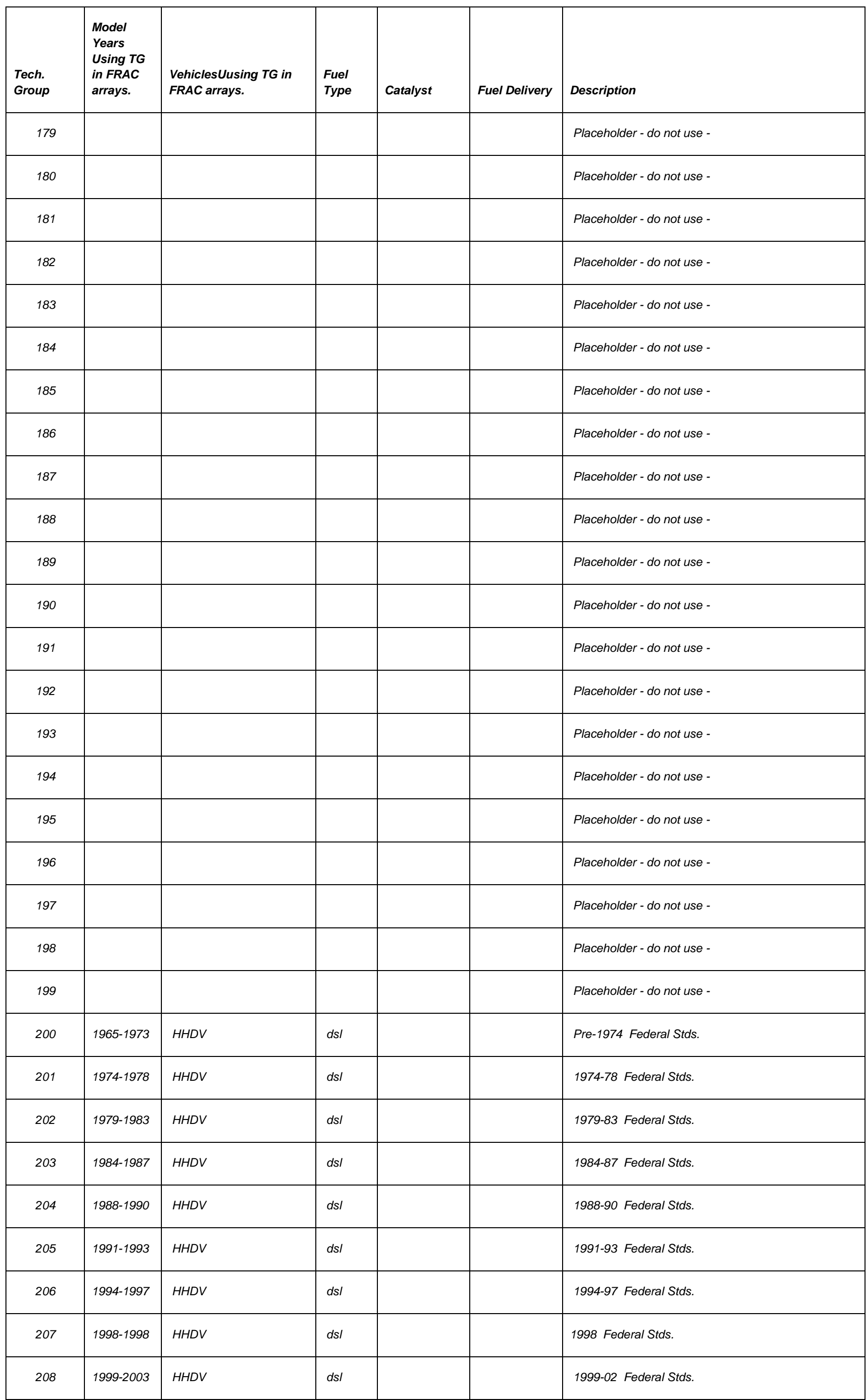

PTSD-MSAB Page 67

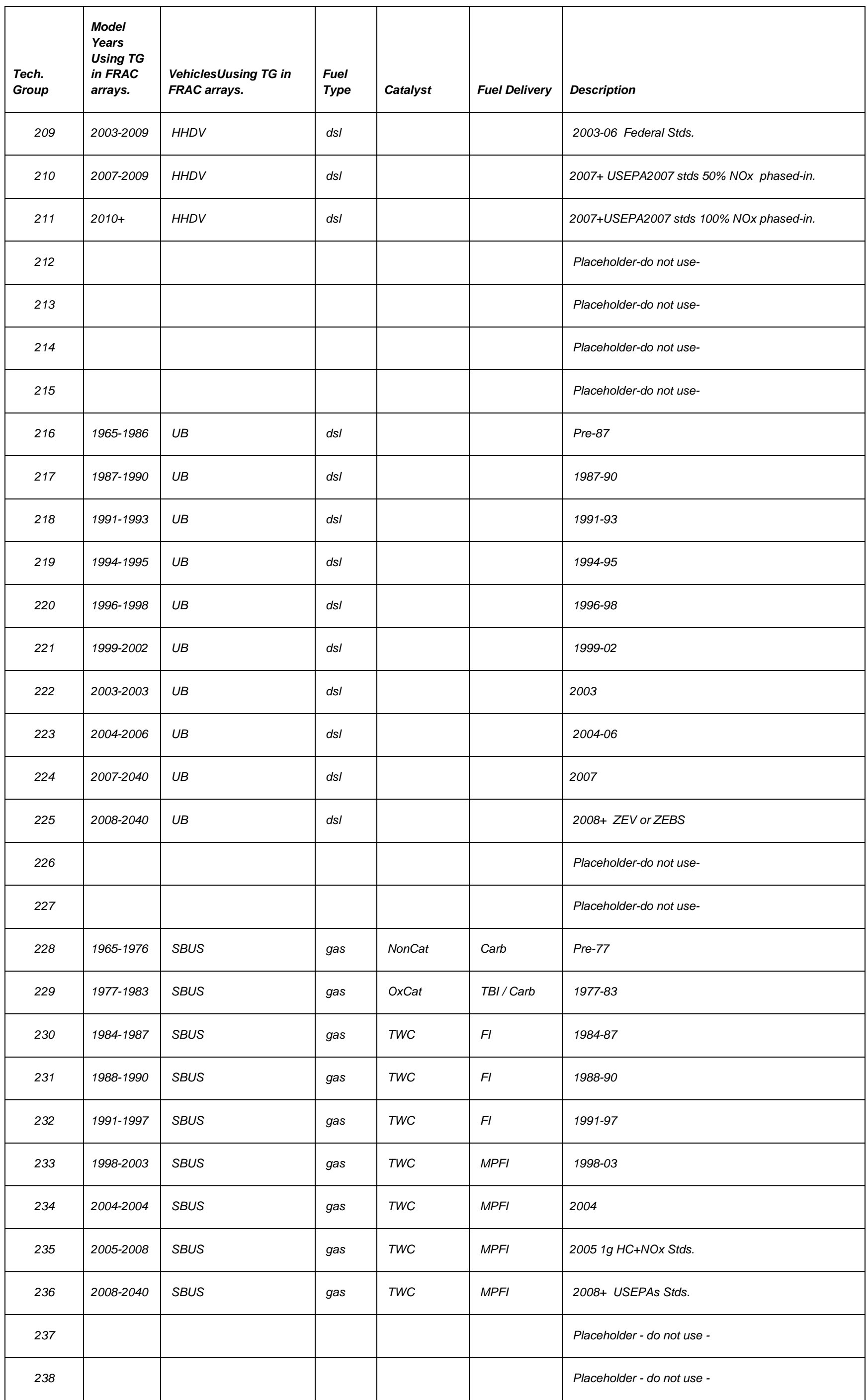

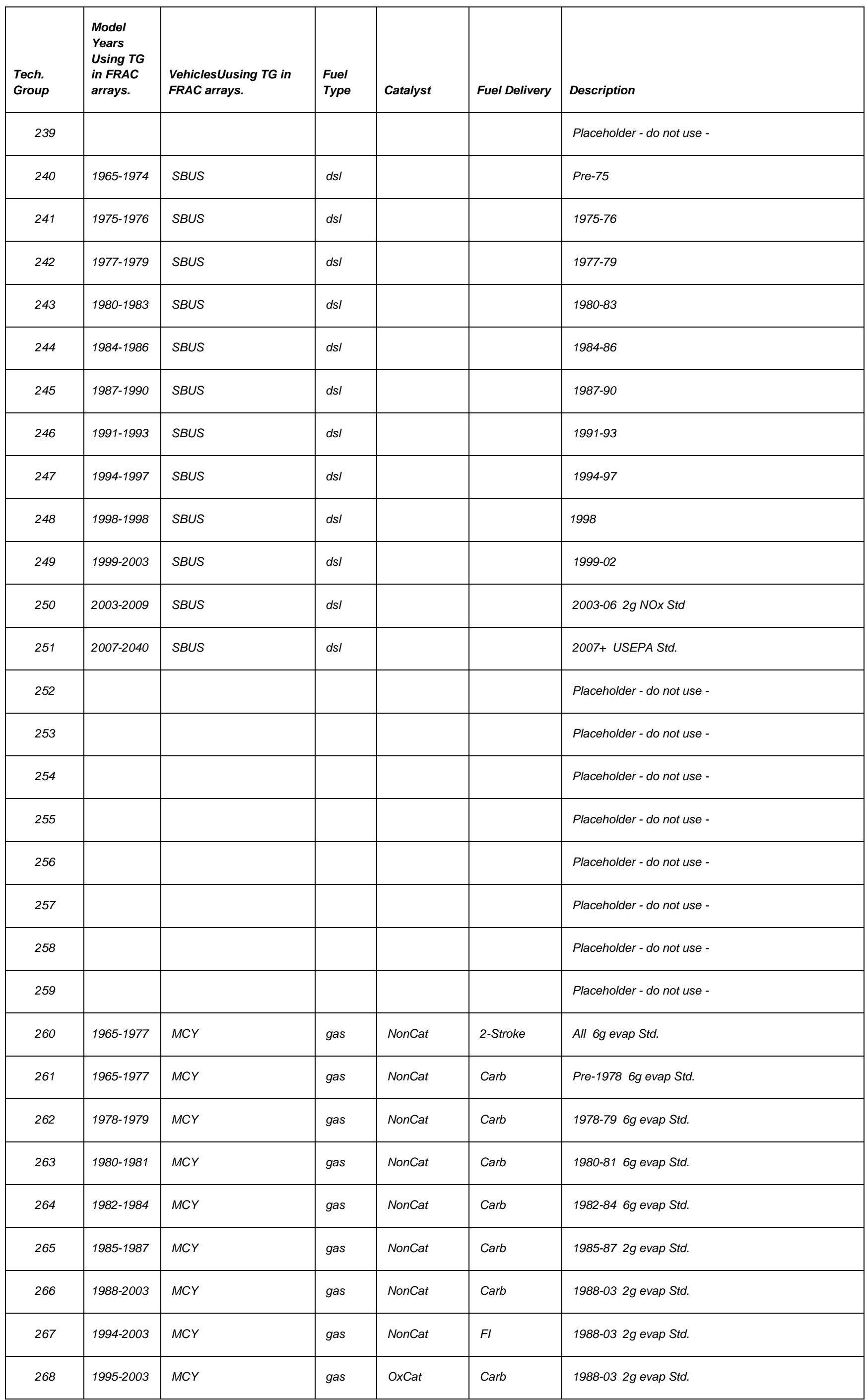

PTSD-MSAB Page 69

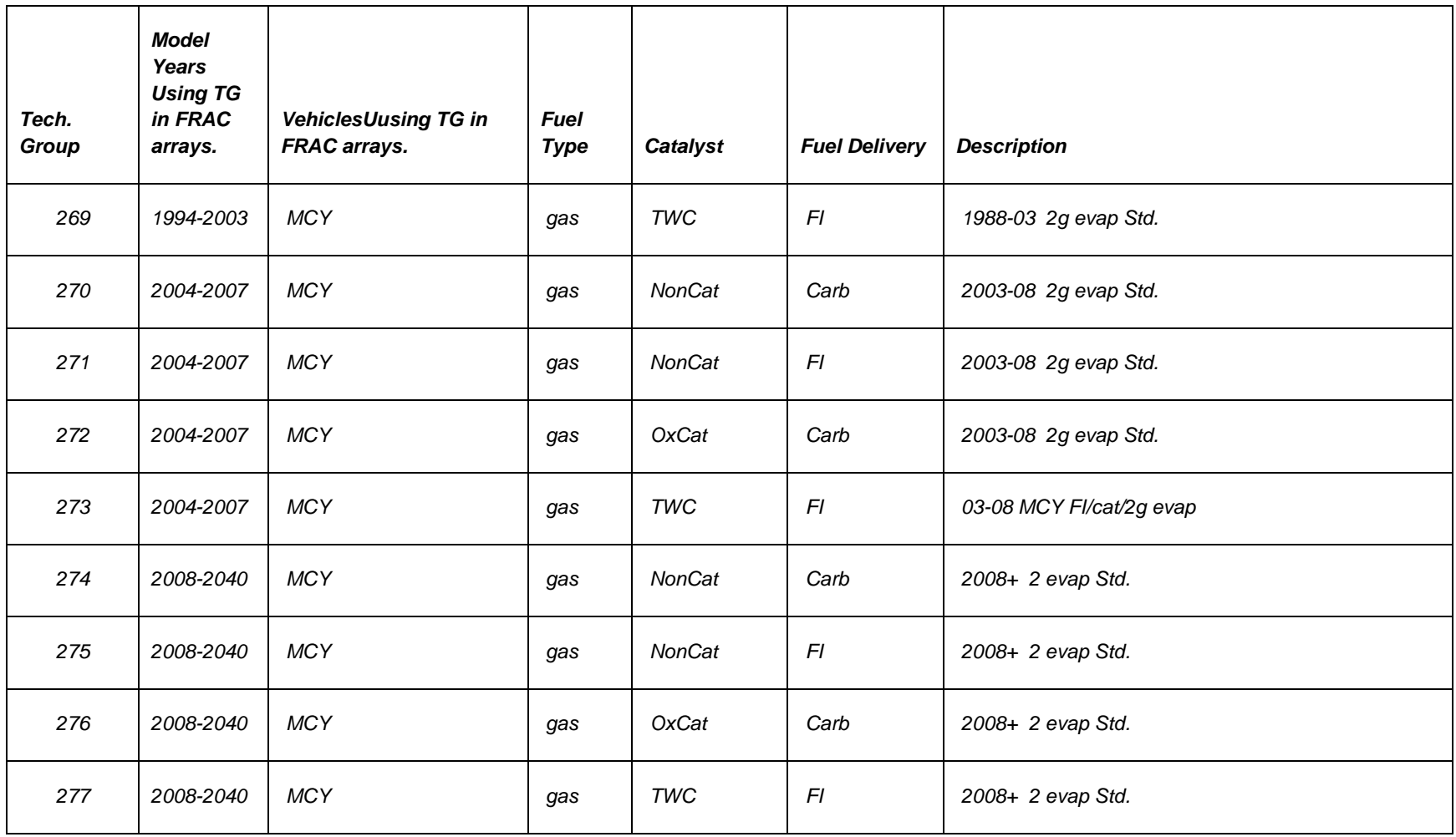

# 9.1.2 APPENDIX 2 – EVAPORATIVE TECHNOLOGY GROUPS

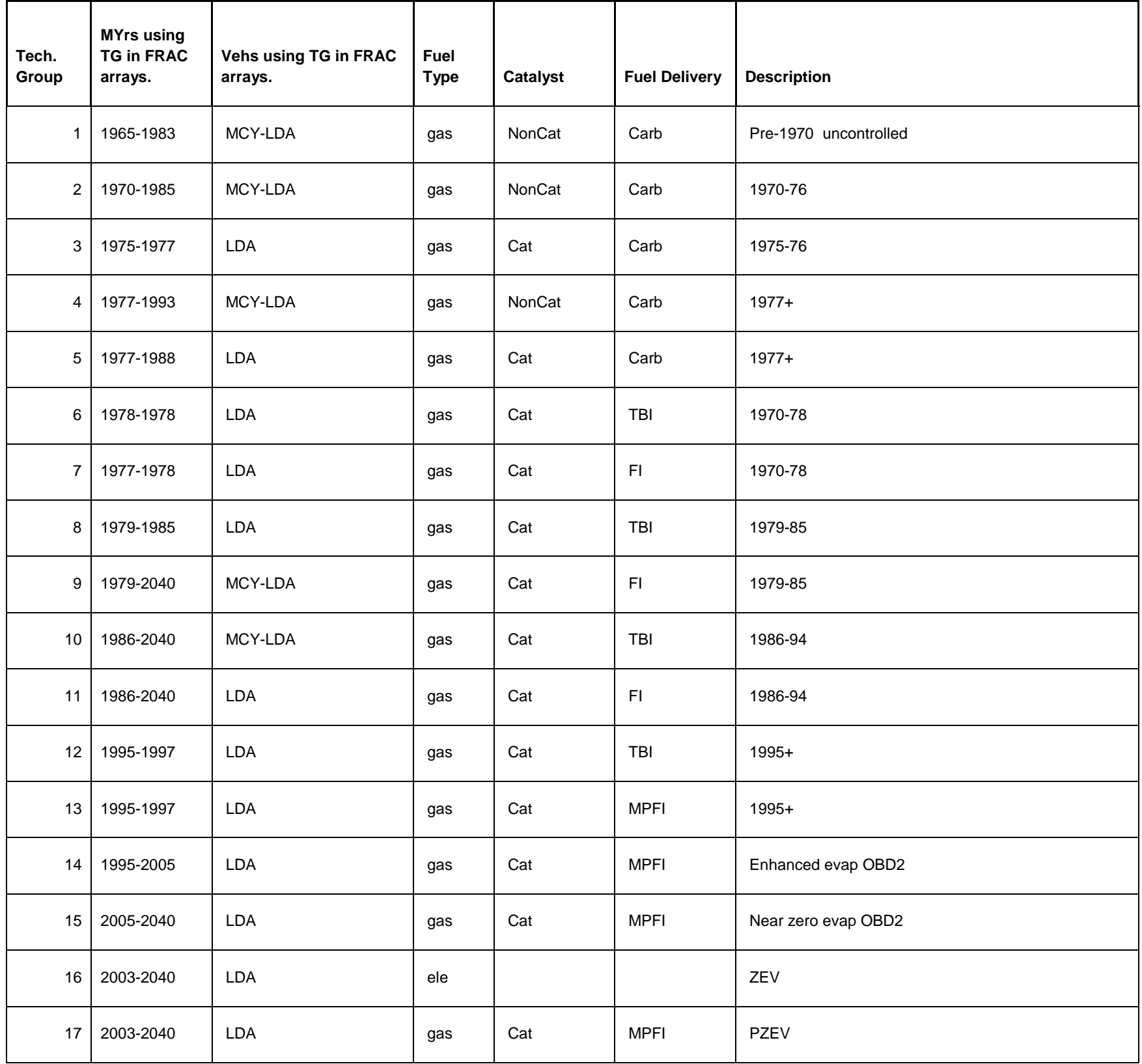

PTSD-MSAB Page 70
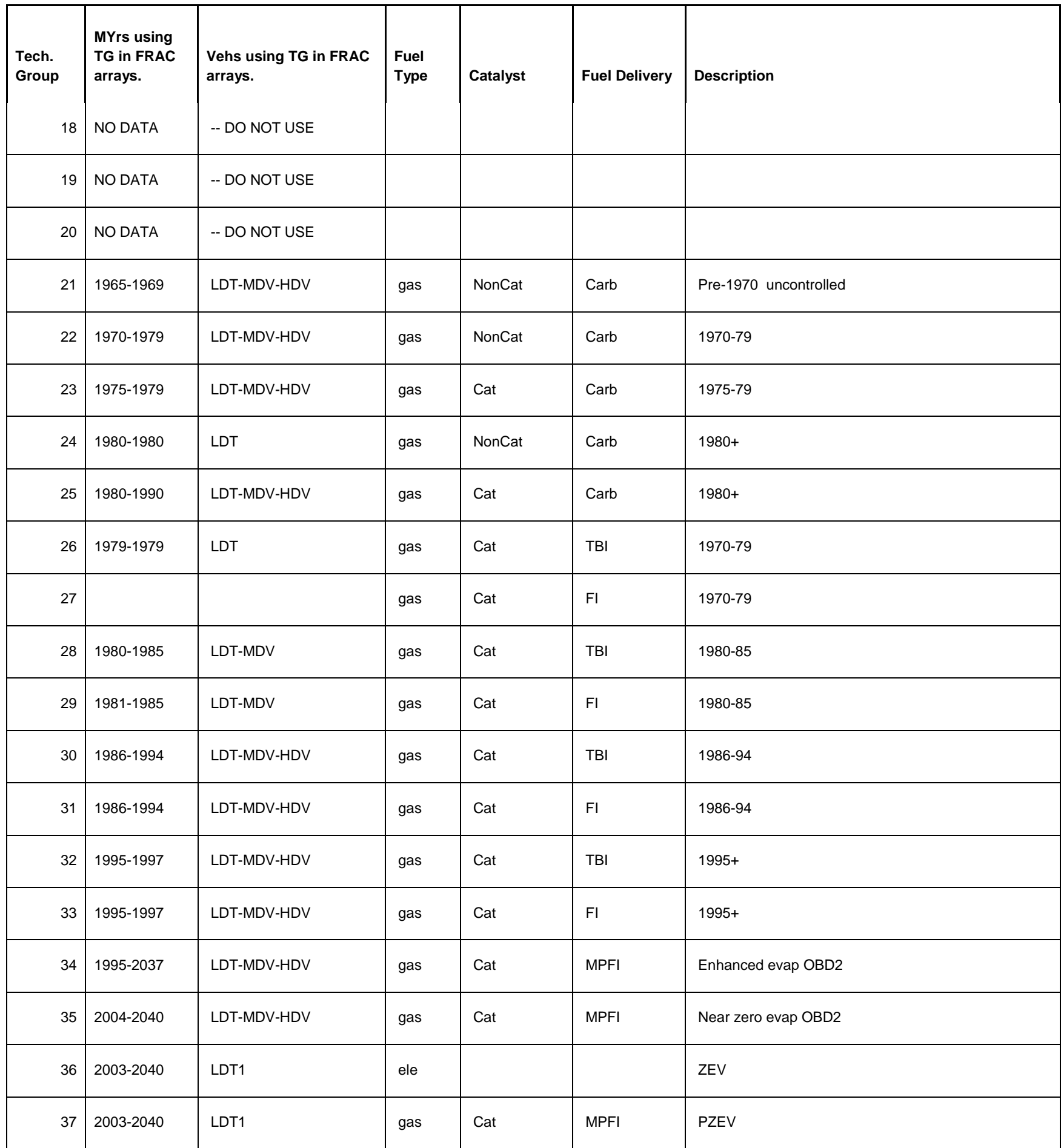

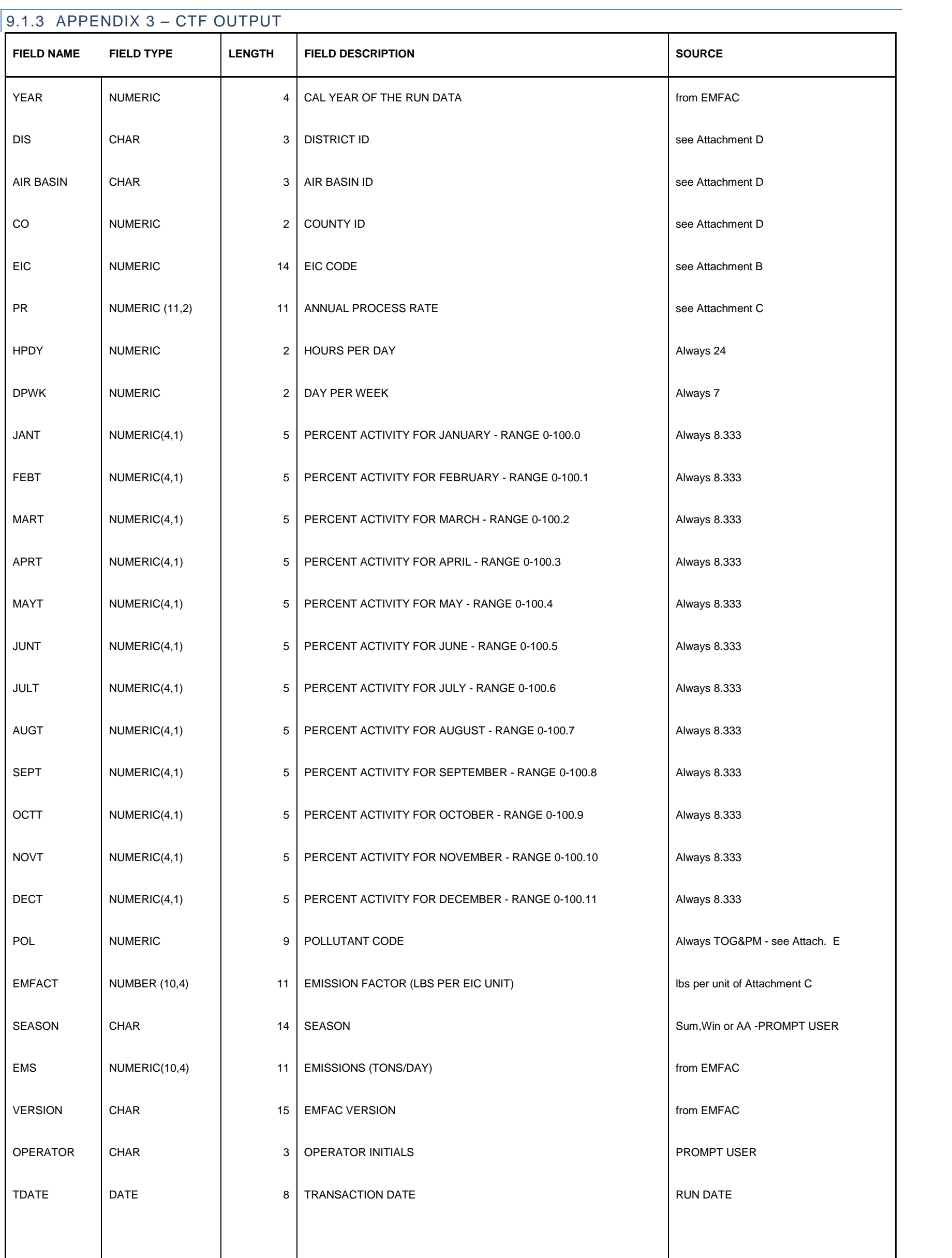